# **Guide du nouveau responsable Debian**

Copyright © 1998-2002 Josip Rodin Copyright © 2005-2015 Osamu Aoki Copyright © 2010 Craig Small Copyright © 2010 Raphaël Hertzog

> This document may be used under the terms of the GNU General Public License version 2 or higher. Ce document a été créé en se basant sur les deux suivants :

— Making a Debian Package (le manuel de debmake), copyright © 1997 Jaldhar Vyas.

— The New-Maintainer's Debian Packaging Howto, copyright © 1997 Will Lowe.

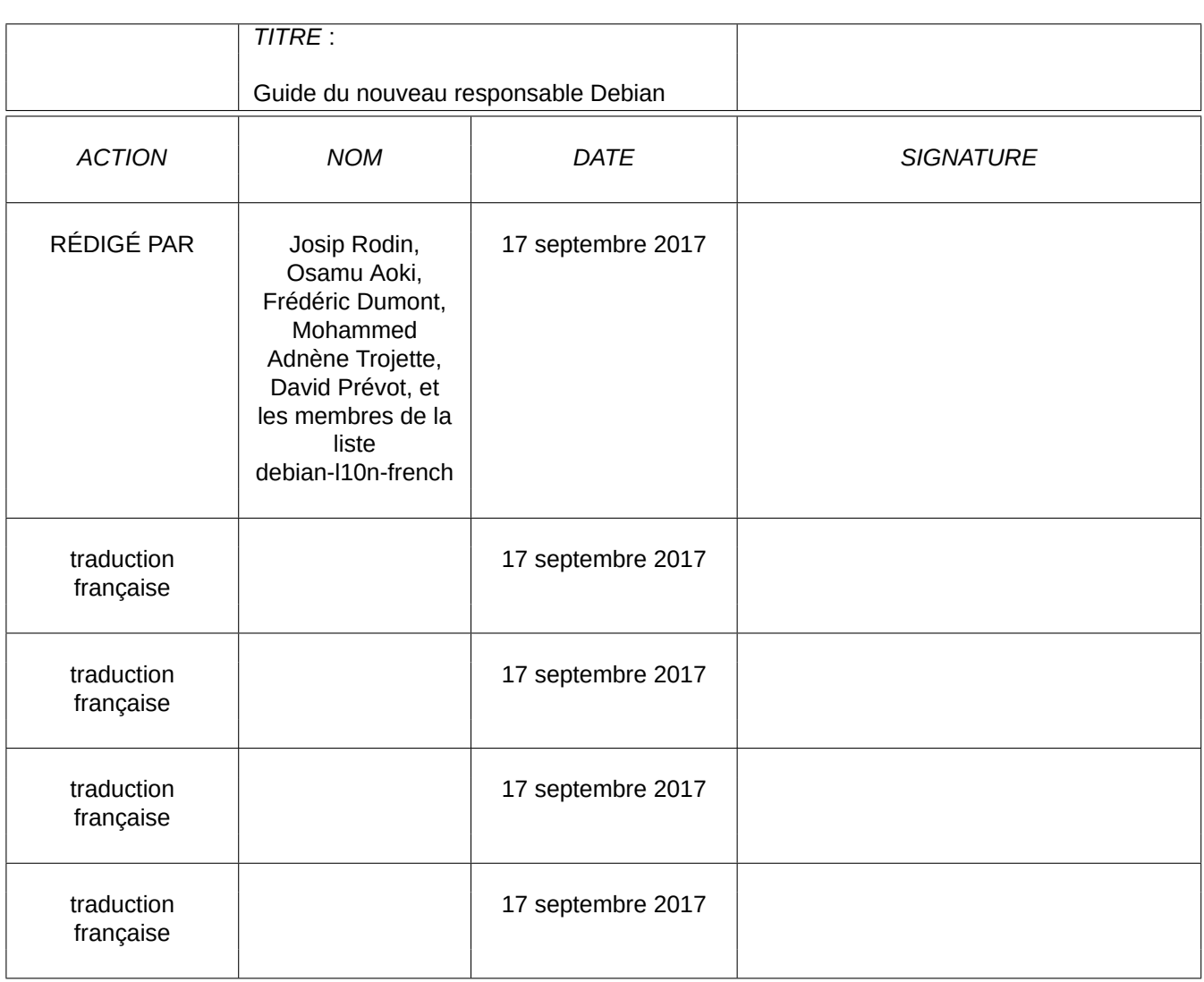

#### **INDEXATION DU DOCUMENT**

#### **SUIVI DU DOCUMENT**

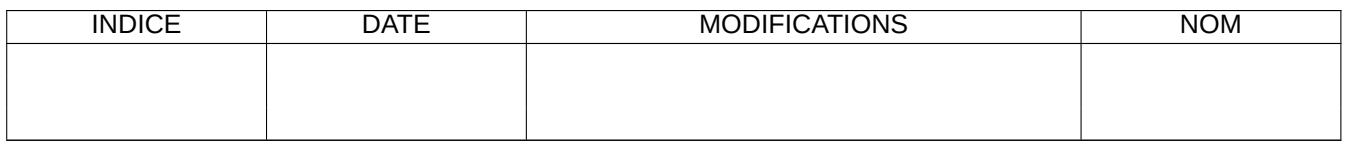

# **Table des matières**

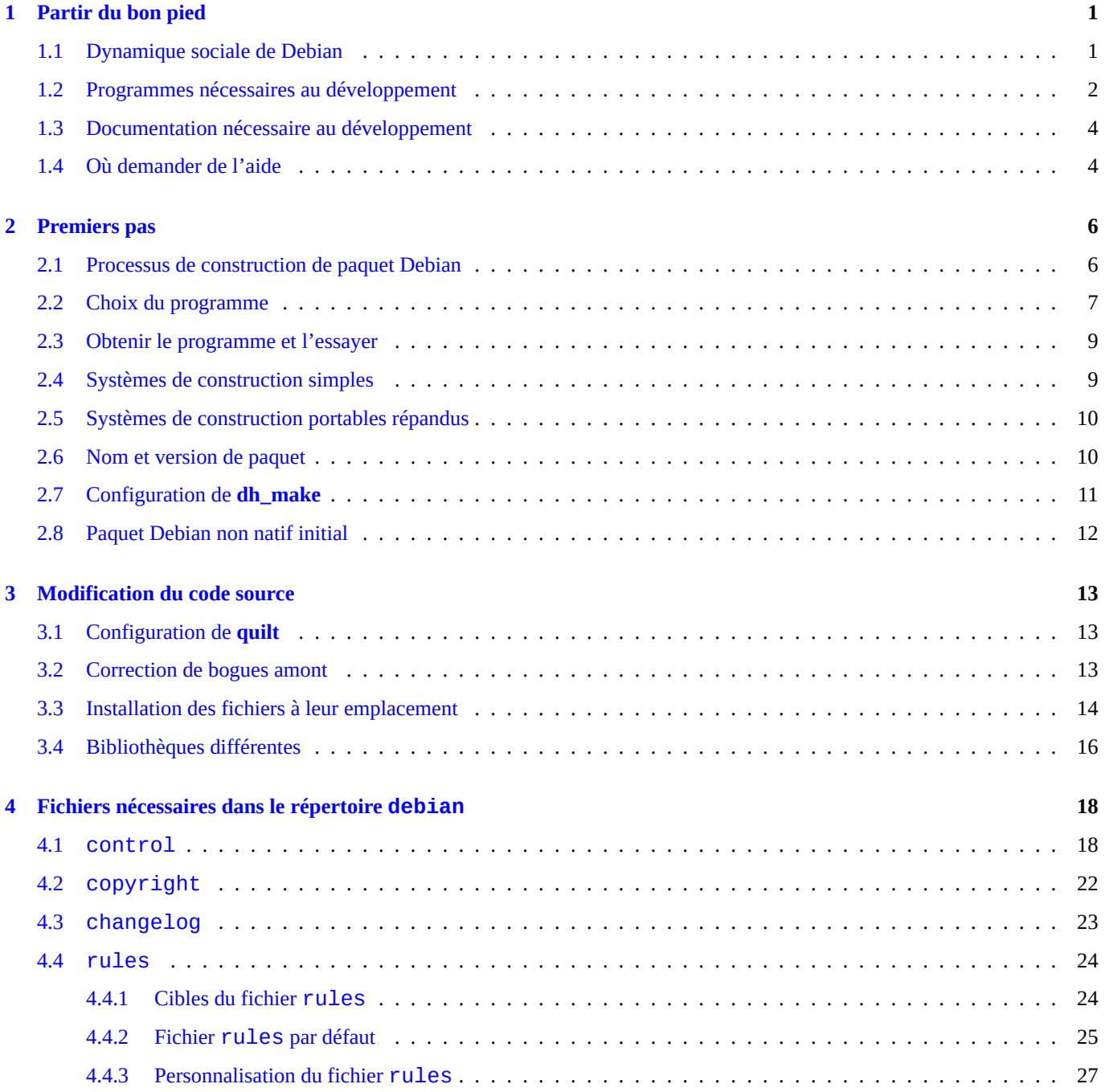

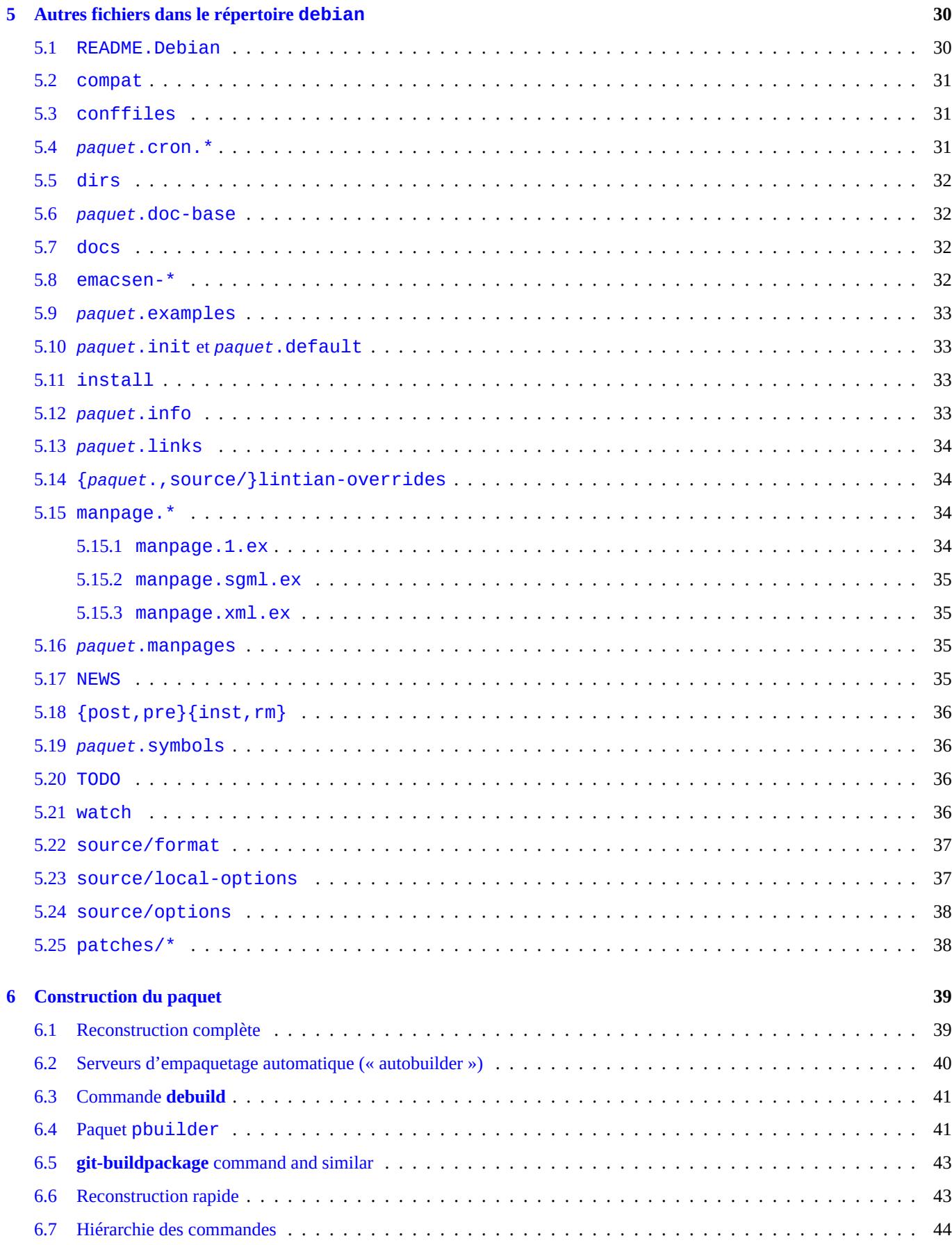

# 5 Autres fichiers dans le répertoire debian

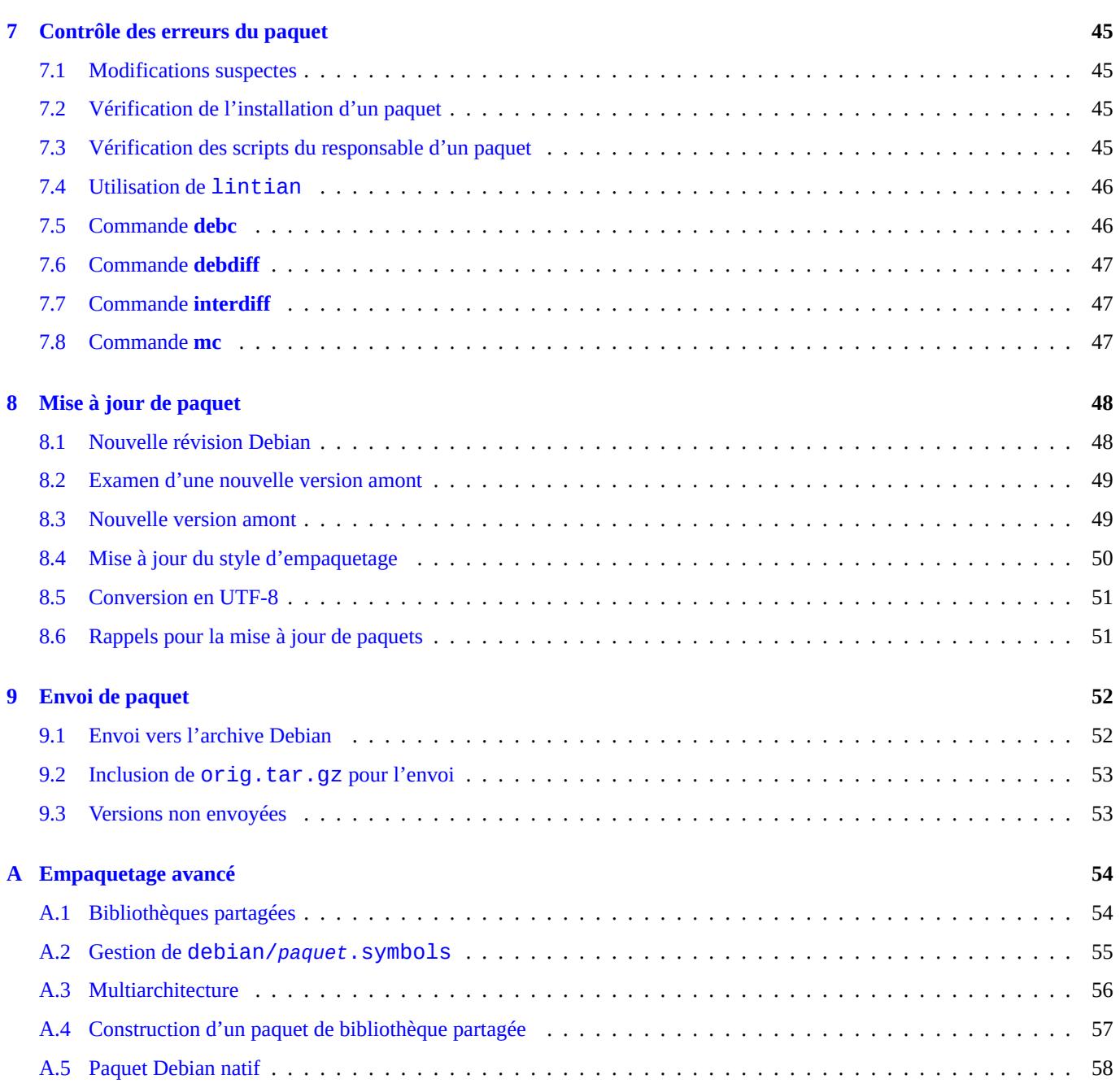

# <span id="page-6-0"></span>**Chapitre 1**

# **Partir du bon pied**

Ce document essaie de décrire aux utilisateurs Debian moyens, et aux développeurs en devenir, la construction d'un paquet Debian. Il utilise un langage pas trop technique et est complété par des exemples, selon le vieux proverbe latin : « *Longum iter est per praecepta, breve et efficax per exempla* » (c'est long par la règle, court et efficace par l'exemple).

The rewrite of this tutorial document with updated contents and more practical examples is available as Guide for Debian Maintainers (https://www.debian.org/doc/devel-manuals#debmake-doc) . Please use this new tutorial as the primary tutorial document.

This document is made available for the Debian Buster release since it is offered in many translations but this will be dropped in the following releases since contents are getting outdated.  $1$ 

[Une des choses qui font de Debian une distribution de si haut niv](https://www.debian.org/doc/devel-manuals#debmake-doc)eau est son système de paquets. Bien qu'il existe une grande quantité de logiciels au format Debian, vous devrez parfois installer un logiciel qui ne l'est pas. Vous pouvez vous demander comment faire vos propres paquets et peut-être pensez-vous [q](#page-6-2)ue c'est une tâche très difficile. Eh bien, si vous êtes vraiment un débutant sous Linux, c'est dur, mais si vous étiez un débutant, vous ne seriez pas en train de lire ce document. :-) Vous devez en savoir un peu sur la programmation UNIX, mais vous n'avez certainement pas besoin d'être un magicien.<sup>2</sup>

Une chose est sûre, cependant : créer et maintenir correctement des paquets Debian prend beaucoup de temps. Ne vous faites pas d'illusion, pour que votre système fonctionne, les responsables doivent à la fois être techniquement compétents et consciencieux.

If you need some help with packaging, please read Section 1.4.

Les nouvelles versions de ce document devraient toujours être disponibles en ligne sur http://www.debian.org/doc/maint-guide/- . La version de référence en anglais est disponible sur http://www.debian.org/doc/maint-guide/index.en.html et dans le paquet maint-guide. La traduction en français est également d[ispo](#page-9-1)nible dans le paquet maint-guide-fr.

Puisqu'il s'agit d'un tutoriel, il a été choisi d'expliquer de façon détaillée chaque étape pour certains sujets importants. Certains d'entre eux pourrait vous sembler hors-sujet. Veuillezê[tre patient. Certains cas particu](http://www.debian.org/doc/maint-guide/index.en.html)[liers ont été sautés, et seuls des liens ont](http://www.debian.org/doc/maint-guide/) été fournis pour conserver la simplicité de ce document.

# **1.1 Dynamique sociale de Debian**

<span id="page-6-1"></span>Voici quelques observations sur la dynamique sociale de Debian, en espérant qu'elles puissent vous préparer à interagir avec Debian :

— Nous sommes tous bénévoles.

— Vous ne pouvez pas forcer les autres à faire quoi que ce soit.

<span id="page-6-2"></span>2. Vous pouvez apprendre les bases du système Debian à partir de la Référence Debian (http://www.debian.org/doc/manuals/debian-reference/) . Elle contient aussi quelques liens pour apprendre la programmation UNIX.

<sup>1.</sup> Ce document suppose que vous utilisez un système Jessie ou plus récent. Si vous avez l'intention de suivre ce texte avec un système plus ancien (y compris un ancien système Ubuntu par exemple), vous devez au moins installer les paquets dpkg et debhelper rétroportés.

- Vous devriez être motivé à faire des choses vous-même.
- La coopération amicale est la force motrice.
	- Vos contributions ne devraient pas surmener les autres.
	- Vos contributions n'ont de sens que si les autres les apprécient.
- Debian n'est pas une école où vous attirez automatiquement l'attention des professeurs.
	- Vous devriez être capable d'apprendre la plupart des choses par vous-même.
	- L'attention des autres bénévoles est une ressource très rare.
- Debian s'améliore sans cesse.
	- On s'attend à ce que vous fassiez des paquets de haute qualité.
	- Vous devrez vous adapter vous-même aux modifications.

Plusieurs sortes de personnes ont rapport à Debian avec différent rôles :

- **auteur amont** : la personne qui a créé le programme à l'origine ;
- **responsable amont** : la personne qui maintient actuellement le programme ;
- **responsable** : la personne qui maintient le paquet Debian du programme ;
- **parrain** : une personne qui aide les responsables à envoyer des paquets dans l'archive officielle de paquets Debian (après en avoir vérifié le contenu) ;
- **mentor** : une personne qui aide les responsables débutants pour l'empaquetage, etc. ;
- **développeur Debian** (DD) : un membre du projet Debian avec tous les droits d'envoi vers l'archive officielle de paquets Debian ;
- **responsable Debian** (DM) : une personne avec des droits d'envoi limités vers l'archive officielle de paquets Debian.

Veuillez remarquer qu'il n'est pas possible de devenir **développeur Debian** (DD) en une nuit car il ne suffit pas de compétences techniques. Veuillez ne pas vous décourager. Si c'est utile à d'autres, vous pouvez toujours envoyer vos paquets, soit en tant que **responsable** à l'aide d'un **parrain**, soit comme un **responsable Debian**.

Remarquez qu'il n'est pas nécessaire de créer de nouveau paquet pour devenir un développeur Debian officiel. Contribuer aux paquets existants peut aussi fournir une voie pour devenir un développeur Debian. Beaucoup de paquets sont en attente de bons responsables (consultez Section 2.2).

Puisque nous nous concentrons dans ce document exclusivement sur les aspects techniques de l'empaquetage, veuillez consulter les documents suivants pour apprendre comment Debian fonctionne et comment vous investir :

- Debian : 17 ans de logiciell[ibre](#page-12-0), « do-ocracy » et démocratie (http://upsilon.cc/~zack/talks/2011/20110321-taipei.pdf) (diapositives introductives en anglais au)
- Comment pouvez-vous aider Debian ? (http://www.debian.org/intro/help) (officiel)
- [La FAQ Debian GNU/Linux, Chapitre 13](http://upsilon.cc/~zack/talks/2011/20110321-taipei.pdf)  Participer au projet Debian [\(http://www.debian.org/doc/FAQ/ch-contrib](http://upsilon.cc/~zack/talks/2011/20110321-taipei.pdf)uting) (semi-officiel)
- [Wiki Debian, HelpDebian](http://www.debian.org/intro/help) (http://wiki.d[ebian.org/fr/HelpDebian\) \(supplé](http://www.debian.org/intro/help)mentaire)
- Site du nouveau membre Debian [\(https://nm.debian.org/\) \(officiel\)](http://www.debian.org/doc/FAQ/ch-contributing)
- FAQ de Debian Mentors (http://wiki.debian.org/DebianMentorsFaq) (supp[lémentaire\)](http://www.debian.org/doc/FAQ/ch-contributing)

# **1.2 [Programmes nécessaires au d](https://nm.debian.org/)[évelop](http://wiki.debian.org/DebianMentorsFaq)pement**

Avant de commencer quoi que ce soit, vous devriez vous assurer d'avoir correctement installé certains paquets nécessaires au développement. Notez que la liste ne contient aucun paquet marqué essential ou required (essentiel ou requis) —nous supposons que ceux-ci sont déjà installés.

The following packages come with the standard Debian installation, so you probably have them already (along with any additional packages they depend on). Still, you should check them with aptitude show *package* or with dpkg -s *package*.

Le paquet le plus important à installer sur un système de développement est build-essential. Lors de son installation, il *tirera* avec lui d'autres paquets nécessaires à un environnement de compilation de base.

Pour certaines catégories de paquets, c'est tout ce dont vous aurez besoin. Cependant d'autres paquets, bien que non essentiels à toutes les constructions de paquet, sont utiles ou peuvent être nécessaires pour votre paquet :

- autoconf, automake et autotools-dev beaucoup de nouveaux programmes utilisent des scripts de configuration et des fichiers Makefile prétraités à l'aide de programmes comme ceux-ci (consultez info autoconf et info automake). autotools-dev conserve les versions à jour de certains de ces fichiers automatiques et fournit une documentation sur la meilleure façon d'utiliser ces fichiers ;
- debhelper et dh-make —dh-make est nécessaire pour créer le squelette de notre exemple de paquet et il utilise certains outils de debhelper pour créer les paquets. Ils ne sont pas indispensables pour cela, mais sont *fortement* recommandés pour les nouveaux responsables. Ils rendent le processus complet bien plus facile à démarrer et à contrôler par la suite (consultez dh\_make(8) et debhelper(1)) $^3$ ;

The new debmake may be used as the alternative to the standard dh-make. It does more and comes with HTML documentation with extensive packaging examples in debmake-doc.

- devscripts —ce paquet c[o](#page-8-0)ntient des scripts utiles pouvant aider les responsables, mais ils ne sont pas indispensables pour la création de paquets. Les paquets recommandés et suggérés par celui-ci valent le coup d'œil (consultez /usr/share/ doc/devscripts/README.gz) ;
- fakeroot this utility lets you emulate being root, which is necessary for some parts of the build process. (See fakeroot(1).)
- file —ce programme pratique peut déterminer la nature d'un fichier (consultez file(1)) ;
- gfortran —le compilateur Fortran 95 de GNU, nécessaire si votre programme est écrit en Fortran (consultez gfortran(1)) ;
- $\frac{1}{2}$  qit —ce paquet fournit un système populaire de gestion de version conçu pour manipuler de très gros projets rapidement et efficacement ; il est utilisé pour des projets libres de grande envergure, en particulier le noyau Linux (consultez git(1) et le manuel de Git, /usr/share/doc/git-doc/index.html).
- gnupg a tool that enables you to digitally *sign* packages. This is especially important if you want to distribute packages to other people, and you will certainly be doing that when your work gets included in the Debian distribution. (See gpg(1).)
- gpc —le compilateur Pascal de GNU, nécessaire si votre programme est écrit en Pascal. Méritant d'être mentionné ici, fp-compiler, le compilateur Pascal libre, convient également (consultez gpc(1), ppc386(1)) ;
- lintian this is the Debian package checker, which lets you know of any common mistakes after you build the package and explains the errors found. (See lintian(1), Lintian User's Manual (https://lintian.debian.org/manual/index.html) .)
- patch —ce programme très utile prend un fichier contenant une liste de différences (produite par le programme **diff**) et l'applique au fichier original, produisant une version modifiée (consultez patch(1)) ;
- patchutils —ce paquet contient certains [utilitaires pour travailler avec les correctifs comme les commandes](https://lintian.debian.org/manual/index.html) **lsdiff**, **interdiff** et **filterdiff** ;
- pbuilder this package contains programs which are used for creating and maintaining a **chroot** environment. Building a Debian package in this **chroot** environment verifies the proper build dependency and avoids FTBFS (Fails To Build From Source) bugs. (see pbuilder(8) and pdebuild(1))
- perl —Perl est un des langages de script les plus utilisés sur les systèmes modernes similaires à UNIX, souvent qualifié de « tronçonneuse suisse d'UNIX » (consultez perl(1)) ;
- python —Python fait aussi partie des langages de script les plus utilisés sur le système Debian, combinant une remarquable puissance et une syntaxe très claire (consultez python(1)) ;
- quilt —ce paquet aide à gérer un grand nombre de correctifs en gardant une trace du rôle de chacun. Les correctifs peuvent être appliqués, enlevés, rafraîchis, etc. (consultez quilt(1) et /usr/share/doc/quilt/quilt.pdf.qz);
- xutils-dev —certains programmes, d'ordinaire ceux conçus pour X11, utilisent aussi ces programmes pour générer les fichiers Makefile à partir d'un ensemble de fonctions macros (consultez imake(1), xmkmf(1)) ;

Les courtes descriptions données ci-dessus ne servent qu'à vous présenter ce que fait chaque paquet. Avant de continuer, veuillez lire la documentation de chaque programme pertinent, y compris ceux installés par les dépendances du paquet comme **make**, au moins celle concernant l'utilisation standard. Cela peut vous sembler fastidieux maintenant, mais plus tard vous serez *très* content de l'avoir fait. Si vous avez des questions particulières par la suite, vous devriez relire les documents mentionnés ci-dessus.

<span id="page-8-0"></span><sup>3.</sup> D'autres paquets plus spécialisés mais similaires existent aussi comme dh-make-perl, dh-make-php, etc.

# **1.3 Documentation nécessaire au développement**

Les documents suivants sont *très importants* et doivent être lus en parallèle à ce document :

- <span id="page-9-0"></span>— debian-policy —la Charte Debian (http://www.debian.org/doc/devel-manuals#policy) inclut des explications sur la structure et le contenu de l'archive Debian, plusieurs considérations sur l'architecture du système d'exploitation, la norme de hiérarchie des fichiers (« Filesystem Hierarchy Standard (http://www.debian.org/doc/packaging-manuals/fhs/fhs-2.3.html) » ou FHS, qui définit où chaque fichier et répertoire doivent se trouver), etc. Le plus important pour vous est qu'elle décrive les critères que chaque paq[uet doit vérifier pour être inclus dans la distribution \(consultez les](http://www.debian.org/doc/devel-manuals#policy) copies locales de /usr/share/ doc/debian-policy/policy.pdf.gz et/usr/share/doc/debian-policy/fhs/fhs-2.3.pdf.gz);
- developers-reference the [Debian Develope](http://www.debian.org/doc/packaging-manuals/fhs/fhs-2.3.html)r's Reference [\(http://www.debian.org/doc/devel-manuals#devref](http://www.debian.org/doc/packaging-manuals/fhs/fhs-2.3.html)) describes all matters not specifically about the technical details of packaging, like the structure of the archive, how to rename, orphan, or adopt packages, how to do NMUs, how to manage bugs, best packaging practices, when and where to upload, etc. (See the local copy of /usr/share/doc/developers-reference-fr/developers-reference.pdf.)

Les documents suivants sont *importants* [et doivent être lus en parallèle](http://www.debian.org/doc/devel-manuals#devref) à [ce document :](http://www.debian.org/doc/devel-manuals#devref)

- Autotools Tutorial (http://www.lrde.epita.fr/~adl/autotools.html) provides a very good tutorial for the GNU Build System known as the GNU Autotools, whose most important components are Autoconf, Automake, Libtool, and gettext.
- gnu-standards —ce paquet contient deux documentations issues du projet GNU : les normes GNU de codage (http://www.gnu.org/ prep/standards/html\_node/index.html) , et les informations pour les responsables de programme GNU (http://www.gnu.org/ [prep/maintain/html\\_node/index.html\) . Bien que Debian n'exige](http://www.lrde.epita.fr/~adl/autotools.html) pas que ces recommandations soien[t suivies, elles sont néan](http://fr.wikipedia.org/wiki/Autotools)[moins utiles en tant que lignes](http://fr.wikipedia.org/wiki/Autotools) directrices et bon sens (consultez les copies locales de /usr/share/doc/gnu-standards/ standards.pdf.gz et /usr/share/doc/gnu-standards/maintain.pd[f.gz](http://www.gnu.org/prep/standards/html_node/index.html)).

Si [ce document contredit n'importe quel](http://www.gnu.org/prep/maintain/html_node/index.html)[l](http://www.gnu.org/prep/standards/html_node/index.html)e docu[mentation précédente, celle-ci est prioritaire. Veuillez signaler un bogue sur le](http://www.gnu.org/prep/maintain/html_node/index.html) paquet maint-guide avec **reportbug**.

The following is an alternative tutorial document that you may read along with this document:

— tutoriel d'empaquetage Debian (http://www.debian.org/doc/packaging-manuals/packaging-tutorial/packaging-tutorial) ;

# **1.4 [Où demander de l'aide](http://www.debian.org/doc/packaging-manuals/packaging-tutorial/packaging-tutorial)**

<span id="page-9-1"></span>Before you decide to ask your question in some public place, please read this fine documentation:

- fichiers de /usr/share/doc/*paquet* pour tous les paquets appropriés ;
- contenu de **man** *commande* pour tous les paquets appropriées ;
- contenu de **info** *commande* pour tous les paquets appropriées ;
- contenu des archives de la liste de diffusion debian-mentors@lists.debian.org (http://lists.debian.org/debian-mentors/) ;
- contenu des archives de la liste de diffusion debian-devel@lists.debian.org (http://lists.debian.org/debian-devel/) .

Vous pouvez utiliser le moteur de recherche plus efficacement en indiquant des chaî[nes de recherche comme](http://lists.debian.org/debian-mentors/) site:lists.debian.org pour limiter le [domaine.](http://lists.debian.org/debian-mentors/)

Faire un petit p[aquet de test est une bonne façon d'apprendre les particularit](http://lists.debian.org/debian-devel/)é[s de l'empaquetage. Examiner les p](http://lists.debian.org/debian-devel/)aquets bien maintenus est le meilleur moyen d'apprendre comment les autres font leurs paquets.

Si vous avez encore des questions sur la création de paquets pour lesquelles vous n'avez pas pu trouver de réponse dans la documentation disponible ou sur la toile, vous pouvez les poser de façon interactive :

- liste de diffusion debian-mentors@lists.debian.org (http://lists.debian.org/debian-mentors/) (cette liste est pour les débutants) ;
- liste de diffusion debian-devel@lists.debian.org (http://lists.debian.org/debian-devel/) (cette liste est pour les spécialistes) ;
- IRC (http://www.debian.org/support#irc) , par exemple #debian-mentors ;
- équipes se concentrant sur un ensemble particulier de paquets (liste complète à https://wiki.debian.org/Teams(https://wiki.debian.org/- Teams) ) ;
- listes de diffusion de certaines langues comme debian-devel-{french,italian,portuguese,spanish}@lists.debian.org ou debian-devel@debian.or.jp (liste complète à https://lists.debian.org/devel.html (https:[//lists.debian.org/devel.html\) e](https://wiki.debian.org/Teams)t [https://lists.debian.org/](https://wiki.debian.org/Teams) [users.h](https://wiki.debian.org/Teams)tml (https://lists.debian.org/users.html) ).

Les responsables Debian les plus expérimentés seront heureux de vous aider, si vous demandez correctement après avoir fait les efforts nécessaires.

Qu[and vous recevrez un rapport de bogue \(oui,](https://lists.debian.org/users.html) un vrai rapport de bogue !), vous saurez qu'il est temps de vous plonger dans le système de suivi de bogues Debian (http://www.debian.org/Bugs/) et de lire la documentation, pour être à même de gérer les rapports efficacement. La lecture de la référence du développeur Debian, chapitre 5.8. « Manipulation des bogues » (http://www.debian.org/doc/manuals/developers-reference/pkgs.html#bug-handling) est fortement recommandée.

Even if it all worked well, it's time to start praying. Why? Because in just a few hours (or days) users from all around the world wi[ll start to use your package, and if you made some critical error you'](http://www.debian.org/Bugs/)[ll get mailbombed by numerous angry Debian users](http://www.debian.org/doc/manuals/developers-reference/pkgs.html#bug-handling)…Just [kidding. :-\)](http://www.debian.org/doc/manuals/developers-reference/pkgs.html#bug-handling)

Relaxez-vous et soyez prêt pour les rapports de bogues, parce qu'il y aura beaucoup plus de travail à faire avant que votre paquet ne soit parfaitement conforme aux règles Debian (une fois encore, lisez la *vraie documentation* pour les détails). Bonne chance !

# <span id="page-11-0"></span>**Chapitre 2**

# **Premiers pas**

Commencez par créer votre propre paquet (ou, encore mieux, par en adopter un).

### **2.1 Processus de construction de paquet Debian**

<span id="page-11-1"></span>Si vous faites un paquet Debian à partir d'un programme amont, le processus typique de construction de paquet Debian implique de créer plusieurs fichiers au nom spécifique pour chaque étape comme suit :

- obtenir une copie du logiciel amont, généralement distribuée sous la forme d'un fichier au format tar compressé :
	- *paquet*-*version*.tar.gz
- ajouter les modifications spécifiques à Debian au programme amont dans le répertoire debian, et créer un paquet source non natif (c'est-à-dire, le jeu de fichiers d'entrée utilisés pour la construction du paquet Debian) au format 3.0 (quilt) :
	- *paquet*\_*version*.tar.gz
	- *paquet*\_*version*-*révision*.debian.tar.gz <sup>1</sup>
	- *paquet*\_*version*-*révision*.dsc
- construire les paquets binaires Debian, qui sont des fichiers de paquet installable classique au format .deb (ou .udeb pour l'installateur Debian) à partir du paquet source Debian :
	- *paquet*\_*version*-*révision*\_*arch*.deb

Veuillez remarquer que le caractère séparant *paquet* de *version* a été modifié : le tiret (-) dans le nom de l'archive source a été remplacée par un tiret bas (\_) dans les noms de fichier de paquet Debian.

Dans les noms de fichier précédents, la partie *paquet* du nom de fichier est remplacé par le **nom du paquet**, la partie *version* par la **version amont**, la partie *révision* par la **révision Debian** et la partie *arch* par l'**architecture du paquet**, conformément à la Charte Debian. <sup>2</sup>

Chaque étape de ces grandes lignes sera expliquée avec des exemples détaillés dans les sections suivantes.

<sup>1.</sup> Les paquets source Debian non natifs au style plus ancien de format 1.0 utilisent à la place *paquet*\_*version*-*révision*.diff.gz.

<span id="page-11-2"></span><sup>2.</sup> Consultez 5.6.[1 «](#page-11-2) Source » (http://www.debian.org/doc/debian-policy/ch-controlfields.html#s-f-Source) , 5.6.7 « Paquet » (http://www.debian.org/ doc/debian-policy/ch-controlfields.html#s-f-Package) et 5.6.12 « Version » (http://www.debian.org/doc/debian-policy/ch-controlfields.html#s-f-Version) . L'**architecture du paquet** doit suivre la Charte Debian, 5.6.8 « Architecture » (http://www.debian.org/doc/debian-policy/ch-controlfields.html#s-f-Architecture) et est automatiquement attribuée par le processus de construction du paquet.

# **2.2 Choix du programme**

<span id="page-12-0"></span>Vous avez probablement choisi le paquet que vous voulez créer. La première chose à faire est de vérifier si le paquet ne se trouve pas déjà dans l'archive de la distribution en utilisant ce qui suit :

- la commande **aptitude** ;
- la page des paquets Debian (http://www.debian.org/distrib/packages) ;
- the Debian Package Tracker (https://tracker.debian.org/) web page

Si le paquet existe déjà, et bien, installez-le :-). S'il se trouve qu'il est **orphelin** (c'est à dire si son responsable est Debian QA Group (http://q[a.debian.org/\) \),](http://www.debian.org/distrib/packages) v[ous devriez pouvoir le reprendre s'il est t](http://www.debian.org/distrib/packages)oujours disponible. Vous pouvez aussi adopter un paquet dont le [responsable a rempli une demande d'adoption \(« Re](https://tracker.debian.org/)quest for Adoption » ou **RFA**). <sup>3</sup>

Plusieurs ressources d'état de propriété de paquet Debian existent :

- [La commande](http://qa.debian.org/) **wnpp-alert** du paquet devscripts ;
- liste des paquets en souffrance et paquets souhaités (http://www.debian.org/devel/wnpp/) ;
- journal de rapports de bogue Debian : bogues du pseudo-paquet wnpp dans unstable (http://bugs.debian.org/wnpp) ;
- paquets Debian en manque d'amour (http://wnpp.debian.net/) ;
- [naviguer parmi les bogues](http://www.debian.org/devel/wnpp/) wnpp en fonction des debtags [\(http://wnpp-by-tags.debian.ne](http://www.debian.org/devel/wnpp/)t/) .

En [remarque, il est important de souligner que Debian possède déjà des paquets pour quasiment tous les types de program](http://bugs.debian.org/wnpp)me, et que [le nombre de paquets déjà dans l'arc](http://wnpp.debian.net/)h[ive Debian est bien plus](http://wnpp.debian.net/) important que le nombre de personnes ayant les droits suffisants pou[r envoyer les mises à jour. Par conséquent, contribuer aux paquets existants déjà dans l'ar](http://wnpp-by-tags.debian.net/)chive est bien plus apprécié (avec plus de chances d'être parrainé) des autres développeurs <sup>4</sup>. Il est possible de contribuer de plusieurs façons comme suit :

- se charger de paquets orphelins, encore largement utilisés ;
- rejoindre des équipes d'empaquetage (http://wiki.de[bi](#page-12-1)an.org/Teams) ;
- trier des bogues de paquets populaires ;
- préparer des envois de QA ou des NMU (http://www.debian.org/doc/developers-reference/pkgs.html#nmu-qa-upload) .

If you are able to [adopt the package, get the sources \(with something like](http://wiki.debian.org/Teams) apt-get source *packagename*) and examine them. This document unfortunately doesn't include comprehensive information about adopting packages. Thankfully you shouldn't have a hard time figu[ring out how the package works since someone has already done the initial setup for you. Keep reading, t](http://www.debian.org/doc/developers-reference/pkgs.html#nmu-qa-upload)hough; a lot of the advice below will still be applicable to your case.

Si le paquet est nouveau, et que vous aimeriez le voir dans Debian, procédez comme suit :

- d'abord, assurez-vous que le programme fonctionne, et essayez-le pendant quelques temps pour confirmer son utilité ;
- You must check that no one else is already working on the package on the Work-Needing and Prospective Packages(http://www.debian.org/ devel/wnpp/) site. If no one else is working on it, file an ITP (Intent To Package) bug report to the wnpp pseudo-package using **reportbug**. If someone's already on it, contact them if you feel you need to. If not —find another interesting program that nobody is maintaining.
- [le logiciel](http://www.debian.org/devel/wnpp/) **doit** avoir une licence :
	- pour la section main (principale), la Charte Debian exige qu'il **soit totalement conforme aux principes du logiciel libre selon Debian** (« Debian Free Software Guidelines » ou DFSG (http://www.debian.org/social\_contract#guidelines) ) et qu'**il ne dépende pas de paquets hors de main** pour la compilation ou l'exécution. C'est le cas idéal ;
	- pour la section contrib (contributions), il doit être conforme à tous les DFSG mais peut dépendre de paquets hors de main pour la compilation ou l'exécution ;
	- pour la section non-free (non libre), il peut être non confor[me aux](http://www.debian.org/social_contract#guidelines) DFSG mais **[doit être distribuable](http://www.debian.org/social_contract#guidelines)** ;

<sup>3.</sup> See Debian Developer's Reference 5.9.5 "Adopting a package" (http://www.debian.org/doc/manuals/developers-reference/pkgs.html#adopting) .

<span id="page-12-1"></span><sup>4.</sup> Cela dit, il existera toujours des paquets qui vaudront la peine d'être empaquetés.

- en cas de doute sur la section à laquelle il devrait appartenir, envoyez la licence sur debian-legal@lists.debian.org (http://lists.debian.org/ debian-legal/) et demandez conseil ;
- The program should **not** introduce security and maintenance concerns into the Debian system.
	- The program should be well documented and its code needs to be understandabl[e \(i.e., not obfuscated\).](http://lists.debian.org/debian-legal/)
	- [vous devriez](http://lists.debian.org/debian-legal/) contacter les auteurs du programme pour vérifier qu'ils sont d'accord pour la création du paquet et bienveillants envers Debian. Il est important de pouvoir consulter les auteurs en cas de problèmes spécifiques au programme, n'essayez donc pas de créer un paquet à partir d'un logiciel non maintenu ;
	- le programme ne devrait certainement **pas** être exécuté setuid root, ou encore mieux, il ne devrait pas être setuid ou setgid pour quoi que ce soit ;
	- le programme ne devrait ni être un démon, ni s'installer dans un répertoire \*/sbin, ni ouvrir un port en tant que superutilisateur.

Of course, the last one is just a safety measure, and is intended to save you from enraging users if you do something wrong in some setuid daemon…When you gain more experience in packaging, you'll be able to package such software.

En tant que nouveau responsable vous devriez acquérir de l'expérience dans l'empaquetage de paquets plus faciles plutôt que de créer des paquets compliqués :

- paquets simples :
	- paquet binaire unique, arch = all (collection de données comme par exemple des fonds d'écran) ;
	- paquet binaire unique, arch = all (exécutables écrits en langage interprété comme le shell POSIX) ;
- paquet de complexité intermédiaire :
	- paquet binaire unique, arch = any (exécutables binaires ELF provenant de langages comme C ou  $C^{++}$ );
	- plusieurs paquets binaires, arch = any + all (paquets pour exécutables binaires ELF et documentation) ;
	- sources amont dans un autre format que tar.gz ou tar.bz2 ;
	- sources amont contenant du contenu non distribuable ;
- paquets plus compliqués :
	- paquet de module interpréteur utilisé par d'autres programmes ;
	- paquet de bibliothèque générique ELF utilisé par d'autres paquets ;
	- plusieurs paquets binaires dont un paquet de bibliothèque ELF ;
	- paquet source avec plusieurs sources amont ;
	- paquets de modules du noyau ;
	- paquets de correctifs du noyau ;
	- paquets avec des scripts du responsable non triviaux.

Ce n'est pas si difficile d'empaqueter des paquets plus compliqués, mais cela exige un peu plus de connaissances. Vous devriez chercher de l'aide particulière pour chaque fonctionnalité compliquée. Par exemple, certains langages ont leur propre sous-charte :

- charte Perl (http://www.debian.org/doc/packaging-manuals/perl-policy/) ;
- charte Python (http://www.debian.org/doc/packaging-manuals/python-policy/) ;
- charte Java (http://www.debian.org/doc/packaging-manuals/java-policy/) .

Th[ere is anoth](http://www.debian.org/doc/packaging-manuals/perl-policy/)er old Latin saying: *[fabricando fit faber](http://www.debian.org/doc/packaging-manuals/perl-policy/)* (practice makes perfect). It is *highly* recommended to practice and exper[iment with all the steps of Debian packaging with simple packages while re](http://www.debian.org/doc/packaging-manuals/python-policy/)ading this tutorial. A trivial upstream tarball, he[llo-sh-1](http://www.debian.org/doc/packaging-manuals/java-policy/).0.tar.gz[, created as follows may offer a good starting po](http://www.debian.org/doc/packaging-manuals/java-policy/)int: <sup>5</sup>

<sup>5.</sup> Ne vous inquiétez pas du Makefile manquant. Vous pouvez installer la commande **hello** en utilisant simplement **debhelper** comme en Section 5.11, ou en modifiant le source amont pour ajouter un nouveau Makefile avec la cible install comme en Chapitre 3.

```
$ mkdir -p hello-sh/hello-sh-1.0; cd hello-sh/hello-sh-1.0
$ cat > hello <<EOF
#!/bin/sh
# (C) 2011 Truc Bidule, GPL2+
echo "Bonjour !"
EOF
$ chmod 755 hello
$ cd ..
$ tar -cvzf hello-sh-1.0.tar.gz hello-sh-1.0
```
# **2.3 Obtenir le programme et l'essayer**

<span id="page-14-0"></span>La première chose à faire est de trouver et télécharger le code source d'origine. Supposons que vous ayez déjà le fichier source pris sur la page web de l'auteur. Les sources pour les logiciels UNIX libres sont d'habitude distribués au format **tar**+**gzip** avec l'extension .tar.gz, ou au format **tar**+**bzip2** avec l'extension .tar.bz2. Elles contiennent normalement un sous-répertoire nommé *paquet*-*version* avec toutes les sources dedans.

If the latest version of the source is available through a Version Control System (VCS) such as Git, Subversion, or CVS, you need to get it with git clone, svn co, or cvs co and repack it into **tar**+**gzip** format yourself by using the --exclude-vcs option.

Si les sources du programme sont disponibles dans un autre format d'archive (par exemple, le programme se termine par .Z ou . zip<sup>6</sup>), vous devriez le décompresser à l'aide des outils adéquats et le recompresser.

Si le programme est distribué avec du contenu non compatible avec les principes du logiciel libre selon Debian, vous devriez aussi le décompresser pour enlever ce contenu et le recompresser avec une version amont modifiée contenant dfsg.

Com[me](#page-14-2) exemple, le programme nommé **gentoo** (un gestionnaire de fichiers utilisant GTK+) sera utilisé. <sup>7</sup>

Créez un sous-répertoire dans votre répertoire personnel nommé debian ou deb ou quoi que ce soit d'adéquat (par exemple le nom du programme, ~/gentoo, ferait l'affaire dans ce cas). Placez l'archive téléchargée dedans, et décompressez-la avec tar xzf gentoo-0.9.12.tar.gz. Assurez-vous qu'aucun message d'avertissement ne se produit, même *sans importance*, sinon les outils de décompression d'autres personnes pourraient ne pas gérer ces problèmes, et être incapab[le](#page-14-3)s de les décompresser. La ligne de commande de votre interpréteur devrait ressembler à ceci :

```
$ mkdir ~/gentoo ; cd ~/gentoo
$ wget http://www.example.org/gentoo-0.9.12.tar.gz
$ tar xvzf gentoo-0.9.12.tar.gz
$ ls -F
gentoo-0.9.12/
gentoo-0.9.12.tar.gz
```
Maintenant vous avez un autre sous-répertoire, nommé gentoo-0.9.12. Allez dans ce répertoire et lisez *attentivement* la documentation fournie. Il s'agit généralement de fichiers nommés README\*, INSTALL\*, \*.lsm ou \*.html. Vous devez trouver les instructions pour compiler et installer le programme (elles supposent très probablement que vous voulez l'installer dans le répertoire /usr/local/bin ; ce n'est pas le cas, mais ce point sera traité plus tard en Section 3.3).

Vous devriez commencer la création du paquet avec un répertoire source complètement propre (originel), ou simplement avec les sources fraîchement décompressées.

# **2.4 Systèmes de construction simples**

<span id="page-14-1"></span>Des programmes simples sont généralement fournis avec un fichier Makefile et peuvent être compilés en appelant simplement make. <sup>8</sup> Certains d'entre eux gèrent make check, qui exécute des vérifications internes. L'installation dans les répertoires de destination se fait normalement avec make install.

<sup>6.</sup> Vous pouvez identifier le format de l'archive en utilisant la commande **file** si l'extension du fichier ne suffit pas.

<sup>7.</sup> Ce programme est déjà empaqueté. La version actuelle (http://packages.qa.debian.org/g/gentoo.html) utilise Autotools comme structure de construction et est su[bs](#page-14-4)tantiellement différente des exemples suivants qui étaient basés sur la version 0.9.12.

<span id="page-14-4"></span><span id="page-14-3"></span><span id="page-14-2"></span><sup>8.</sup> Many modern programs come with a script named configure, which when executed creates a Makefile customized for your system.

Maintenant, essayez de compiler et d'exécuter le programme, pour vous assurer qu'il fonctionne correctement et ne casse rien d'autre quand il est installé ou utilisé.

Sachez aussi que vous pouvez généralement utiliser make clean (ou mieux, make distclean) pour nettoyer le répertoire de compilation. Parfois, make uninstall peut être utilisé pour retirer tous les fichiers installés.

# **2.5 Systèmes de construction portables répandus**

<span id="page-15-0"></span>De nombreux logiciels libres sont écrits en C et C++. Beaucoup d'entre eux utilisent les Autotools ou CMake pour les rendre portables sur différentes architectures. Ces outils de construction doivent être utilisés pour créer les Makefile et d'autres fichiers sources nécessaires. Ensuite, de tels programmes sont construits en utilisant l'habituel make; make install.

Les Autotools sont les outils de construction GNU. Ils comprennent Autoconf, Automake, Libtool et gettext. Vous pouvez reconnaître de telles sources à l'aide des fichiers <[co](http://fr.wikipedia.org/wiki/C_(langage))de>conf[igur](http://fr.wikipedia.org/wiki/C++)e.ac</code>, <code>Makefile.am</code> et <code>Makefile.in. $^9$ </code>

La première étape du travail des Autotools est généralement faite par les auteurs amont qui exécutent autoreconf -i -f dan[s le réperto](http://fr.wikipedia.org/wiki/Autotools)ire des sources et distribuent les fichiers créés avec l[es sources.](http://fr.wikipedia.org/wiki/Autoconf)

```
configure.ac-----+-> autoreconf -+-> configure
Makefile.am -----+ | +-> Makefile.in
src/Makefile.am -+ | +-> src/Makefile.in
                      | +-> config.h.in
                   automake
                   aclocal
                   aclocal.m4
                   autoheader
```
Modifier les fichiers configure.ac et Makefile.am nécessite un peu de connaissance de **autoconf** et **automake**. Consultez info autoconf et info automake.

La deuxième étape du travail des Autotools est habituellement que les utilisateurs se procurent ces sources et exécutent ./configure && make dans le répertoire des sources pour compiler le programme en une commande exécutable *binaire*.

```
Makefile.in -----+ +-> Makefile -----+-> make -> binaire
src/Makefile.in -+-> ./configure -+-> src/Makefile -+
config.h.in -----+ +-> config.h -----+
               |
 config.status -+
 config.guess --+
```
Vous pouvez modifier plein de choses dans le fichier Makefile ; vous pouvez, par exemple, modifier l'emplacement par défaut du répertoire d'installation en utilisant la commande ./configure --prefix=/usr.

Bien que ce ne soit pas nécessaire, mettre à jour configure et les autres fichiers avec autoreconf -i -f peut améliorer la compatibilité des sources.<sup>10</sup>

CMake est un système de construction alternatif. De tels sources peuvent être reconnus avec le fichier CMakeLists.txt.

# **[2.6](http://fr.wikipedia.org/wiki/CMake) Nom et ver[sio](#page-15-1)n de paquet**

<span id="page-15-2"></span>Si le code source amont est distribué sous le nom de gentoo-0.9.12.tar.gz, vous pouvez prendre gentoo comme **nom de paquet** (source) et 0.9.12 comme **version amont**. Ces désignations seront aussi utilisées dans le fichier debian/changelog décrit plus loin dans Section 4.3.

<sup>9.</sup> Autotools is too big to deal with in this small tutorial. This section is meant to provide keywords and references only. Please make sure to read the Autotools Tutorial (http://www.lrde.epita.fr/~adl/autotools.html) and the local copy of /usr/share/doc/autotools-dev/README.Debian.gz, if you need to use it.

<span id="page-15-1"></span><sup>10.</sup> Vous pouvez automatiser ce [proce](#page-28-0)ssus en utilisant le paquet dh-autoreconf. Consultez Section 4.4.3.

Although this simple approach works most of the time, you may need to adjust **package name** and **upstream version** by renaming the upstream source to follow Debian Policy and existing convention.

You must choose the **package name** to consist only of lower case letters  $(a - z)$ , digits  $(0 - 9)$ , plus  $(+)$  and minus  $(-)$  signs, and periods (.). It must be at least two characters long, must start with an alphanumeric character, and must not be the same as existing packages. It is a good idea to keep its length within 30 characters.  $<sup>11</sup>$ </sup>

Si l'amont utilise quelques termes génériques comme test-suite comme nom, il vaut mieux les renommer pour identifier son contenu de façon explicite et éviter de polluer l'espace de nom. <sup>12</sup>

You should choose the **upstream version** to consist only of alpha[num](#page-16-1)erics (0-9A-Za-z), plus signs (+), tildes (~), and periods (.). It must start with a digit (0-9). <sup>13</sup> It is good idea to keep its length within 8 characters if possible. <sup>14</sup>

If upstream does not use a normal versioning scheme such as 2.30[.3](#page-16-2)2 but uses some kind of date such as 11Apr29, a random codename string, or a VCS hash value as part of the version, make sure to remove them from the **upstream version**. Such information can be recorded in the d[eb](#page-16-3)ian/changelog file. If you need to invent a version string, [use](#page-16-4) the YYYYMMDD format such as 20110429 as upstream version. This ensures that **dpkg** interprets later versions correctly as upgrades. If you need to ensure smooth transition to the normal version scheme such as  $0.1$  in the future, use the  $0~\gamma$ YMMDD format such as  $0~\sim$ 110429 as the upstream version.

Les chaînes de version  $15$  peuvent être comparées en utilisant dpkg(1) comme suit :

```
$ dpkg --compare-versions ver1 op ver2
```
La règle de comparais[on](#page-16-5) de version peut être résumée par :

- les chaînes sont comparées en commençant par le début ;
- les lettres sont plus grandes que les nombres ;
- les nombres sont comparés comme des entiers ;
- les lettres sont comparées dans l'ordre de leur code ASCII ;
- des règles particulières sont appliquées pour les points  $(.)$ , plus  $(+)$  et tildes  $(>)$  comme suit :

 $0.0 < 0.5 < 0.10 < 0.99 < 1 < 1.0$   $-$  rc1  $< 1.0 < 1.0$   $+$  b1  $< 1.0$  + nmu1  $< 1.1$   $< 2.0$ 

Un cas délicat se produit quand une version amont gentoo-0.9.12-ReleaseCandidate-99.tar.gz est publiée comme une préversion de gentoo-0.9.12.tar.gz. Vous devez vous assurer que la mise à niveau fonctionne correctement en renommant les sources amont en gentoo-0.9.12~rc99.tar.gz.

# **2.7 Configuration de dh\_make**

<span id="page-16-0"></span>Configurez les variables d'environnement de l'interpréteur de commandes \$DEBEMAIL et \$DEBFULLNAME de telle sorte que plusieurs outils de maintenance Debian identifient l'adresse électronique et le nom à utiliser pour les paquets : <sup>16</sup>

\$ cat >>~/.bashrc <<EOF DEBEMAIL="your.email.address@example.org" DEBFULLNAME="Prénom Nom" export DEBEMAIL DEBFULLNAME EOF  $$ -/.\b{bashrc}$ 

<span id="page-16-3"></span><span id="page-16-2"></span>15. Les chaînes de version peuvent être **version amont** (*version*), **révision Debian** (*[révision](http://www.debian.org/doc/developers-reference/pkgs.html#newpackage)*) ou **version** (*version*-*révision*). Consultez Section 8.1 pour la façon dont la **révision Debian** est incrémentée.

<span id="page-16-5"></span><span id="page-16-4"></span>16. Le texte qui suit présuppose que l'interpréteur de commandes que vous utilisez à la connexion est Bash. Si vous utilisez un autre interpréteur de commandes, par exemple zsh, il est nécessaire d'utiliser le fichier de configuration correspondant au lieu de ~/.bashrc.

<sup>11.</sup> La longueur par défaut du champ de nom de paquet dans **aptitude** est de 30 caractères. Plus de 90 % des paquets ont un nom de paquet inférieur à 24 caractères.

<sup>12.</sup> If you follow the Debian Developer's Reference 5.1. "New packages" (http://www.debian.org/doc/developers-reference/pkgs.html#newpackage) , the ITP process will usually catch this kind of issue.

<span id="page-16-1"></span><sup>13.</sup> Cette règle plus stricte devrait permettre d'éviter toute confusion de noms de fichier.

<sup>14.</sup> La longueur par défaut du champ de version dans **aptitude** est de 10 caractères. La révision Debian précédée par un tiret en utilise au moins 2. Plus de 80 % des paquets ont une version amont inférieure à 8 caractères et une révision Debian inférieure à 2 caractères. Plus de 90 % des paquets ont une version amont inférieure à 10 caractère[s et une révision Debian inférieure à 3 caractères.](http://www.debian.org/doc/developers-reference/pkgs.html#newpackage)

# **2.8 Paquet Debian non natif initial**

<span id="page-17-0"></span>Les paquets Debian normaux sont des paquets Debian non natifs réalisés à partir de programmes amont. Pour créer un paquet Debian non natif à partir d'une source amont gentoo-0.9.12.tar.gz, vous pouvez lui créer un paquet Debian non natif initial en appelant la commande **dh\_make** comme suit :

\$ cd ~/gentoo \$ wget http://www.example.org/gentoo-0.9.12.tar.gz \$ tar xvzf gentoo-0.9.12.tar.gz \$ cd gentoo-0.9.12 \$ dh\_make -f ../gentoo-0.9.12.tar.gz

Bien sûr, remplacez le nom de fichier par celui de votre archive source d'origine. <sup>17</sup> Consultez dh\_make(8) pour plus de précisions.

You should see some output asking you what sort of package you want to create. Gentoo is a single binary package —it creates only one binary package, i.e., one .deb file —so we will select the first option (with the s key), check the information on the screen, and confirm by pressing *ENTER*. 18

Cette exécution de **dh\_make** crée une copie de l'archive amont en gentoo\_0.9.12.orig.tar.gz dans le répertoire parent pour permettre ensuite la création d'un paquet source Debian non natif nommé debian.tar.gz plus tard :

\$ cd ~/gentoo ; ls -F gentoo-0.9.12/ gentoo-0.9.12.tar.gz gentoo\_0.9.12.orig.tar.gz

Veuillez remarquer deux caractéristiques du nom de fichier gentoo\_0.9.12.orig.tar.gz :

— le nom de paquet et la version sont séparés par le caractère tiret bas (\_) ;

— la chaîne .orig est insérée avant le .tar.gz.

Vous devriez aussi remarquer que de nombreux fichiers modèles sont créés dans les sources sous le répertoire debian. Ce sera expliqué en Chapitre 4 et Chapitre 5. Vous devriez aussi comprendre que l'empaquetage ne peut pas être un processus complètement automatisé. Vous aurez à modifier les sources amont pour Debian (consultez Chapitre 3). Après cela, vous devez utiliser les méthodes correctes pour construire les paquets Debian (Chapitre 6), les vérifier (Chapitre 7) et les envoyer (Chapitre 9). Toutes ces étapes seront expliquées.

Si vous effacez par [mé](#page-23-0)garde quelq[ue](#page-35-0)s fichiers modèles en travaillant dessus, vous pouvezl[es](#page-18-0) retrouver en exécutant de nouveau **dh\_make** avec l'option --addmissing dans une arborescence [d](#page-44-0)e paquet Debian.

La mise à jour d'un paquet existant peut devenir compliquée puisqu'il pourrait utiliser d'anciennes techniques. Lors de l'apprentissage des bases, veuillez vous en tenir aux cas d'empaquetage récent ; des explications sont données plus loin en Chapitre 8.

Please note that the source file does not need to contain any build system discussed in Section 2.4 and Section 2.5. It could be just a collection of graphical data, etc. Installation of files may be carried out using only debhelper configuration files such as debian/install (see Section 5.11).

<sup>17.</sup> If the upstream source provides the debian directory and its contents, run the **dh\_make** command with the extra option --addmissing. The new source 3.0 (quilt) format is robust enough not to break even for these packages. You may need to update the contents provided by the upstream version for your Debian package.

<sup>18.</sup> Il y a plusieurs choix à ce moment : s pour un seul paquet binaire, i pour un paquet binaire indépendant de l'architecture, m pour plusieurs paquets binaires, l pour un paquet de bibliothèque, k pour un paquet de module du noyau, n pour un paquet de correctif du noyau et b pour un paquet cdbs. Ce document se concentre sur l'utilisation de la commande **dh** (du paquet debhelper) pour créer un seul paquet binaire, mais effleure aussi son utilisation pour les paquets binaires indépendants de l'architecture ou de plusieurs paquets binaires. Le paquet cdbs propose une autre infrastructure de scripts de paquet que la commande **dh** et sort du cadre de ce document.

# <span id="page-18-0"></span>**Chapitre 3**

# **Modification du code source**

La place manque pour entrer dans *tous* les détails de modification des sources amont, mais voici quelques étapes basiques et quelques problèmes créant des difficultés.

## <span id="page-18-1"></span>**3.1 Configuration de quilt**

Le programme **quilt** fournit une méthode fondamentale pour enregistrer les modifications du code source amont pour l'empaquetage Debian. Il est utile d'avoir de légères personnalisations du paramétrage par défaut, configurez donc un alias **dquilt** pour l'empaquetage Debian en ajoutant les lignes suivantes à ~/.bashrc. La deuxième ligne fournit les mêmes fonctionnalités de complétion de l'interpréteur pour la commande **dquilt** que pour la commande **quilt** :

```
alias dquilt="quilt --quiltrc=${HOME}/.quiltrc-dpkg"
complete -F _quilt_completion -o filenames dquilt
```
Ensuite créez ~/.quiltrc-dpkg comme suit :

```
d=. ; while [ ! -d $d/debian -a 'readlink -e $d' != / ]; do d=$d/..; done
if [ -d $d/debian ] && [ -z $QUILT_PATCHES ]; then
    # dans le cas d'une arborescence de paquet Debian avec $QUILT PATCHES non configuré
    QUILT_PATCHES="debian/patches"
    QUILT_PATCH_OPTS="--reject-format=unified"
    QUILT_DIFF_ARGS="-p ab --no-timestamps --no-index --color=auto"
    QUILT_REFRESH_ARGS="-p ab --no-timestamps --no-index"
    QUILT_COLORS="diff_hdr=1;32:diff_add=1;34:diff_rem=1;31:diff_hunk=1;33:diff_ctx=35: ←-
       diff_cctx=33"
    if ! [ -d $d/debian/patches ]; then mkdir $d/debian/patches; fi
fi
```
Consultez quilt(1) et /usr/share/doc/quilt/quilt.pdf.gz pour apprendre à utiliser **quilt**.

## **3.2 Correction de bogues amont**

Let's assume you find an error in the upstream Makefile as follows, where install: gentoo should have been install: gentoo-target.

```
install: gentoo
        install ./gentoo $(BIN)
        install icons/* $(ICONS)
        install gentoorc-example $(HOME)/.gentoorc
```
Corrigez l'erreur et enregistrez-la avec la commande **dquilt** sous fix-gentoo-target.patch : <sup>1</sup>

\$ mkdir debian/patches \$ dquilt new fix-gentoo-target.patch \$ dquilt add Makefile

Modifiez le fichier Makefile comme suit :

install: gentoo-target install ./gentoo \$(BIN) install icons/\* \$(ICONS) install gentoorc-example \$(HOME)/.gentoorc

Demandez à **dquilt** de créer debian/patches/fix-gentoo-target.patch et ajoutez sa description conformément à DEP-3 : Directives pour l'étiquetage des correctifs (http://dep.debian.net/deps/dep3/) :

\$ dquilt refresh \$ dquilt header -e ... [description](http://dep.debian.net/deps/dep3/) du correctif

# **3.3 Installation des fichiers à leur emplacement**

<span id="page-19-0"></span>La plupart des logiciels tiers s'installent d'eux-mêmes dans le répertoire /usr/local. Dans Debian, il est réservé à l'usage privé de l'administrateur système, les paquets ne doivent donc pas utiliser de répertoires comme /usr/local/bin, mais devraient plutôt utiliser les répertoires système comme /usr/bin, conformément à la norme de hiérarchie des fichiers (FHS (http://www.debian.org/doc/packaging-manuals/fhs/fhs-2.3.html) ).

Habituellement, make(1) est utilisé pour automatiser la construction du programme et l'exécution de make install installe les programmes directement à l'endroit voulu (d'après la cible install du Makefile). Pour permettre à Debian de fournir des paquets installables préconstruits, il modifie le système de construction pour installer les programmes dans une ima[ge de](http://www.debian.org/doc/packaging-manuals/fhs/fhs-2.3.html) l['arborescence de fichiers créée dans un répertoire temporaire plu](http://www.debian.org/doc/packaging-manuals/fhs/fhs-2.3.html)tôt que dans la destination réelle.

Ces deux différences entre l'installation normale du programme d'un côté et le système d'empaquetage Debian de l'autre peuvent être abordées de façon transparente par le paquet debhelper à l'aide des commandes **dh\_auto\_configure** et **dh\_auto\_install** si les conditions suivantes sont vérifiées :

— le Makefile doit suivre les conventions GNU et gérer la variable  $$($  DESTDIR $)$ ;<sup>2</sup>

— les sources doivent suivre la norme de hiérarchie des fichiers (« Filesystem Hierarchy Standard » ou FHS).

Les programmes qui utilisent GNU **autoconf** suivent les conventions GNU automatiquement, de telle sorte qu'ils peuvent être faciles à empaqueter. Sur cette base et d'autres paramètres, on estime que le paquet d[eb](#page-19-1)helper fonctionnera pour 90 % des paquets sans modification intrusive de leur système de construction. L'empaquetage n'est donc pas aussi compliqué qu'il y parait.

Si vous devez modifier le Makefile, vous devriez vous assurer qu'il gère la variable \$(DESTDIR). Bien qu'elle ne soit pas configurée par défaut, la variable \$(DESTDIR) précède chaque chemin de fichier utilisé par le programme d'installation. Le script d'empaquetage configurera \$(DESTDIR) en tant que répertoire temporaire.

Pour un paquet source créant un seul paquet binaire, le répertoire temporaire utilisé par la commande **dh\_auto\_install** sera configurée en debian/paquet.<sup>3</sup> Le contenu du répertoire temporaire sera copié sur le système de l'utilisateur qui installera votre paquet, la seule différence est que **dpkg** placera ces fichiers dans des chemins relatifs au répertoire racine plutôt qu'au répertoire de travail.

<sup>1.</sup> Le répertoire debian/patches devrait maintenant exister si vous avez exécuté **dh\_make** comme décrit auparavant. Cet exemple de manipulation le crée seulement si vous mettez à jour un pa[qu](#page-19-2)et existant.

<sup>2.</sup> Consultez les normes GNU de codage : 7.2.4 DESTDIR : prise en charge des installations détournées (http://www.gnu.org/prep/standards/html\_node/- DESTDIR.html#DESTDIR) ;

<span id="page-19-2"></span><span id="page-19-1"></span><sup>3.</sup> Pour un paquet source créant plusieurs paquets binaires, la commande **dh auto install** utilise debian/tmp comme répertoire temporaire alors que la commande **dh\_install**, à l'aide des fichiers debian/*paquet-1*.install et debian/*paquet-2*.install, séparera le contenu de debian/tmp dans les répertoires temporaires debian/*paquet-1* et debian/*paquet-2* pour créer les paquets binaires *paquet-1*\_\*.deb et *paquet-2*\_\*. deb

Gardez à l'esprit que même si le programme s'installe dans debian/*paquet*, il doit continuer à s'exécuter correctement quand il est installé à partir du paquet . deb sous le répertoire racine. Vous ne devez donc pas laisser le système de construction coder en dur des chaînes de caractères comme /home/moi/deb/*paquet*-*version*/usr/share/*paquet* dans les fichiers du paquet.

Voici les parties concernées du <code>Makefile</code> de <code>gentoo4</code> :

```
# Emplacement des commandes exécutables lors de « make install »
BIN = /usr/local/bin
# Emplacement des icônes lors de « make install »
ICONS = /usr/local/share/gentoo
```
We see that the files are set to install under /usr/local. As explained above, that directory hierarchy is reserved for local use on Debian, so change those paths as follows:

```
# Emplacement des commandes exécutables lors de « make install »
BIN = $(DESTDIR)/usr/bin
# Emplacement des icônes lors de « make install »
ICONS = $(DESTDIR)/usr/share/gentoo
```
Les emplacements exacts qui devraient être utilisés pour les exécutables, icônes, documentation, etc., sont décrits dans la norme de hiérarchie des fichiers (FHS). Vous devriez la consulter et lire les sections relatives à votre paquet.

Dès lors, les commandes exécutables devraient être installées sous /usr/bin plutôt que sous /usr/local/bin, la page de manuel sous /usr/share/man/man1 plutôt que sous /usr/local/man/man1 et ainsi de suite. Remarquez qu'il n'y a pas de page de manuel mentionnée dans le fichier Makefile de gentoo, mais comme la Charte Debian exige que chaque programme en ait une, il faudra en créer une plus tard et l'installer dans /usr/share/man/man1.

Certains programmes n'utilisent pas les variables des fichiers Makefile pour définir des chemins comme ceux-ci. Cela signifie que vous risquez de devoir modifier de vrais fichiers sources C pour qu'ils utilisent les emplacements corrects. Mais où, et que chercher exactement ? Vous pouvez le découvrir avec :

\$ grep -nr --include='\*.[c|h]' -e 'usr/local/lib' .

**grep** va parcourir récursivement l'arbre des sources et donner le nom des fichiers et le numéro des lignes où il trouve une occurrence.

Modifiez ces fichiers en remplaçant dans ces lignes, usr/local/lib par usr/lib. Cela peut être automatisé comme suit :

```
$ sed -i -e 's#usr/local/lib#usr/lib#g' \
        $(find . -type f -name '*. [c|h]')
```
Afin de confirmer toutes les substitutions, vous pouvez procéder de façon interactive comme suit :

```
$ vim '+argdo %s#usr/local/lib#usr/lib#gce|update' +g \
        $(find . -type f -name '*. [c|h]')
```
Ensuite, vous devriez trouver la cible install (chercher la ligne qui commence par install: fonctionne en général) et renommez toutes les références aux répertoires autres que ceux définis au début du Makefile.

À l'origine, la cible install de gentoo était de la forme :

```
install: gentoo-target
       install ./gentoo $(BIN)
        install icons/* $(ICONS)
        install gentoorc-example $(HOME)/.gentoorc
```
Corrigez ce bogue amont et enregistrez la modification avec la commande dquilt sous debian/patches/install.patch :

<span id="page-20-0"></span><sup>4.</sup> Il s'agit simplement d'un exemple pour montrer à quoi le Makefile devrait ressembler. Si le Makefile est créé par la commande **./configure**, la bonne façon de modifier ce genre de Makefile est d'exécuter **./configure** à partir de la commande **dh\_auto\_configure** avec les options par défaut y compris --prefix=/usr.

\$ dquilt new install.patch \$ dquilt add Makefile

Dans votre éditeur, modifiez cela pour le paquet Debian comme suit :

```
install: gentoo-target
        install -d $(BIN) $(ICONS) $(DESTDIR)/etc
        install ./gentoo $(BIN)
        install -m644 icons/* $(ICONS)
        install -m644 gentoorc-example $(DESTDIR)/etc/gentoorc
```
Vous aurez remarqué qu'il y a maintenant une commande install -d avant les autres dans la règle. Elle n'existait pas dans le Makefile d'origine parce qu'habituellement /usr/local/bin et les autres répertoires existent déjà sur le système dans lequel make install est exécuté. Cependant, puisque dans notre cas l'installation se fait dans une arborescence spécifique nouvellement créée, chacun de ces répertoires doit être créé.

D'autres choses peuvent être ajoutés à la fin de la règle, comme l'installation de la documentation additionnelle que l'auteur amont oublie parfois :

```
install -d $(DESTDIR)/usr/share/doc/gentoo/html
cp -a docs/* $(DESTDIR)/usr/share/doc/gentoo/html
```
Vérifiez soigneusement, et si tout est bon, demandez à **dquilt** de créer le correctif debian/patches/install.patch et ajoutez sa description :

```
$ dquilt refresh
$ dquilt header -e
... description du correctif
```
Vous avez maintenant un ensemble de correctifs.

- 1. correction d'un bogue amont : debian/patches/fix-gentoo-target.patch ;
- 2. modification spécifique à l'empaquetage Debian : debian/patches/install.patch ;

Whenever you make changes that are not specific to the Debian package such as debian/patches/fix-gentoo-target. patch, be sure to send them to the upstream maintainer so they can be included in the next version of the program and be useful to everyone else. Also remember to avoid making your fixes specific to Debian or Linux —or even Unix! Make them portable. This will make your fixes much easier to apply.

Remarquez que vous ne devez pas envoyer les fichiers debian/\* en amont.

## **3.4 Bibliothèques différentes**

<span id="page-21-0"></span>There is one other common problem: libraries are often different from platform to platform. For example, a Makefile can contain a reference to a library that doesn't exist on the Debian system. In that case, we need to change it to a library that does exist in Debian, and serves the same purpose.

Supposons qu'une ligne de Makefile (ou Makefile.in) du programme comme suit :

LIBS = -ltruc -lbidule

Si votre programme ne compile pas depuis que la bibliothèque truc n'existe plus et que son équivalent est fournie par la bibliothèque truc2 sur le système Debian, vous pouvez corriger ce problème de construction en debian/patches/truc2. patch en modifiant truc en truc2 : 5

<sup>5.</sup> Si des modifications de l'API existent entre les bibliothèques truc et truc2, les modifications nécessaires au code source doivent être faites pour correspondre à la nouvelle API.

\$ dquilt new truc2.patch \$ dquilt add Makefile \$ sed -i -e 's/-ltruc/-ltruc2/g' Makefile \$ dquilt refresh \$ dquilt header -e ... description du correctif

# <span id="page-23-0"></span>**Chapitre 4**

# **Fichiers nécessaires dans le répertoire debian**

Un nouveau sous-répertoire se trouve dans le répertoire des sources du programme, nommé debian. Certains fichiers de ce répertoire sont à modifier pour personnaliser le comportement du paquet. Les plus importants sont control, changelog, copyright et rules, ils sont nécessaires pour tous les paquets.<sup>1</sup>

## **4.1 control**

<span id="page-23-1"></span>Ce fichier contient plusieurs valeurs utilisées par **dpkg**, **dselect**, **apt-get**, **apt-cache**, **aptitude** et d'autres outils de gestion de paquets pour gérer le paquet. Cela est défini par la Charte Debian, 5 « Fichiers de contrôle et leurs champs » (http://www.debian.org/ doc/debian-policy/ch-controlfields.html) .

Le fichier control créé par **dh\_make** ressemble à :

```
1 Source: gentoo
2 Section: unknown
3 Priority: optional
4 Maintainer: Josip Rodin <joy-mg@debian.org>
5 Build-Depends: debhelper (>=10)
6 Standards-Version: 4.0.0
7 Homepage: <insert the upstream URL, if relevant>
8
9 Package: gentoo
10 Architecture: any
11 Depends: ${shlibs:Depends}, ${misc:Depends}
12 Description: <insert up to 60 chars description>
13 <insert long description, indented with spaces>
```
(Les numéros de ligne ont été ajoutés.)

Lines 1–7 are the control information for the source package. Lines 9–13 are the control information for the binary package.

La ligne 1 est le nom du paquet source.

La ligne 2 est la section de la distribution à laquelle ce paquet appartient.

Comme vous avez pu le constater, l'archive Debian est divisée en plusieurs parties : main (logiciels libres), non-free (logiciels non libres), et contrib (logiciels libres qui dépendent de logiciels non libres). Chacune d'entre elles est divisée en sections qui classent les paquets en catégories grossières. Entre autres existent admin pour les programmes destinés aux administrateurs, devel pour les outils de programmation, doc pour la documentation, libs pour les bibliothèques, mail pour les lecteurs

<sup>1.</sup> Dans ce chapitre, debian/ est omis pour simplifier l'écriture des fichiers du répertoire debian quand la signification n'est pas ambiguë.

et les démons de courrier électronique, net pour les applications et démons de réseau, x11 pour les programmes X11 qui ne conviennent pas mieux ailleurs, et bien d'autres. <sup>2</sup>

Changez la section en x11 (le préfixe main/ est implicite, et peut donc être omis).

La ligne 3 décrit l'importance pour l'utilisateur d'installer ce paquet :  $3$ 

— la priorité optional fonctionne habituelle[m](#page-24-0)ent pour les nouveaux paquets qui ne sont pas en conflit avec d'autres se réclamant de priorité required, important ou standard ;

Les sections et les priorités sont utilisées par des interfaces comme **[ap](#page-24-1)titude** quand elles trient les paquets et sélectionnent les valeurs par défaut. Quand vous enverrez le paquet dans Debian, les valeurs de ces deux champs peuvent être modifiées par les responsables des archives, auquel cas vous serez notifié par courrier.

Comme c'est un paquet de priorité normale et qu'il n'entre pas en conflit avec quoi que ce soit, il suffit de laisser la priorité à optional.

La ligne 4 est le nom et l'adresse électronique du responsable. Assurez-vous que ce champ contient un en-tête To valable pour un courrier électronique, car après l'envoi du paquet, le système de suivi des bogues l'utilisera pour vous distribuer les courriers relatifs aux bogues. Évitez d'utiliser les virgules, esperluettes (&) ou parenthèses.

Line 5 includes the list of packages required to build your package as the Build-Depends field. You can also have the Build-Depends-Indep field as an additional line here. <sup>4</sup> Some packages like gcc and make which are required by the build-essential package are implied. If you need to have other tools to build your package, you should add them to these fields. Multiple entries are separated with commas; read on for the explanation of binary package dependencies to find out more about the syntax of these lines.

- pour tous les paquets empaquetés avec la commande **dh** dans le fichier debian/rules, debhelper (>=9) doit faire partie du champ Build-Depends pour être conforme à la Charte Debian au sujet de la cible clean ;
- Source packages which have binary packages with Architecture: any are rebuilt by the autobuilder. Since this autobuilder procedure installs only the packages listed in the Build-Depends field before running debian/rules build (see Section 6.2), the Build-Depends field needs to list practically all the required packages, and Build-Depends-Indep is rarely used.
- pour les paquets source de paquets binaires dont tous sont Architecture: all, le champ Build-Depends-Indep peut indiquer tous les paquets nécessaires à moins qu'ils ne soient déjà indiqués dans le champ Build-Depends pour être confor[me à](#page-45-0) la Charte Debian au sujet de la cible clean.

En cas de doute, utilisez le champ Build-Depends pour être sûr. <sup>5</sup>

Pour déterminer les paquets nécessaires à la construction, exécutez la commande :

\$ dpkg-depcheck -d ./configure

Pour déterminer manuellement les dépendances de construction exactes pour */usr/bin/toto*, exécutez :

\$ objdump -p */usr/bin/toto* | grep NEEDED

and for each library listed (e.g., **libfoo.so.6**), execute

\$ dpkg -S libtoto.so.6

2. Consultez la Charte Debian, 2.4 « Sections » (http://www.debian.org/doc/debian-policy/ch-archive.html#s-subsections) et la liste des sections dans sid (http://packages.debian.org/unstable/) .

3. Consultez la Charte Debian, 2.5 « Priorités » (http://www.debian.org/doc/debian-policy/ch-archive.html#s-priorities) .

<span id="page-24-0"></span>4. Consultez la Charte Debian, 7.7 « Relations entre paquets source et binaires —Build-Depends, Build-Depends-Indep, Build-Conflicts, Build-Conflicts-Indep » (http://www[.debian.org/doc/debian-policy/ch-relationships.html#s-sourcebinarydeps\)](http://www.debian.org/doc/debian-policy/ch-archive.html#s-subsections)

<span id="page-24-1"></span>5. [Cette situatio](http://packages.debian.org/unstable/)[n quelque peu étrange est une fon](http://www.debian.org/doc/debian-policy/ch-archive.html#s-priorities)ctionnalité bien expliquée dans la [Charte Debian, note de bas de page 55](http://www.debian.org/doc/debian-policy/ch-archive.html#s-priorities) (http://www.debian.org/doc/debianpolicy/footnotes.html#f55) . Ce n'est pas lié à l'utilisation de la commande **dh** dans le fichier debian/rules mais au fonctionnement de **dpkg-buildpackage**. La même situation s'applique au système de construction automatique pour Ubuntu [\(https://bugs.launchpad.net/launchpad-buildd/+bug/238141\) .](http://www.debian.org/doc/debian-policy/ch-relationships.html#s-sourcebinarydeps)

Ajoutez ensuite simplement la version -dev de chaque paquet dans le champ Build-Depends. Si vous utilisez **ldd** à cet effet, des dépendances de bibliothèque indirectes seront indiquées, introduisant un problème de dépendances de construction excessives.

gentoo a aussi besoin de xlibs-dev, libgtk1.2-dev et libgl1.2-dev pour être construit, ils doivent donc être ajoutés à côté de debhelper.

La ligne 6 est la version de la Charte Debian (http://www.debian.org/doc/devel-manuals#policy) que ce paquet respecte, celle que vous lisez quand vous créez le paquet.

En ligne 7 vous pouvez indiquer l'URL de la page d'accueil du programme amont.

La ligne 9 est le nom du paqu[et binaire. C'es](http://www.debian.org/doc/devel-manuals#policy)t [d'ordinaire le même que le nom du paquet source,](http://www.debian.org/doc/devel-manuals#policy) mais ce n'est pas nécessairement le cas.

La ligne 10 décrit les architectures pour lesquelles le paquet binaire peut être compilé. Cette valeur est en général un des suivantes en fonction du type de paquet binaire : <sup>6</sup>

- Architecture: any
	- le paquet binaire créé dépend de l'architecture, en général dans un langage compilé ;
- Architecture: all
	- le paquet binaire créé est indépendant de l'architecture, en général du texte, des images ou des scripts en langage interprété.

La ligne 10 est laissée telle quelle car c'est écrit en C. dpkg-gencontrol(1) indiquera la valeur d'architecture appropriée pour chaque machine sur laquelle ce paquet source sera compilé.

Si le paquet est indépendant d'une architecture (par exemple, un script shell ou Perl, ou un document), changez ce paramètre en all, et lisez plus loin en Section 4.4 comment utiliser la règle binary-indep au lieu de binary-arch pour construire le paquet.

La ligne 11 montre une des caractéristiques les plus puissantes du système de paquet Debian. Les paquets peuvent être liés entre eux de plusieurs façons. Hormis Depends, les autres champs décrivant ces relations sont Recommends, Suggests, Pre-Depends, Breaks, Conf[lic](#page-29-0)ts, Provides et Replaces.

Les outils de gestion de paquets se comportent d'ordinaire de la même manière quand ils gèrent ces relations ; sinon, ce sera précisé (consultez dpkg(8), dselect(8), apt(8), aptitude(1), etc.)

Voici une description simplifiée des relations entre paquets : <sup>7</sup>

— Depends

le paquet ne sera pas installé sans que les paquets dont il dépend ne soient installés. Utilisez-le si le programme ne s'exécute absolument pas (ou cause des dégâts sérieux) si un paqu[et](#page-25-0) particulier n'est pas présent ;

— Recommends

à utiliser pour les paquets qui ne sont pas vraiment indispensables mais qui sont généralement utilisés avec le programme. Lorsqu'un utilisateur installe le paquet, toutes les interfaces devraient proposer d'installer les paquets recommandés. **aptitude** et **apt-get** installent par défaut les paquets recommandés avec le paquet (mais l'utilisateur peut désactiver ce comportement). **dpkg** ignorera ce champ ;

— Suggests

à utiliser pour les paquets qui fonctionnent bien avec le programme mais qui ne sont pas du tout indispensables. Lorsqu'un utilisateur installe le programme, il ne lui sera probablement pas proposé d'installer les paquets suggérés. **aptitude** peut être configuré pour installer les paquets suggérés avec le paquet mais ce n'est pas le comportement par défaut. **dpkg** et **apt-get** ignoreront ce champ ;

— Pre-Depends

cela est plus fort que Depends. Le paquet ne sera pas installé avant que les paquets dont il pré-dépend ne soient installés et *correctement configurés*. Utilisez-le *très* rarement et seulement après en avoir discuté sur la liste de discussion debiandevel@lists.debian.org (http://lists.debian.org/debian-devel/) . Autrement dit : ne l'utilisez pas du tout ; :-)

6. Consultez la Charte Debian, 5.6.8 « Architecture » (http://www.debian.org/doc/debian-policy/ch-controlfields.html#s-f-Architecture) pour de plus amples précisions.

<span id="page-25-0"></span>7. Consultez la [Charte Debia](http://lists.debian.org/debian-devel/)n[, 7 « Déclaration de relations entre paquets »](http://lists.debian.org/debian-devel/) (http://www.debian.org/doc/debian-policy/ch-archive.html#s-priorities) .

#### — Conflicts

le paquet ne sera pas installé tant que les paquets avec lesquels il est en conflit n'aient été retirés. À utiliser si le programme ne peut absolument pas fonctionner ou s'il cause d'énormes problèmes quand un paquet particulier est présent ;

— Breaks

les paquets énumérés seront cassés une fois que le paquet ait été installé. En général, une entrée Breaks indique qu'elle s'applique aux versions antérieures à une certaine valeur. La résolution de conflit se fait en utilisant des gestionnaires de paquets de haut niveau pour généralement à mettre à niveau les paquets énumérés ;

— Provides

For some types of packages where there are multiple alternatives, virtual names have been defined. You can get the full list in the virtual-package-names-list.txt.gz (http://www.debian.org/doc/packaging-manuals/virtual-package-names-list.txt) file. Use this if your program provides a function of an existing virtual package.

— Replaces

à utiliser quand le programme remplace des fichiers d'un autre paquet, ou remplace complètement un autre paquet (utilisé en conjonction avec [Conflicts](http://www.debian.org/doc/packaging-manuals/virtual-package-names-list.txt)). Les fic[hiers du paquet nommé seront écrasés par les fichiers de votre paquet.](http://www.debian.org/doc/packaging-manuals/virtual-package-names-list.txt)

Tous ces champs ont une syntaxe uniforme. Il s'agit d'une liste de paquets séparés par des virgules. Ces noms de paquets peuvent aussi être une liste d'alternatives, séparées par des barres verticales | (symbole tube ou « pipe »).

Le domaine d'application des champs peut être restreint à des versions particulières de chaque paquet nommé. La restriction de chaque paquet particulier est indiquée entre parenthèses après son nom, et devrait contenir une relation dans la liste suivante suivie par une valeur de numéro de version. Les relations autorisées sont <<, <=, =, >= et >> (respectivement : strictement plus petit, plus petit ou égal, exactement égal, plus grand ou égal et strictement plus grand). Par exemple :

```
Depends: \text{tot} (>= 1.2), libbidule1 (= 1.3.4)
Conflicts: machin
Recommends: libmachin4 (>> 4.0.7)
Suggests: truc
Replaces: truc (\leq 5), truc-toto (\leq 7.6)
```
La dernière fonctionnalité à connaître est \${shlibs:Depends}, \${perl:Depends}, \${misc:Depends}, etc.

dh\_shlibdeps(1) calcule les dépendances en bibliothèques partagées pour les paquets binaires. Il crée une liste d'exécutables ELF et de bibliothèques partagées trouvées pour chaque paquet binaire. Cette liste est utilisée en remplacement de \${shlibs: Depends}.

dh perl(1) calcule les dépendances de Perl. Il crée une liste de dépendances vers  $perl$  ou perlapi pour chaque paquet binaire. Cette liste est utilisée en remplacement de \${perl: Depends}.

Certaines commandes de debhelper peuvent rendre le paquet créé dépendant de paquets supplémentaires. Toutes ces [com](http://fr.wikipedia.org/wiki/Executable_and_Linkable_Format)mandes créent une liste de paquets nécessaires pour chaque paquet binaire. Cette liste est utilisée en remplacement de \${misc:Depends}.

dh\_gencontrol(1) crée DEBIAN/control pour chaque paquet binaire en substituant \${shlibs:Depends}, \${perl:Depends}, \${misc:Depends}, etc.

Cela dit, le champ Depends peut rester exactement comme il est maintenant, et une autre ligne avec Suggests: file peut être ajoutée, car gentoo peut utiliser certaines fonctionnalités fournies par le paquet file.

La ligne 9 est l'URL de la page d'accueil. Supposons qu'il s'agisse de http://www.obsession.se/gentoo/.

La ligne 12 est la description courte. Les terminaux sont larges de 80 colonnes par convention, aussi elle ne devrait pas dépasser les 60 caractères. fully GUI-configurable, two-pane X file manager convient ici.

À la ligne 13 commence la description longue. Celle-ci devrait être u[n paragraphe qui donne plus de](http://www.obsession.se/gentoo/) détails sur le paquet. La colonne 1 de chaque ligne doit être vide. Il ne peut y avoir de ligne vide, mais vous pouvez mettre un seul . (point) dans la colonne 2 pour simuler une ligne vide. De plus, il ne peut pas y avoir plus d'une ligne vide après la description longue.  $8$ 

Le champ VCS-<sup>\*</sup> pour documenter le système de gestion de versions (VCS) peut être inséré entre les lignes 6 et 7.<sup>9</sup> Considérons que le paquet gentoo a son VCS localisé sur le service Git d'Alioth en git://git.debian.org/git/collab-maint/gentoo.g

Finalement, voici le fichier control mis à jour :

<sup>8.</sup> Ces descriptions sont en anglais. Les traductions de ces descriptions sont fournies par Le projet de traduction de descriptions de [D](#page-26-0)ebian -- DDTP (http://www.debian.org/intl/l10n/ddtp) .

<span id="page-26-0"></span><sup>9.</sup> Consultez la référence du Développeur Debian, 6.2.5. « Emplacement du système de gestion de versions » (http://www.debian.org/doc/manuals/ developers-reference/best-pkging-practices.html#bpp-vcs) .

```
1 Source: gentoo
 2 Section: x11
 3 Priority: optional
 4 Maintainer: Josip Rodin <joy-mg@debian.org>
 5 Build-Depends: debhelper (>=10), xlibs-dev, libgtk1.2-dev, libglib1.2-dev
 6 Standards-Version: 4.0.0
 7 Vcs-Git: https://anonscm.debian.org/git/collab-maint/gentoo.git
 8 Vcs-browser: https://anonscm.debian.org/git/collab-maint/gentoo.git
 9 Homepage: http://www.obsession.se/gentoo/
10
11 Package: gentoo
12 Architecture: any
13 Depends: ${shlibs:Depends}, ${misc:Depends}
14 Suggests: file
15 Description: fully GUI-configurable, two-pane X file manager
16 gentoo is a two-pane file manager for the X Window System. gentoo lets the
17 user do (almost) all of the configuration and customizing from within the
18 program itself. If you still prefer to hand-edit configuration files,
19 they're fairly easy to work with since they are written in an XML format.
20 .
21 gentoo features a fairly complex and powerful file identification system,
22 coupled to an object-oriented style system, which together give you a lot
23 of control over how files of different types are displayed and acted upon.
24 Additionally, over a hundred pixmap images are available for use in file
25 type descriptions.
26 .
29 gentoo was written from scratch in ANSI C, and it utilizes the GTK+ toolkit
30 for its interface.
```
(Les numéros de ligne ont été ajoutés.)

# **4.2 copyright**

<span id="page-27-0"></span>Ce fichier contient des renseignements sur le copyright et la licence des sources amont. La Charte Debian, 12.5 « Informations sur le copyright » (http://www.debian.org/doc/debian-policy/ch-docs.html#s-copyrightfile) impose son contenu et la DEP-5 : debian/copyright analysable automatiquement (http://dep.debian.net/deps/dep5/) fournit des directives pour son format.

**dh\_make** peut proposer un modèle de fichier copyright. L'option --copyright gpl2 [peut être utilisée ici pour obtenir](http://www.debian.org/doc/debian-policy/ch-docs.html#s-copyrightfile) [un modèle de fichi](http://www.debian.org/doc/debian-policy/ch-docs.html#s-copyrightfile)er pour le paquet gentoo [publié sous GPL-2.](http://www.debian.org/doc/debian-policy/ch-docs.html#s-copyrightfile)

[Les choses à ajouter obligatoirement à ce fichier sont](http://dep.debian.net/deps/dep5/) l['endroit où vous avez trouvé ce p](http://dep.debian.net/deps/dep5/)aquet, ainsi que le copyright et l[a licence](http://dep.debian.net/deps/dep5/) d'exploitation réelle. Si la licence est une des licences de logiciel libre populaires (GNU GPL-1, GNU GPL-2, GNU GPL-3, LGPL-2, LGPL-2.1, LGPL-3, GNU FDL-1.2, GNU FDL-1.3, Apache ou Artistic), vous pouvez juste faire référence au fichier approprié dans le répertoire /usr/share/common-licenses/, qui existe sur chaque système Debian. Sinon, vous devez inclure la licence en entier.

En bref, voici ce à quoi le fichier copyright de gentoo devrait ressembler :

```
1 Format-Specification: http://svn.debian.org/wsvn/dep/web/deps/dep5.mdwn?op=file&rev=135
2 Name: gentoo
3 Maintainer: Prénom Nom <votre.adresse.mail@example.org>
4 Source: http://sourceforge.net/projects/gentoo/files/
5
6 Copyright: 1998-2010 Emil Brink <emil@obsession.se>
7 License: GPL-2+
8
9 Files: icons/*
10 Copyright: 1998 Johan Hanson <johan@tiq.com>
11 License: GPL-2+
```

```
12
13 Files: debian/*
14 Copyright: 2010 Prénom Nom <votre.adresse.mail@example.org>
15 License: GPL-2+
16
17 License: GPL-2+
18 This program is free software; you can redistribute it and/or modify
19 it under the terms of the GNU General Public License as published by
20 the Free Software Foundation; either version 2 of the License, or
21 (at your option) any later version.
22 .
23 This program is distributed in the hope that it will be useful,
24 but WITHOUT ANY WARRANTY; without even the implied warranty of
25 MERCHANTABILITY or FITNESS FOR A PARTICULAR PURPOSE. See the
26 GNU General Public License for more details.
27 .
28 You should have received a copy of the GNU General Public License along
29 with this program; if not, write to the Free Software Foundation, Inc.,
30 51 Franklin Street, Fifth Floor, Boston, MA 02110-1301 USA.
31 .
32 On Debian systems, the full text of the GNU General Public
33 License version 2 can be found in the file
34 '/usr/share/common-licenses/GPL-2'.
```
#### (Les numéros de ligne ont été ajoutés.)

Veuillez suivre les indications fournies par les responsables de l'archive et envoyées sur la liste debian-devel-announce : http://lists.debian.org/ debian-devel-announce/2006/03/msg00023.html.

#### **4.3 [changelog](http://lists.debian.org/debian-devel-announce/2006/03/msg00023.html)**

<span id="page-28-0"></span>C'est un fichier obligatoire, avec un format spécifique décrit dans laCharte Debian, 4.4 « debian/changelog » (http://www.debian.org/ doc/debian-policy/ch-source.html#s-dpkgchangelog) . Ce format est utilisé par **dpkg** et d'autres programmes pour obtenir le numéro de version, de révision, de distribution et l'urgence de votre paquet.

Pour vous, il est également important, puisqu'il est bon de documenter toutes les modifications effectuées. Cela permettra aux personnes qui téléchargent le paquet de voir s'il y a des problèmes à [connaître. Il sera conservé en](http://www.debian.org/doc/debian-policy/ch-source.html#s-dpkgchangelog) /usr/sha[re/doc/gentoo/](http://www.debian.org/doc/debian-policy/ch-source.html#s-dpkgchangelog) [changelog.Debian.gz](http://www.debian.org/doc/debian-policy/ch-source.html#s-dpkgchangelog) dans le paquet binaire.

**dh\_make** en crée un par défaut, et il ressemble à ceci :

```
1 gentoo (0.9.12-1) unstable; urgency=medium
\mathfrak{p}3 * Initial release (Closes: #nnnn) <nnnn is the bug number of your ITP>
4
5 -- Josip Rodin <joy-mg@debian.org> Mon, 22 Mar 2010 00:37:31 +0100
6
```
(Les numéros de ligne ont été ajoutés.)

Line 1 is the package name, version, distribution, and urgency. The name must match the source package name; distribution should be unstable, and urgency.

Lines 3-5 are a log entry, where you document changes made in this package revision (not the upstream changes —there is a special file for that purpose, created by the upstream authors, which you will later install as /usr/share/doc/gentoo/ changelog.gz). Let's assume your ITP (Intent To Package) bug report number was 12345. New lines must be inserted just below the uppermost line that begins with \* (asterisk). You can do it with dch(1). You can edit this manually with a text editor as long as you follow the formatting convention used by the dch(1).

In order to prevent a package being accidentally uploaded before completing the package, it is a good idea to change the distribution value to an invalid distribution value of UNRELEASED.

Vous obtiendrez quelque chose comme :

```
1 gentoo (0.9.12-1) UNRELEASED; urgency=low
2
3 * Initial Release. Closes: #12345
4 * This is my first Debian package.
5 * Adjusted the Makefile to fix $(DESTDIR) problems.
6
7 -- Prénom Nom <votre.adresse.mail@example.org> Mon, 22 Mar 2010 00:37:31 +0100
8
```
(Les numéros de ligne ont été ajoutés.)

Une fois satisfait de toutes les modifications, correctement documentées dans changelog, vous devriez modifier la valeur de distribution d'UNRELEASED à la valeur de distribution cible unstable (ou même experimental). <sup>10</sup>

Vous pouvez en apprendre plus sur la mise à jour du fichier changelog plus loin en Chapitre 8.

## **4.4 rules**

<span id="page-29-0"></span>Now we need to take a look at the exact rules that dpkg-buildpackage(1) will use to actually create the package. This file is in fact another Makefile, but different from the one(s) in the upstream source. Unlike other files in debian, this one is marked as executable.

#### **4.4.1 Cibles du fichier rules**

Tous les fichiers rules, comme n'importe quel Makefile, sont constitués de plusieurs règles, chacune d'entre elles définissant une cible et comment la réaliser.<sup>11</sup> Une nouvelle règle commence avec la déclaration de sa cible en première colonne. Les lignes suivantes commençant par une tabulation (caractère ASCII 9 : TAB) indiquent ce qui doit être réalisé pour cette cible. Les lignes vides et celles qui commencent par dièse (#) sont traitées comme des commentaires et sont ignorées. <sup>12</sup>

A rule that you want to execut[e i](#page-29-1)s invoked by its target name as a command line argument. For example, debian/rules *build* and fakeroot make -f debian/rules *binary* execute rules for *build* and *binary* targets, respectively.

Voici une explication simplifiée des cibles :

- clean (obligatoire) : pour nettoyer tous les fichiers compilés, créés, et inutiles de l'arborescence de construction ;
- build (obligatoire) : pour construire les programmes compilés et les documents formatés à partir des sources dans l'arborescence de construction ;
- build-arch (obligatoire) : pour construire les programmes compilés dépendants de l'architecture à partir des sources dans l'arborescence de construction ;
- build-indep (obligatoire) : pour construire les documents formatés indépendants de l'architecture à partir des sources dans l'arborescence de construction ;
- install (optionnelle) : pour installer les fichiers dans l'arborescence de chaque paquet binaire dans le répertoire debian. Si elles existent, les cibles binary\* dépendent en réalité de cette cible.
- binary (obligatoire) : pour créer tous les paquets binaires (en réalité, une combinaison des cibles binary arch et binary indep) ;
- binary-arch (obligatoire) : pour créer tous les paquets binaires dépendants de l'architecture (Architecture: any) dans le répertoire parent ; <sup>14</sup>

<sup>10.</sup> Si vous utilisez la commande dch -r pour faire cette dernière modification, n'oublier pas de sauver le fichier changelog explicitement dans l'éditeur.

<sup>11.</sup> You can start learning how to write a Makefile from Debian Reference, 12.2. "Make" (http://www.debian.org/doc/manuals/debian-reference/ ch12#\_make) . The full documentation is available as http://www.gnu.org/software/make/manual/html\_node/index.html or as the make-doc package in the non-free archive area.

<sup>12.</sup> La Charte Debian, 4.9 « Script de construction principal : debian/rules » (http://www.debian.org/doc/debian-policy/ch-source.html#s-debianrules) explique les détails.

<span id="page-29-1"></span><sup>13.</sup> [Cette](http://www.debian.org/doc/manuals/debian-reference/ch12#_make) cible est utilisée par dpkg-buildpackage [comme en Section 6.1.](http://www.gnu.org/software/make/manual/html_node/index.html)

<sup>14.</sup> Cette cible est utilisée par dpkg-buildpackage -B comme en Section 6.2.

- binary-indep (obligatoire) : pour créer tous les paquets binaires indépendants de l'architecture (Architecture: all) dans le répertoire parent ; <sup>15</sup>
- get-orig-source (optionnelle) : pour obtenir la dernière version du paquet source d'origine à partir d'une archive amont.

Vous vous sentez sans doute subm[erg](#page-30-0)é pour l'instant, mais les choses vont vraiment se simplifier à l'examen du fichier rules que **dh\_make** donne par défaut.

#### **4.4.2 Fichier rules par défaut**

Les versions récentes de **dh\_make** créent un fichier rules par défaut très simple mais aussi très puissant en utilisant la commande **dh** :

```
1 #!/usr/bin/make -f
2 # consulter debhelper(7) (décommenter lorsque nécessaire)
3 # afficher chaque commande modifiant un fichier dans le système construit
4 #DH_VERBOSE = 15
6 # consulter EXAMPLES dans dpkg-buildflags(1) et lire /usr/share/dpkg/*
7 DPKG_EXPORT_BUILDFLAGS = 1
8 include /usr/share/dpkg/default.mk
9
10 # consulter FEATURE AREAS dans dpkg-buildflags(1)
11 #export DEB BUILD MAINT OPTIONS = hardening=+all
12
13 # consulter ENVIRONMENT dans dpkg-buildflags(1)
14 # mainteneurs de paquet à ajouter à CFLAGS
15 #export DEB_CFLAGS_MAINT_APPEND = -Wall -pedantic
16 # mainteneurs de paquet à ajouter à append LDFLAGS
17 #export DEB_LDFLAGS_MAINT_APPEND = -Wl,--as-needed
18
19 # principal script d'empaquetage basé sur la syntaxe de dh7
20 %:
21 dh $@
```
(Les numéros de ligne ont été ajoutés et certains commentaires réduits. Dans le vrai fichier rules, l'espace de début est une tabulation.)

Vous avez probablement l'habitude de la ligne 1 avec les scripts shell et Perl. Cela signifie que ce fichier doit être exécuté par /usr/bin/make.

La ligne 4 peut être décommentée pour configurer la variable DH\_VERBOSE à 1, afin que la commande **dh** affiche les commandes **dh\_\*** qu'elle exécute. Vous pouvez également ajouter ici une ligne export DH\_OPTIONS=-v, afin que chaque commande **dh\_\*** affiche les commandes qu'elle exécute. Cela permet de comprendre ce qui se passe exactement derrière ce simple fichier rules, et de déboguer ses problèmes. Ce nouveau **dh** est conçu pour constituer un élément essentiel des outils debhelper sans rien vous cacher.

Lines 20 and 21 are where all the work is done with an implicit rule using the pattern rule. The percent sign means "any targets", which then call a single program, **dh**, with the target name. <sup>16</sup> The **dh** command is a wrapper script that runs appropriate sequences of **dh\_\*** programs depending on its argument. <sup>17</sup>

— debian/rules clean exécute dh clean, qui exécute à son tour :

<sup>15.</sup> Cette cible est utilisée par dpkg-buildpackage -A.

<sup>16.</sup> This uses the new debhelper v7+ features. Its d[esi](#page-30-1)gn concepts are explained in Not Your Grandpa's Debhelper (http://joey.kitenet.net/talks/debhelper/ debhelper-slides.pdf) presented at DebConf9 by the debhelper upstream. Under lenny, **dh\_make** created a much more complicated rules file with explicit rules and many **dh\_\*** scripts listed for each one, most of which are now unnecessary (and show the package's age). The new **dh** command is simpler and frees us from doing the routine work "manually". You still have full power to customize the process with  $\text{override\_dh\_*}$  targets. See Section 4.4.3. It is based only on the debhelper package and does not obfuscate the package building process as the cdbs package tends to do.

<span id="page-30-1"></span><span id="page-30-0"></span><sup>17.</sup> Vous pouvez vérifier les réelles séquences des programmes **dh\_\*** pour une *cible* [donnée sans vraiment les exécuter en appelant](http://joey.kitenet.net/talks/debhelper/debhelper-slides.pdf) dh --no-act *[cible](http://joey.kitenet.net/talks/debhelper/debhelper-slides.pdf)* ou debian/rules -- '--no-act *cible*'.

dh\_testdir dh\_auto\_clean dh\_clean

— debian/rules build runs dh build, which in turn runs the following:

dh\_testdir dh\_auto\_configure dh\_auto\_build dh\_auto\_test

— fakeroot debian/rules binary runs fakeroot dh binary, which in turn runs the following  $^{18}$ :

dh\_testroot dh\_prep dh\_installdirs dh\_auto\_install dh\_install dh\_installdocs dh\_installchangelogs dh\_installexamples dh\_installman dh\_installcatalogs dh\_installcron dh\_installdebconf dh\_installemacsen dh\_installifupdown dh\_installinfo dh\_installinit dh\_installmenu dh\_installmime dh\_installmodules dh\_installlogcheck dh\_installlogrotate dh\_installpam dh\_installppp dh\_installudev dh\_installwm dh\_installxfonts dh\_bugfiles dh\_lintian dh\_gconf dh\_icons dh\_perl dh\_usrlocal dh\_link dh\_compress dh\_fixperms dh\_strip dh\_makeshlibs dh\_shlibdeps dh\_installdeb dh\_gencontrol dh\_md5sums dh\_builddeb

— fakeroot debian/rules binary-arch runs fakeroot dh binary-arch, which in turn runs the same sequence as fakeroot dh binary but with the -a option appended for each command.

<sup>18.</sup> L'exemple suivant suppose que debian/compat a une valeur au moins égale à 9 pour éviter d'invoquer une commande d'assistance Python automatiquement.

— fakeroot debian/rules binary-indep runs fakeroot dh binary-indep, which in turn runs almost the same sequence as fakeroot dh binary but excluding **dh\_strip**, **dh\_makeshlibs**, and **dh\_shlibdeps** with the -i option appended for each remaining command.

Le rôle des commandes **dh** \* est presque évident d'après leur nom. <sup>19</sup> Les plus remarquables d'entre elles valent la peine d'être (très) brièvement présentées de façon simplifiée, dans l'hypothèse d'un environnement de construction basé sur un Makefile : <sup>20</sup>

**dh\_auto\_clean** exécute normalement ce qui suit si un Makefile fournit la cible distclean : <sup>21</sup>

make distclean

— **dh\_auto\_configure** exécute normalement ce qui suit si ./configure existe (les paramètres son[t a](#page-32-0)brégés pour la lisibilité) :

./configure --prefix=/usr --sysconfdir=/etc --localstatedir=/var ...

- **dh\_auto\_build** exécute normalement ce qui suit pour exécuter la première cible de Makefile si elle existe : make
- **dh\_auto\_test** exécute normalement ce qui suit si un Makefile fournit la cible test : <sup>22</sup>

make test

— **dh\_auto\_install** exécute normalement ce qui suit si un Makefile fournit la cible in[st](#page-32-1)all (la ligne est coupée pour la lisibilité) :

```
make install \
  DESTDIR=/chemin/vers/paquet_version-révision/debian/paquet
```
Toutes les cibles ayant besoin de la commande **fakeroot** contiendront **dh\_testroot**, qui se terminera en erreur si vous n'utilisez pas cette commande afin de vous faire passer pour le superutilisateur.

Le plus important à propos du fichier rules créé par **dh\_make**, c'est qu'il ne s'agit que d'une suggestion. Il fonctionnera pour la plupart des paquets, mais pour les plus compliqués, vous ne devez pas hésiter à le modifier pour le faire correspondre à vos besoins.

Bien que la cible install ne soit pas obligatoire, elle est prise en charge. fakeroot dh install se comporte comme fakeroot dh binary mais s'arrête après **dh\_fixperms**.

#### **4.4.3 Personnalisation du fichier rules**

Il existe plusieurs façons de personnaliser le fichier rules créé avec la nouvelle commande **dh**.

<span id="page-32-2"></span>La commande dh  $\phi$  peut être personnalisée comme suit : <sup>23</sup>

- ajout de l'assistance pour la commande **dh\_python2** (la meilleure solution pour Python) : <sup>24</sup>
	- ajout de python à Build-Depends ;
	- utilisation de dh \$@ --with python2 ;
	- conséquence : gestion des modules Python avec la structure python ;
- ajout de l'assistance pour la commande **dh\_pysupport** (obsolète) :
	- ajout de python-support à Build-Depends ;
	- utilisation de dh \$@ --with pysupport ;

22. En fait, il recherche dans le Makefile la première cible disponible parmi test et check, et l'exécute.

<sup>19.</sup> Pour obtenir des renseignements complets sur le rôle exact de tous ces scripts **dh\_\*** et sur leurs options, veuillez lire leur page de manuel respective et la documentation de debhelper.

<sup>20.</sup> These commands support other build environments, such as setup.py, which can be listed by executing dh\_auto\_build --list in a package source directory.

<sup>21.</sup> En fait, il recherche la première cible disponible dans le Makefile parmi distclean, realclean et clean, et l'exécute.

<sup>23.</sup> Si un paquet installe le fichier /usr/share/perl5/Debian/Debhelper/Sequence/*nom\_personnalise*.pm, vous devriez déclencher sa fonction de personnalisation avec dh \$@ --with *nom-personnalise*.

<span id="page-32-1"></span><span id="page-32-0"></span><sup>24.</sup> L'utilisation de la commande **dh\_python2** est préférable à **dh\_pysupport** ou **dh\_pycentral**. N'utilisez pas la commande **dh\_python**.

- conséquence : gestion des modules Python avec la structure python-support ;
- ajout de l'assistance pour la commande **dh\_pycentral** (obsolète) :
	- ajout de python-central à Build-Depends ;
	- utilisation de dh \$@ --with python-central à la place ;
	- conséquence : désactivation de la commande **dh\_pysupport** ;
	- conséquence : gestion des modules Python avec la structure python-central ;
- ajout de l'assistance pour la commande **dh\_installtex** :
	- ajout de tex-common à Build-Depends ;
	- utilisation de dh \$@ --with tex à la place ;
	- conséquence : enregistrement des fontes de Type 1, des modèles de césure et des formats avec TeX ;
- ajout de l'assistance pour les commandes **dh\_quilt\_patch** et **dh\_quilt\_unpatch** :
	- ajout de quilt à Build-Depends ;
	- utilisation de dh \$@ --with quilt à la place ;
	- conséquence : application et retrait des correctifs au code source amont à partir des fichiers du répertoire debian/ patches pour les paquets source au format 1.0 ;
	- inutile pour les paquets source au format 3.0 (quilt) ;
- ajout de l'assistance pour la commande **dh\_dkms** :
	- ajout de dkms à Build-Depends ;
	- utilisation de dh \$@ --with dkms à la place ;
	- conséquence : gestion correcte de l'utilisation de DKMS par les paquets de modules du noyau ;
- ajout de l'assistance pour les commandes **dh\_autotools-dev\_updateconfig** et **dh\_autotools-dev\_restoreconfig** :
	- ajout de autotools-dev à Build-Depends ;
	- utilisation de dh \$@ --with autotools-dev à la place ;
	- conséquence : mise à jour et restauration de config.sub et config.guess ;
- ajout de l'assistance pour les commandes **dh\_autoreconf** et **dh\_autoreconf\_clean** :
	- ajout de dh-autoreconf à Build-Depends ;
	- utilisation de dh \$@ --with autoreconf à la place ;
	- conséquence : mise à jour des fichiers du système de construction GNU et restauration de ceux-ci après la construction ;
- ajout de l'assistance pour la commande **dh\_girepository** :
	- ajout de gobject-introspection à Build-Depends ;
	- utilisation de dh \$@ --with gir à la place ;
	- conséquence : calcul des dépendances pour les paquets embarquant des données d'introspection GObject et génération de la variable de substitution  $\$(gir:Depends]$  pour les dépendances du paquet ;
- ajout de l'assistance pour la fonctionnalité de complétion de **bash** :
	- ajout de bash-completion à Build-Depends ;
	- utilisation de dh \$@ --with bash-completion à la place ;
	- conséquence : installation des complétions de **bash** en utilisant un fichier de configuration debian/*paquet*.bash-completion.

De nombreuses commandes **dh\_\*** invoquées par la nouvelle commande **dh** peuvent être personnalisées par les fichiers de configuration correspondants dans le répertoire debian. Consultez Chapitre 5 et la page de manuel de chaque commande pour la personnalisation de telles fonctionnalités.

Certaines commandes **dh\_\***, invoquées à l'aide de la nouvelle commande **dh**, doivent parfois être exécutées avec des arguments supplémentaires, exécuter d'autres commandes avec elles ou être ignorées. Pour cela, créez une cible override\_dh\_*toto* avec sa règle dans le fichier rules définissant une cible override\_d[h\\_](#page-35-0)*toto* pour remplacer la commande **dh\_***toto*. Son rôle est fondamentalement de dire *exécute-moi à la place*. 25

Les commandes **dh\_auto\_\*** ont tendance à en faire plus que ce qui a été présenté ici (très) simplement, pour prendre en compte toutes les situations délicates. Évitez d'utiliser les cibles override\_dh\_\* pour remplacer dh\_\* par des commandes équivalentes simplifiées (à part pour la cible override\_d[h\\_](#page-34-0)auto\_clean) car elles pourraient contourner des fonctionnalités intelligentes de debhelper.

Ainsi, par exemple pour conserver les données de configuration dans le répertoire /etc/gentoo au lieu du répertoire consacré /etc du dernier paquet gentoo utilisant Autotools, il suffit de remplacer l'option --sysconfig=/etc donnée par la commande **dh\_auto\_configure** à la commande **./configure** avec :

```
override_dh_auto_configure:
        dh_auto_configure -- --sysconfig=/etc/gentoo
```
The arguments given after -- are appended to the default arguments of the auto-executed program to override them. Using the **dh\_auto\_configure** command is better than directly invoking the **./configure** command here since it will only override the --sysconfig argument and retain any other, benign arguments to the **./configure** command.

Si le Makefile des sources de gentoo nécessite de préciser build comme cible pour la construction <sup>26</sup>, vous pouvez créer une cible override\_dh\_auto\_build pour cela.

```
override_dh_auto_build:
        dh_auto_build -- build
```
Cela garantit l'exécution de \$(MAKE) avec toutes les options par défaut données à la commande **dh\_auto\_build** avec en plus le paramètre build.

Si le Makefile des sources de gentoo oblige à préciser la cible packageclean pour nettoyer le paquet Debian au lieu d'utiliser les cibles distclean ou clean, vous pouvez créer une cible override\_dh\_auto\_clean pour l'activer.

override\_dh\_auto\_clean: \$(MAKE) packageclean

Si le Makefile des sources pour gentoo contient une cible test dont vous ne voulez pas pour exécuter le processus de construction du paquet Debian, vous pouvez utiliser une cible override\_dh\_auto\_test vide pour l'omettre.

override\_dh\_auto\_test:

Si gentoo possède un fichier journal de modification inhabituel appelé FIXES, **dh\_installchangelogs** ne l'installera pas par défaut. La commande **dh\_installchangelogs** a besoin de FIXES en option pour l'installer. <sup>27</sup>

override dh installchangelogs: dh\_installchangelogs FIXES

Lors de l'utilisation de la nouvelle commande **dh**, la compréhension des effets exacts des cibles explicites comme celles énumérées en Section 4.4.1 (à part get-orig-source) peut être rendue difficile. Veuillez limiter les cibles explicites aux cibles override\_dh\_\*, et à celles complètement indépendantes, si possible.

<sup>25.</sup> Avec Lenny, pour modifier le comportement d'un script **dh\_\*** il fallait trouver et adapter la ligne pertinente du fichier rules.

<sup>26.</sup> **dh\_auto\_build** sans autre option exécutera la première cible du Makefile.

<span id="page-34-0"></span><sup>27.</sup> Les fichiers debian/changelog et debian/NEWS sont toujours installés automatiquement. Le journal de modification amont est trouvé en convertissant les noms de fichiers en minuscule puis en vérifiant l'existence de changelog, changes, changelog.txt et changes.txt.

# <span id="page-35-0"></span>**Chapitre 5**

# **Autres fichiers dans le répertoire debian**

Pour contrôler la plupart des actions de debhelper lors de la construction du paquet, placez des fichiers de configuration optionnels dans le répertoire debian. Ce chapitre présentera globalement le rôle de ces fichiers et leur format. Veuillez consulter la Charte Debian (http://www.debian.org/doc/devel-manuals#policy) et la référence du développeur Debian (http://www.debian.org/ doc/devel-manuals#devref) pour les principes d'empaquetage.

La commande **dh\_make** crée quelques modèles de fichiers de configuration dans le répertoire debian. La plupart d'entre eux [ont une extens](http://www.debian.org/doc/devel-manuals#policy)ion .ex[. Certains d'entre eux ont le nom du paque](http://www.debian.org/doc/devel-manuals#policy)t bin[aire comme préfixe :](http://www.debian.org/doc/devel-manuals#devref) *paquet*. Reg[ardez-les tous.](http://www.debian.org/doc/devel-manuals#devref) <sup>1</sup>

[Certains modèles de fichie](http://www.debian.org/doc/devel-manuals#devref)rs de configuration de debhelper risquent de ne pas être créés par la commande **dh\_make**. Dans ce cas, vous devez les créer avec un éditeur.

Pour activer certains d'entre eux, veuillez suivre les instructions suivantes :

- renommer les fichiers modèles en enlevant l'extension .ex ou .EX si elle existe ;
- renommer les fichiers de configuration pour utiliser le véritable nom du paquet binaire à la place de *paquet* ;
- modifiez le contenu des fichiers modèles selon vos besoins ;
- enlevez les fichiers modèles dont vous n'avez pas besoin ;
- si nécessaire, modifiez le fichier control (consultez Section 4.1) ;
- si nécessaire, modifiez le fichier rules (consultez Section 4.4).

Les fichiers de configuration de debhelper sans préfixe *paquet* comme install sont relatifs au premier paquet binaire. Lorsqu'il y a plusieurs paquets binaires, leur configuration respect[ive](#page-23-1) peut être précisée en ajoutant leur nom en préfixe du nom de fichier de configuration : *paquet-1*.install, *paquet-2*[.in](#page-29-0)stall, etc.

#### **5.1 README.Debian**

<span id="page-35-1"></span>Tous les détails ou différences entre le paquet original et votre version Debian devraient être documentés ici.

**dh\_make** en crée un par défaut, qui ressemble à ceci :

```
gentoo for Debian
-----------------
<possible notes regarding this package - if none, delete this file>
-- Josip Rodin <joy-mg@debian.org>, Wed, 11 Nov 1998 21:02:14 +0100
```
Si vous n'avez rien à documenter, effacez ce fichier, consultez dh\_installdocs(1).

<sup>1.</sup> Dans ce chapitre, debian/ est omis pour simplifier l'écriture des fichiers du répertoire debian quand la signification n'est pas ambiguë.

# **5.2 compat**

The compat file defines the debhelper compatibility level. Currently, you should set it to the debhelper v10 as follows:

```
$ echo 10 > debian/compat
```
You may use compat level v9 in certain circumstances for compatibility with older systems. However, using any level below v9 is not recommended and should be avoided for new packages.

# **5.3 conffiles**

<span id="page-36-1"></span>Une des choses les plus irritantes à propos des logiciels est de consacrer beaucoup de temps et d'efforts pour configurer un programme, et de voir une seule mise à jour détruire tous ses changements. Debian résout ce problème en marquant ces fichiers de configuration comme des conffiles.<sup>2</sup> Lors de la mise à jour d'un paquet, une question sera posée, permettant de garder les anciens fichiers de configuration ou non.

dh\_installdeb(1) considère *automatiquement* tous les fichiers du répertoire /etc comme des conffiles, donc si tous les fichiers de configuration de votre programme s[on](#page-36-3)t dans ce répertoire, il n'est pas nécessaire de les indiquer dans ce fichier. Pour la plupart des paquets, le seul endroit devant contenir des conffiles est /etc, donc ce fichier ne devrait pas exister.

Si votre programme utilise des fichiers de configuration, mais les réécrit aussi de son côté, il vaut mieux ne pas les marquer comme conffiles, parce que **dpkg** va alors interroger les utilisateurs pour vérifier les modifications tout le temps.

Si le programme que vous empaquetez force tous les utilisateurs à modifier les fichiers de configuration du répertoire /etc, il y a deux façons classiques de ne pas les marquer comme conffiles, et garder **dpkg** silencieux :

— créer un lien symbolique dans le répertoire /etc vers un fichier du répertoire /var créé par les scripts du responsable ;

— créer un fichier généré par les scripts du responsable dans le répertoire /etc.

Pour obtenir des renseignements sur les scripts du responsable, consultez Section 5.18.

### **5.4** *paquet***.cron.\***

<span id="page-36-2"></span>Si le paquet a besoin d'exécuter des tâches régulièrement pour fonctionner correctement, vous pouvez utiliser ces fichiers pour les configurer. Vous pouvez programmer des tâches régulières horaires, quotidiennes, mensuelles ou qui se produiront au moment que vous préférez. Les noms de fichiers sont :

- *paquet*.cron.hourly —installé comme /etc/cron.hourly/*paquet* et exécuté une fois par heure ;
- *paquet*.cron.daily —installé comme /etc/cron.daily/*paquet* et exécuté une fois par jour ;
- *paquet*.cron.weekly —installé comme /etc/cron.weekly/*paquet* et exécuté une fois par semaine ;
- *paquet*.cron.monthly —installé comme /etc/cron.monthly/*paquet* et exécuté une fois par mois ;
- *paquet*.cron.d —installé comme /etc/cron.d/*paquet* et exécuté à tout autre moment.

La plupart de ces fichiers sont des scripts shell, à l'exception de *paquet*.cron.d dont le format est celui de crontab(5).

Aucun fichier cron. \* n'est nécessaire pour configurer la rotation des journaux ; pour cela, voyez dh installlogrotate(1) et logrotate(8).

<span id="page-36-3"></span><sup>2.</sup> Consultez dpkg(1) et la Charte Debian, D.2.5 « Conffiles » (http://www.debian.org/doc/debian-policy/ap-pkg-controlfields.html#s-pkg-f-Conffiles) .

# **5.5 dirs**

Ce fichier indique les répertoires nécessaires mais qui ne sont pas créés par la procédure d'installation normale (make install DESTDIR=... invoquée par dh\_auto\_install). C'est souvent dû à un problème avec le Makefile.

<span id="page-37-0"></span>Les fichiers énumérés dans un fichier install n'ont pas besoin que leurs répertoires soient créés avant, consultez Section 5.11.

Il est préférable d'essayer d'exécuter l'installation, et d'utiliser seulement ce recours si vous avez des problèmes. Il n'y a pas de barre oblique (/) au début des noms de répertoire dans la liste du fichier dirs.

# **5.6** *paquet***.doc-base**

<span id="page-37-1"></span>Si votre paquet est fournit avec une autre documentation que des pages de manuel et d'information, vous devriez utiliser le fichier doc-base pour l'enregistrer, de sorte que l'utilisateur puisse la trouver avec par exemple dhelp(1), dwww(1) ou doccentral(1).

Cela inclut normalement les fichiers HTML, PS et PDF, inclus dans /usr/share/doc/*nomdepaquet*/.

Voici ce à quoi le fichier gentoo.doc-base de gentoo ressemble :

```
Document: gentoo
Title: Gentoo Manual
Author: Emil Brink
Abstract: This manual describes what Gentoo is, and how it can be used.
Section: File Management
Format: HTML
Index: /usr/share/doc/gentoo/html/index.html
Files: /usr/share/doc/gentoo/html/*.html
```
Pour obtenir plus de renseignements sur le format de ce fichier, consultez install-docs(8) et la copie locale /usr/share/doc/ doc-base/doc-base.html/index.html du manuel Debian de doc-base.

Pour obtenir plus de renseignements sur l'installation de documentation supplémentaire, consultez Section 3.3.

# **5.7 docs**

<span id="page-37-2"></span>Ce fichier spécifie les noms des fichiers de documentation que dh\_installdocs(1) peut installer pour vous dans le répertoire temporaire.

Par défaut, il inclut tous les fichiers, existant dans le répertoire racine des sources, qui sont nommés BUGS, README\*, TODO, etc.

Pour gentoo, d'autres fichiers sont aussi inclus :

```
BUGS
CONFIG-CHANGES
CREDITS
NEWS
README
README.gtkrc
TODO
```
# **5.8 emacsen-\***

<span id="page-37-3"></span>Si votre paquet fournit des fichiers Emacs qui peuvent être byte-compilés au moment de l'installation, vous pouvez utiliser ces fichiers pour les configurer.

Ils sont installés dans le répertoire temporaire par dh\_installemacsen(1).

Si vous n'en avez pas besoin, effacez-les.

## **5.9** *paquet***.examples**

<span id="page-38-0"></span>La commande dh\_installexamples(1) installe les fichiers et répertoires énumérés ici comme des fichiers d'exemple.

# **5.10** *paquet***.init et** *paquet***.default**

<span id="page-38-1"></span>Si votre paquet est un démon qui doit être exécuté au démarrage du système, vous avez de toute évidence ignoré les recommandations initiales, n'est-ce-pas ? :-)

Le fichier *paquet*.init est installé comme un script qui sert à démarrer et arrêter le démon en /etc/init.d/*paquet*. Un squelette de modèle générique est fournit par la commande **dh\_make** en **init.d.ex**. Vous devrez sans doute le renommer et le modifier, beaucoup, en vous assurant que les en-têtes respectent la Linux Standard Base (http://www.linuxfoundation.org/ collaborate/workgroups/lsb) (LSB). Il est installé dans le répertoire temporaire par dh\_installinit(1).

Le fichier *paquet*.default est installé en tant que /etc/default/*paquet*. Ce fichier définit les valeurs par défaut des variables utilisées par le script d'initialisation. Ce fichier est le plus souvent utilisé pour désactiver le démarrage d'un démon ou pour paramétrer quelques options ou temps limites. Si le script d'initial[isation contient certai](http://www.linuxfoundation.org/collaborate/workgroups/lsb)n[es fonctionnalités](http://www.linuxfoundation.org/collaborate/workgroups/lsb) *paramétrables*, [elles ont leur place dans ce](http://www.linuxfoundation.org/collaborate/workgroups/lsb) fichier *paquet*.default au lieu du script d'initialisation lui-même.

Si le programme amont fournit un fichier pour le script d'initialisation, vous avez le choix de l'utiliser ou non. Si vous n'utilisez pas leur script d'initialisation, créez-en un nouveau en *paquet*.init. Cependant, si le script d'initialisation amont semble fonctionnel et s'installe au bon endroit, il vous faudra tout de même configurer le lien symbolique rc\*. Pour cela, il faut remplacer **dh\_installinit** dans le fichier rules avec les lignes suivantes :

```
override_dh_installinit:
        dh_installinit --onlyscripts
```
Si vous n'en avez pas besoin, effacez ces fichiers.

# **5.11 install**

<span id="page-38-2"></span>If there are files that need to be installed into your package but your standard make install won't do it, put the filenames and destinations into this install file. They are installed by dh install(1).  $3$  You should first check that there is not a more specific tool to use. For example, documents should be in the docs file and not in this one.

Ce fichier install possède une ligne par fichier installé, avec le nom du fichier (par rapport au répertoire de construction principal) suivi d'un espace puis du répertoire d'installation (par rappor[t](#page-38-4) au répertoire d'installation). Par exemple, si un binaire src/*truc* n'est pas installé, le fichier install pourrait ressembler à :

src/*truc* usr/bin

Cela signifie que lors de l'installation du paquet, il y aura une commande exécutable /usr/bin/*truc*.

Ce fichier install peut renseigner seulement le nom du fichier sans le répertoire d'installation quand le chemin relatif n'est pas modifié. Ce format est normalement utilisé pour un gros paquet qui découpe le résultat de la construction en plusieurs paquets binaires à l'aide de *paquet-1*.install, *paquet-2*.install, etc.

La commande **dh\_install** finira par chercher les fichiers dans debian/tmp, s'il ne les trouve pas dans le répertoire courant (ou quelque soit l'endroit où il lui a été demandé de chercher avec --sourcedir).

# **5.12** *paquet***.info**

<span id="page-38-3"></span>Si le paquet possède des pages d'information, vous devriez les installer avec dh\_installinfo(1) en les énumérant dans un fichier *paquet*.info.

<span id="page-38-4"></span><sup>3.</sup> Cela remplace la commande obsolète dh\_movefiles(1) configurée par le fichier files.

# **5.13** *paquet***.links**

<span id="page-39-0"></span>Pour créer des liens symboliques supplémentaires dans les répertoires de construction du paquet en tant que responsable du paquet, vous devriez les installer avec dh\_link(1) en énumérant leurs chemins complets de fichiers source et destination dans un fichier *paquet*.links.

# **5.14 {***paquet***.,source/}lintian-overrides**

<span id="page-39-1"></span>If lintian reports an erroneous diagnostic for a case where Debian policy allows exceptions to some rule, you can use *package*.lintian-overrides or source/lintian-overrides to quieten it. Please read the Lintian User's Manual (https://lintian.debian.org/manual/index.html) and refrain from abusing this.

*paquet*.lintian-overrides concerne le paquet binaire appelé *paquet*, il est installé en usr/share/lintian/overrides/*paquet* par la commande **dh\_lintian**.

source/lintian-overrides concerne le paquet source. Il n'est pas installé.

# **5.15 manpage.\***

<span id="page-39-2"></span>Le programme devrait être livré avec une page de manuel. Sinon, vous devriez en créer au moins une. La commande **dh\_make** crée quelques modèles de fichiers pour pages de manuel. Ils doivent être copiés et modifiés pour chaque commande à laquelle il manque une page de manuel. Veuillez vous assurer d'avoir effacé les modèles non utilisés.

#### **5.15.1 manpage.1.ex**

<span id="page-39-3"></span>Les pages de manuel sont normalement écrites en nroff(1). L'exemple manpage.1.ex est aussi écrit en **nroff**. Lisez la page de manuel man(7) pour une brève description sur la façon d'éditer ce genre de fichiers.

Le nom de fichier de la page de manuel devrait donner le nom du programme qu'elle documente, donc manpage doit être renommé en gentoo. Le nom de fichier inclut aussi .1 comme premier suffixe, qui signifie que c'est une page de manuel pour une commande utilisateur. Assurez-vous de vérifier que cette section est effectivement la bonne. Voici une courte liste des sections de pages de manuel :

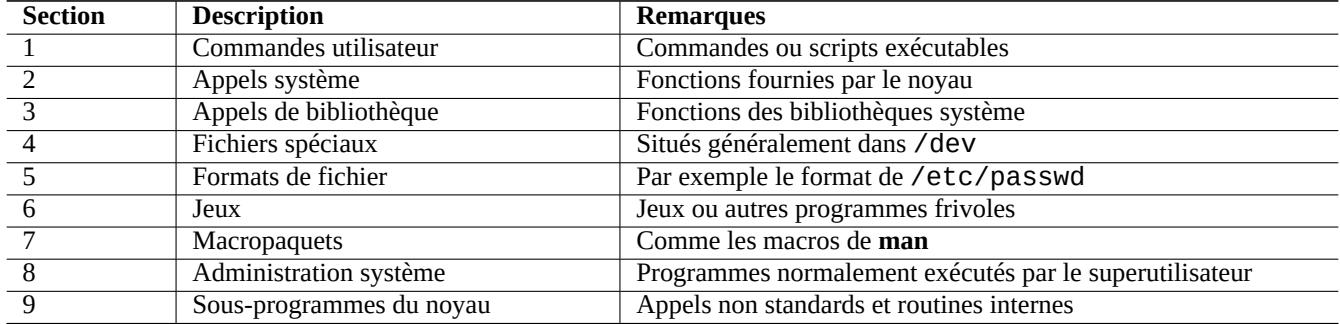

Ainsi, la page de manuel de gentoo devrait être appelée gentoo.1. S'il n'y avait pas de page de manuel gentoo.1 dans les sources originales, il aurait fallu renommer le modèle manpage. 1. ex en gentoo. 1 puis le modifier à partir des informations de l'exemple et de la documentation amont.

La commande **help2man** peut aussi être utilisée pour créer une page de manuel à partir de la sortie de --help et --version pour chaque programme. <sup>4</sup>

<sup>4.</sup> Remarquez que la page de manuel initiale créée par **help2man** prétendra que des renseignements supplémentaires sont disponibles dans le système d'information. Si la commande n'a pas non plus de page **info**, vous devriez modifier manuellement la page créée par la commande **help2man**.

#### <span id="page-40-0"></span>**5.15.2 manpage.sgml.ex**

D'un autre côté, si vous préférez écrire du SGML plutôt que du **nroff**, vous pouvez utiliser le modèle manpage. sgml.ex. Si vous le faites, vous devez :

- renommer le fichier en quelque chose comme gentoo.sgml;
- installer le paquet docbook-to-man ;
- ajouter docbook-to-man à la ligne Build-Depends dans le fichier control ;
- ajouter une cible override\_dh\_auto\_build au fichier rules :

```
override_dh_auto_build:
        docbook-to-man debian/gentoo.sgml > debian/gentoo.1
       dh_auto_build
```
#### <span id="page-40-1"></span>**5.15.3 manpage.xml.ex**

Si vous préférez XML à SGML, vous pouvez utiliser le modèle manpage. xml.ex. Si vous le faites, vous devez :

- renommer le fichier en quelque chose comme gentoo.xml ;
- installer le paquet docbook-xsl et un processeur XSLT comme xsltproc (recommandé) ;
- ajouter docbook-xsl, docbook-xml et xsltproc à la ligne Build-Depends dans le fichier control ;
- ajouter une cible override\_dh\_auto\_build au fichier rules :

```
override_dh_auto_build:
        xsltproc --nonet \
         --param make.year.ranges 1 \
         --param make.single.year.ranges 1 \
         --param man.charmap.use.subset 0 \setminus-o debian/ \
http://docbook.sourceforge.net/release/xsl/current/manpages/docbook.xsl\
        debian/gentoo.1.xml
        dh_auto_build
```
### <span id="page-40-2"></span>**5.16** *paquet***.manpages**

Si le paquet possède des pages de manuel, vous devriez les installer avec dh\_installman(1) en les énumérant dans un fichier *paquet*.manpages.

Pour installer docs/gentoo.1 en tant que page de manuel du le paquet gentoo, créez le fichier gentoo.manpages contenant :

docs/gentoo.1

### <span id="page-40-3"></span>**5.17 NEWS**

La commande dh\_installchangelogs(1) l'installe.

# **5.18 {post,pre}{inst,rm}**

<span id="page-41-0"></span>Les fichiers <code>postinst</code>, <code>preinst</code>, <code>postrm</code>, et <code>prerm</code>  $^5$  sont nommés *scripts du responsable.* Ces scripts sont placés dans la zone de contrôle du paquet et sont exécutés par **dpkg** lorsque le paquet est installé, mis à jour ou supprimé.

En tant que responsable débutant, vous devriez éviter de modifier manuellement les scripts du responsable parce qu'ils ont tendance à être complexes. Pour obtenir plus de renseignem[e](#page-41-4)nts, consultez dans la Charte Debian, chapitre 6 « scripts du responsable et procédure d'installation » (http://www.debian.org/doc/debian-policy/ch-maintainerscripts.html) et examinez les fichiers d'exemple fournis par **dh\_make**.

Si vous préférez n'en faire qu'à votre tête en personnalisant vos scripts du respo[nsable pour un paquet, vous devriez les essayer](http://www.debian.org/doc/debian-policy/ch-maintainerscripts.html) [non seulement lors de l'](http://www.debian.org/doc/debian-policy/ch-maintainerscripts.html)**installation** et la **mise à jour**[, mais aussi pour la](http://www.debian.org/doc/debian-policy/ch-maintainerscripts.html) **désinstallation** et la **purge**.

Les mises à jour devraient être silencieuses et non intrusives (les utilisateurs existants ne devraient pas remarquer la mise à jour à part en constatant la résolution de vieux bogues et peut-être l'arrivée de nouvelles fonctionnalités).

Lorsque la mise à niveau est forcément intrusive (par exemple des fichiers de configuration dispersés dans plusieurs répertoires personnels avec des structures complètement différentes), vous pouvez envisager en dernier recours de basculer le paquet vers un état de repli sûr (par exemple en désactivant un service) et en fournissant la documentation adéquate conformément à la Charte Debian (README.Debian et NEWS.Debian). N'embêtez pas l'utilisateur avec des notes **debconf** déclenchées par les scripts du responsable lors des mises à niveau.

Le paquet ucf fournit un dispositif *à la conffile* pour conserver les modifications des utilisateurs pour les fichiers qui n'ont pas été marqués comme *conffiles* comme ceux gérés par les scripts du responsable. Cela permet de réduire les problèmes associés à ces fichiers.

Ces scripts du responsable font partie des améliorations de Debian qui expliquent **pourquoi les gens choisissent Debian**. Prenez garde de ne pas les transformer en source d'agacement.

### **5.19** *paquet***.symbols**

<span id="page-41-1"></span>Packaging of a library is not easy for a novice maintainer and should be avoided. Having said it, if your package has libraries, you should have debian/*package*.symbols files. See Section A.2.

# **5.20 TODO**

<span id="page-41-2"></span>La commande dh\_installdocs(1) l'installe.

# **5.21 watch**

<span id="page-41-3"></span>The watch file format is documented in the uscan(1) manpage. The watch file configures the **uscan** program (in the devscripts package) to watch the site where you originally got the source. This is also used by the Debian Package Tracker(https://tracker.debian.org/- ) service.

Voici ce qu'il contient :

# watch control file for uscan version=3 http://sf.net/gentoo/gentoo-(.+)\.tar\.gz debian uupdate

<span id="page-41-4"></span><sup>5.</sup> Malgré l'utilisation de raccourcis **bash** pour présenter les noms des fichiers {pre,post}{inst,rm}, vous devriez utiliser une syntaxe pure POSIX pour les scripts du responsable pour être compatibles avec **dash** comme interpréteur de commande du système.

Normalement, avec un fichier watch, la page servie à l'URL http://sf.net/gentoo est téléchargée pour chercher des liens sous la forme <a href=...>. Le nom de base (juste après la dernière /) de chaque URL liée est comparé au motif de l'expression rationnelle Perl gentoo- $( .+) \$ tar $\cdot$ gz (consultez perlre(1)). Parmi les fichiers correspondants, celui avec le plus grand numéro de version est téléchargé puis le programme **uupdate** est exécuté pour créer une arborescence source mise à jour.

Although this is true for other sites, the SourceForge download service at http://sf.net is an exception. When the watch file has a URL matching the Perl regexp ˆhttp://sf\.net/, the **uscan** program replaces it with http://qa.debian.org/watch/sf.php/ and then applies this rule. The URL redirector service at http://qa.debian.org/ is designed to offer a stable redirect service to the desired file for any watch pattern of the form http://sf.net/*project*/*tar-name*-(.+)\.tar\.gz. This solves issues related to periodically changing SourceForge URLs.

Si la source propose une signature cryptographique pou[r l'archive, il est rec](http://qa.debian.org/)ommandé de vérifier son authenticité en utilisant l'option pgpsigurlmangle comme expliqué dans uscan(1).

# **5.22 source/format**

<span id="page-42-0"></span>Dans le fichier debian/source/format, il devrait y avoir une seule ligne indiquant le format voulu du paquet source (vérifier en dpkg-source(1) pour une liste exhaustive). Après Squeeze, il devrait contenir selon les cas :

- 3.0 (native) pour les paquets Debian natifs ;
- 3.0 (quilt) pour tout le reste.

Le récent format source 3.0 (quilt) enregistre les modifications dans un ensemble de correctifs **quilt** dans debian/ patches. Ces changements sont alors appliqués automatiquement lors de l'extraction du paquet source.<sup>6</sup> Les modifications Debian sont simplement conservées dans une archive debian.tar.gz contenant tous les fichiers du répertoire debian.Ce nouveau format permet d'inclure des fichiers binaires comme des icônes PNG sans bidouillage. <sup>7</sup>

Quand **dpkg-source** extrait un paquet source au format 3.0 (quilt), il applique automatiquement tous le[s c](#page-42-1)orrectifs énumérés dans debian/patches/series. Vous pouvez éviter que les correctifs soient appliqués à la fin de l'extraction avec l'option --skip-patches.

# **5.23 source/local-options**

When you want to manage Debian packaging activities under a VCS, you typically create one branch (e.g., upstream) tracking the upstream source and another branch (e.g., typically master for Git) tracking the Debian package. For the latter, you usually want to have unpatched upstream source with your **debian/**\* files for the Debian packaging to ease merging of the new upstream source.

Après la construction d'un paquet, les sources sont normalement laissés modifiés (« patched »). dquilt pop -a doit être exécuté avant d'envoyer vers la branche master. Créer un fichier optionnel debian/source/local-options contenant unapply-patches permet d'automatiser cela. Ce fichier n'est pas inclus dans le paquet source créé et modifie seulement le comportement de construction local. Ce fichier peut aussi contenir abort-on-upstream-changes (consultez dpkgsource $(1)$ ).

unapply-patches abort-on-upstream-changes

<sup>6.</sup> Consulter DebSrc3.0 (http://wiki.debian.org/Projects/DebSrc3.0) pour un résumé de la conversion des sources aux formats source 3.0 (quilt) et 3.0 (native).

<span id="page-42-1"></span><sup>7.</sup> En fait, ce nouveau format permet de gérer des archives amont multiples et plusieurs méthodes de compression. Ces considérations sortent du cadre de ce document.

# **5.24 source/options**

<span id="page-43-0"></span>Les fichiers créés automatiquement dans l'arborescence source peuvent être assez agaçants pour l'empaquetage puisqu'ils sont à l'origine de grands fichiers de correctif sans signification. Des modules personnalisés comme **dh\_autoreconf** permettent d'atténuer ce problème comme décrit en Section 4.4.3.

Vous pouvez fournir une expression rationnelle Perl en argument de l'option --extend-diff-ignore de dpkg-source(1) pour ignorer les modifications faites aux fichiers créés automatiquement lors de la création du paquet source.

Comme solution générique pour aborder ce [prob](#page-32-2)lème de fichiers créés automatiquement, vous pouvez enregistrer ces arguments d'option de **dpkg-source** dans le fichier source/options du paquet source. L'exemple suivant permet de sauter la création de fichiers de correctif pour config.sub, config.guess et Makefile :

extend-diff-ignore =  $''(^)/$ (config\.sub|config\.guess|Makefile)\$"

# **5.25 patches/\***

<span id="page-43-1"></span>L'ancien format source 1.0 créait un unique et gros fichier diff.gz contenant les fichiers de maintenance du paquet dans debian et les correctifs aux sources. Un tel paquet est un peu délicat à inspecter et à comprendre pour chaque modification de l'arbre source par la suite. Ce n'est pas conseillé.

Le nouveau format source 3.0 (quilt) conserve les correctifs dans les fichiers debian/patches/\* en utilisant la commande **quilt**. Ces correctifs et les autres données de paquet qui sont toutes contenues dans le répertoire debian sont empaquetés dans le fichier debian.tar.gz. Puisque la commande **dpkg-source** peut gérer les correctifs au format **quilt** des sources 3.0 (quilt) sans le paquet quilt, il n'est pas nécessaire d'ajouter quilt en Build-Depends. <sup>8</sup>

La commande **quilt** est expliquée en quilt(1). Elle enregistre les modifications des sources comme une pile de fichiers correctifs -p1 dans le répertoire debian/patches et l'arborescence source n'est pas modifiée en dehors du répertoire debian. L'ordre d'application de ces correctifs est enregistré dans le fichier debian/patches/series. Vous [p](#page-43-2)ouvez appliquer (« push »), enlever (« pop »), et rafraîchir (« refresh ») les correctifs facilement. <sup>9</sup>

En Chapitre 3, trois correctifs ont été créés dans debian/patches.

Puisque les correctifs Debian sont localisés en debian/patches, veuillez vous assurer d'avoir configuré correctement la commande **dquilt** conformément à la description en Section 3.1.

Quand quel[qu](#page-18-0)'un (éventuellement vous-même) fournit un correctif *toto*.patch par la suite, la modification d'un paquet source 3.0 (quilt) est assez simple :

```
$ dpkg-source -x gentoo_0.9.12.dsc
$ cd gentoo-0.9.12
$ dquilt import ../toto.patch
$ dquilt push
$ dquilt refresh
$ dquilt header -e
... description du correctif
```
Les correctifs conservés au nouveau format source 3.0 (quilt) doivent être sans approximation (« *fuzz* »). Vous pouvez vous en assurer avec dquilt pop -a; while dquilt push; do dquilt refresh; done.

<sup>8.</sup> Plusieurs méthodes de maintenance des ensembles de correctifs ont été proposés et sont utilisés dans les paquets Debian. Le système **quilt** est le système de maintenance conseillé. Parmi d'autres, **dpatch**, **dbs** et **cdbs** existent. La plupart d'entre eux conservent aussi les correctifs dans des fichiers debian/patches/ \*.

<span id="page-43-2"></span><sup>9.</sup> Si vous demandez à un parrain d'envoyer le paquet, cette sorte de séparation claire et documentation de vos modifications est très importante pour accélérer l'examen du paquet.

# <span id="page-44-0"></span>**Chapitre 6**

# **Construction du paquet**

Tout devrait maintenant être prêt pour construire le paquet.

### **6.1 Reconstruction complète**

<span id="page-44-1"></span>Pour réaliser correctement la reconstruction complète d'un paquet, doivent être installés :

- le paquet build-essential ;
- les paquets énumérés dans le champ Build-Depends (consultez Section 4.1);
- les paquets énumérés dans le champ Build-Depends-indep (consultez Section 4.1).

Ensuite, exécutez la commande suivante dans le répertoire des sources :

\$ dpkg-buildpackage -us -uc

Cela fera tout le nécessaire pour créer entièrement les paquets binaires et source à votre place :

— nettoyage de l'arbre des sources (debian/rules clean) ;

- construction du paquet source (dpkg-source -b) ;
- construction du programme (debian/rules build) ;
- construction des paquets binaires (fakeroot debian/rules binary) ;
- création du fichier .dsc ;
- création du fichier .changes, en utilisant **dpkg-genchanges**.

If the build result is satisfactory, sign the .dsc and .changes files with your private GPG key using the **debsign** command. You need to enter your secret pass phrase, twice.  $<sup>1</sup>$ </sup>

Pour un paquet Debian non natif, par exemple gentoo, vous verrez les fichiers suivants dans le répertoire parent (~/gentoo) après la construction des paquets :

 $-$  gentoo $-0.9.12$ .orig.tar.gz

This is the original upstream source code tarball, merely renamed to the above so that it adheres to the Debian standard. Note that this was created initially by the command dh\_make -f ../gentoo-0.9.12.tar.gz.

<sup>1.</sup> Cette clef GPG doit être signée par un développeur Debian pour être connectée au réseau de confiance et doit être enregistrée dans le trousseau Debian (http://keyring.debian.org) . Cela permet à vos paquets d'être acceptés dans l'archive Debian. Consultez la page de création d'une nouvelle clef GPG (http://keyring.debian.org/creating-key.html) et le wiki Debian à propos de la signature de clef (http://wiki.debian.org/Keysigning) .

 $-$  gentoo  $0.9.12-1.$ dsc

c'est un résumé du contenu du code source. Il est créé à partir du fichier control, et est utilisé pour décompresser les sources avec dpkg-source(1).

— gentoo\_0.9.12-1.debian.tar.gz cette archive compressée contient le répertoire debian. Tous les ajouts et modifications au code source d'origine sont conservés en tant que correctif **quilt** dans debian/patches. Si quelqu'un d'autre veut recréer le paquet depuis le début, il peut facilement le faire en utilisant ces trois fichiers. La procédure d'extraction est facile : copier simplement ces trois fichiers quelque part et exécuter dpkg-source -x gentoo\_0.9.12-1.dsc ; <sup>2</sup>

 $-$  gentoo  $0.9.12 - 1$  i386.deb c'est le paquet binaire terminé. Vous pouvez utiliser **dpkg** pour l'installer ou le retirer comme n'importe quel autre paquet ;

 $-$  gentoo $-0.9.12 - 1$ <sub>1386</sub>.changes

ce fichier décrit toutes les modifications effectuées dans la révision actuelle du paquet, et est utilisé par les programmes de maintenance des archives FTP Debian pour y installer les paquets binaires et sources. Il est partiellement créé à partir des fichiers changelog et .dsc.

Au fur et à mesure que vous travaillez sur le paquet, son comportement va évoluer et de nouvelles fonctionnalités seront ajoutées. Les gens qui téléchargent votre paquet peuvent lire ce fichier et voir rapidement ce qui a changé. Les programmes de maintenance des archives Debian vont aussi poster le contenu de ce fichier sur la liste de diffusion debian-develchanges@lists.debian.org (http://lists.debian.org/debian-devel-changes/).

The gentoo\_0.9.12-1.dsc and gentoo\_0.9.12-1\_i386.changes files must be signed using the **debsign** command with your private GPG key in the  $\sim$ /.gnupg/ directory, before uploading them to the Debian FTP archive. The [GPG signature](http://lists.debian.org/debian-devel-changes/) pro[vides the proof that these f](http://lists.debian.org/debian-devel-changes/)i[les are really yours, using your public GPG k](http://lists.debian.org/debian-devel-changes/)ey.

The **debsign** command can be made to sign with your specified secret GPG key ID (good for sponsoring packages) with the following in the  $\sim$  /. devscripts file:

DEBSIGN\_KEYID=Votre\_ID\_de\_clef\_GPG

Les longues chaînes de chiffres dans les fichiers .dsc et .changes sont les sommes SHA1 et SHA256 des fichiers indiqués. Les personnes téléchargeant vos fichiers peuvent les vérifier avec sha1sum(1) ou sha256sum(1), et si les fichiers ne correspondent pas, elles sauront que le fichier a été corrompu ou falsifié.

# **6.2 Serveurs d'empaquetage automatique (« autobuilder »)**

<span id="page-45-0"></span>Debian gère de nombreux portages (http://www.debian.org/ports/) avec le réseau de serveurs d'empaquetage automatique (http://www.debian. devel/buildd/) faisant fonctionner des démons **buildd** sur de nombreux ordinateurs d'architectures différentes. Même si vous n'avez pas besoin de le faire vous-même, vous devriez être au courant de ce qui va arriver à vos paquets. La suite présente brièvement comment les paquets sont reconstruits sur plusieurs architectures.<sup>3</sup>

[Les paquets](http://www.debian.org/devel/buildd/) Architec[ture: a](http://www.debian.org/ports/)ny [sont reconstruits par les se](http://www.debian.org/ports/)rveurs [d'empaquetage automatique. Seront installés :](http://www.debian.org/devel/buildd/)

— le paquet build-essential ;

— les paquets énumérés dans le champ Build-Depends, (consultez Section 4.1).

Ensuite, la commande suivante est exécutée dans le répertoire des sources :

\$ dpkg-buildpackage -B

Cela fera tout le nécessaire pour créer entièrement les paquets binaires dépendants de l'architecture sur l'architecture concernée :

— nettoyage de l'arbre des sources (debian/rules clean) ;

<sup>2.</sup> Il est possible de ne pas appliquer les correctifs **quilt** du format source 3.0 (quilt) à la fin de l'extraction avec l'option --skip-patches. Sinon, il est aussi possible d'exécuter dquilt pop -a après l'extraction normale.

<sup>3.</sup> Le véritable réseau de serveurs d'empaquetage automatique a un fonctionnement autrement plus compliqué que celui présenté ici. De tels détails sortent du cadre de ce document.

- construction du programme (debian/rules build) ;
- construction des paquets binaires dépendants de l'architecture (fakeroot debian/rules binary-arch) ;
- signature du fichier source .dsc, en utilisant **gpg** ;
- création et signature du fichier de téléchargement .changes, en utilisant **dpkg-genchanges** et **gpg**.

C'est pourquoi votre paquet est disponible sur plusieurs architectures.

Bien qu'il soit nécessaire d'installer les paquets énumérés dans le champ Build-Depends-Indep pour l'empaquetage normal (consultez Section 6.1), il n'est pas nécessaire de les installer sur le serveur d'empaquetage automatique puisqu'il ne construit que les paquets binaires dépendants de l'architecture. <sup>4</sup> Cette distinction entre l'empaquetage normal et celui des serveurs d'empaquetage automatique permet de déterminer si les paquets doivent être énumérés dans le champ Build-Depends ou Build-Depends-Indep du fichier debian/control (consultez Section 4.1).

#### **6.3 Commande debuild**

<span id="page-46-0"></span>Vous pouvez automatiser le processus de construction en utilisant la commande **dpkg-buildpackage** et empaqueter ensuite avec la commande **debuild**, consultez debuild(1).

The **debuild** command executes the **lintian** command to make a static check after building the Debian package. The **lintian** command can be customized with the following in the  $\sim$  /. devscripts file:

```
DEBUILD_DPKG_BUILDPACKAGE_OPTS="-us -uc -I -i"
DEBUILD_LINTIAN_OPTS="-i -I --show-overrides"
```
Le nettoyage des sources et la reconstruction du paquet avec un compte utilisateur est aussi simple que :

\$ debuild

Le nettoyage de l'arborescence des sources est aussi simple que :

\$ debuild clean

# **6.4 Paquet pbuilder**

<span id="page-46-1"></span>Pour un environnement de construction propre (**chroot**) permettant de vérifier les dépendances de construction, pbuilder est très utile.<sup>5</sup> Cela garantit une construction propre des sources en construction automatique sous **sid** pour différentes architectures et évite une erreur sérieuse FTBFS (« Fails To Build From Source » pour les échecs de construction à partir du paquet source), qui est toujours en catégorie RC (« Release Critical », bloquant la publication). <sup>6</sup>

Le paque[t](#page-46-2) pbuilder est personnalisable de la manière suivante :

- configuration du répertoire /var/cache/pbuilder/result accessib[le](#page-46-3) en écriture pour l'utilisateur ;
- création d'un répertoire, par exemple */var/cache/pbuilder/hooks*, accessible en écriture pour l'utilisateur pour y placer ses scripts hook ;
- configuration de  $\sim$ /.pbuilderrc ou /etc/pbuilderrc pour intégrer ce qui suit :

AUTO\_DEBSIGN=\${AUTO\_DEBSIGN:-no} HOOKDIR=*/var/cache/pbuilder/hooks*

<sup>4.</sup> contrairement à celui du paquet pbuilder, l'environnement **chroot** du paquet sbuild utilisé par les serveurs d'empaquetage automatique n'est pas forcément minimal et plusieurs paquets peuvent rester installés.

<sup>5.</sup> Comme le paquet pbuilder est en constante évolution, vous devriez vérifier les possibilités réelles de la configuration en consultant la dernière documentation officielle.

<span id="page-46-3"></span><span id="page-46-2"></span><sup>6.</sup> Consultez http://buildd.debian.org/ pour obtenir plus de renseignements sur le service de construction automatique de paquets Debian.

D'abord, le système **chroot** local de pbuilder doit être initialisé :

```
$ sudo pbuilder create
```
Si vous possédez déjà le paquet source terminé, exécutez les commandes suivantes dans le répertoire contenant les fichiers *toto*.orig.tar.gz, *toto*.debian.tar.gz, et *toto*.dsc pour mettre à jour le système **chroot** de pbuilder et y construire les paquets binaires :

```
$ sudo pbuilder --update
$ sudo pbuilder --build toto_version.dsc
```
Les paquets nouvellement créés sans signatures GPG sont accessibles en /var/cache/pbuilder/result/ et n'appartiennent pas au superutilisateur.

Les signatures GPG des fichiers .dsc et .changes peuvent être créés avec :

```
$ cd /var/cache/pbuilder/result/
$ debsign toto_version_arch.changes
```
Si vous possédez une arborescence des sources à jour, mais n'avez pas créé le paquet source correspondant, exécutez plutôt les commandes suivantes dans le répertoire des sources avec le répertoire debian :

```
$ sudo pbuilder --update
$ pdebuild
```
Vous pouvez vous connecter à l'environnement **chroot** avec la commande pbuilder --login --save-after-login et le configurer à votre convenance. Cet environnement peut être sauvegardé en quittant l'invite de commande avec ˆD (Contrôle-D).

La dernière version de la commande **lintian** peut être exécutée dans l'environnement chroot en utilisant le script hook */var/ cache/pbuilder/hooks*/B90lintian configuré comme suit : <sup>7</sup>

```
#!/bin/sh
set -e
install_packages() {
        apt-get -y --allow-downgrades install "$@"
        }
install_packages lintian
echo "+++ lintian output +++"
su -c "lintian -i -I --show-overrides /tmp/buildd/*.changes" - pbuilder
# use this version if you don't want lintian to fail the build
#su -c "lintian -i -I --show-overrides /tmp/buildd/*.changes; :" - pbuilder
echo "+++ end of lintian output +++"
```
Un environnement  $s$ id à jour est nécessaire pour construire correctement les paquets destinés à  $s$ id. En pratique,  $s$ id peut parfois être victime de problèmes qui peuvent rendre non souhaitable la migration de votre système complet. Le paquet pbuilder peut vous aider à faire face à ce genre de situation.

You may need to update your stable packages after their release for stable-proposed-updates, stable/updates, etc. <sup>8</sup> For such occasions, the fact that you may be running a  $\text{Sid}$  system is not a good enough excuse for failing to update them promptly. The pbuilder package can help you to access environments of almost any Debian derivative distribution of the same architecture.

Co[ns](#page-47-0)ultez http://www.netfort.gr.jp/~dancer/software/pbuilder.html, pdebuild(1), pbuilderrc(5), et pbuilder(8).

<sup>7.</sup> Cela suppose que HOOKDIR=/var/cache/pbuilder/hooks est déjà configuré. De nombreux exemples de scripts hook sont disponibles dans le répertoire /usr/share/doc/pbuilder/examples.

<span id="page-47-0"></span><sup>8.</sup> Il existe des restrictions pour de telles mises à jour de paquet stable.

# **6.5 git-buildpackage command and similar**

Si les développeurs amont utilisent un système de gestion de version (VCS) <sup>9</sup> pour maintenir leur code source, vous devriez envisager de l'utiliser. Cela rend la fusion et la sélection (« cherry-picking ») des correctifs amont plus facile. De nombreux paquets de scripts d'enrobage sont disponibles pour la construction de paquets Debian pour chaque système de gestion de version :

- git-buildpackage : assistants pour les paquets Debian en dépôts Git [;](#page-48-0)
- svn-buildpackage : assistants pour la maintenance de paquets Debian en dépôt Subversion ;
- cvs-buildpackage : scripts pour paquets Debian en dépôt CVS.

L'utilisation de git-buildpackage devient assez populaire parmi les développeurs Debian pour gérer les paquets Debian avec le serveur Git sur alioth.debian.org (http://alioth.debian.org/) . <sup>10</sup> Ce paquet fournit plusieurs commandes pour *automatiser* les activités d'empaquetage :

- git-import-dsc(1) : importer un paquet Debian existant dans un dépôt Git ;
- git-import-orig() :i[mporter une nouvelle archive amont dans u](http://alioth.debian.org/)n [dé](#page-48-1)pôt Git ;
- git-dch(1) : générer le journal des modifications Debian à partir des messages de commit Git ;
- git-buildpackage(1) : construire des paquets Debian à partir d'un dépôt Git ;
- git-pbuilder() : construire des paquets Debian à partir d'un dépôt Git en utilisant **pbuilder** ou **cowbuilder**.

Ces commandes utilisent trois branches pour suivre les activités d'empaquetage :

- main pour l'arborescence source de paquet Debian ;
- upstream pour l'arborescence source amont ;
- <code>pristine-tar</code> pour l'archive amont générée par l'option --<code>pristine-tar. $^{\rm 11}$ </code>

git-buildpackage peut être configuré dans  $\sim$ /.gbp.conf. Consultez gbp.conf(5). <sup>12</sup>

# **6.6 Reconstruction rapide**

Avec un paquet imposant, vous ne voudrez sans doute pas reconstruire depuis le début chaque fois que vous faites une petite modification à debian/rules. Pour tester, vous pouvez faire un fichier .deb sans reconstruire les sources amont comme ceci  $^{13}$  :

\$ fakeroot debian/rules binary

Ou [fai](#page-48-2)tes simplement comme suit pour voir s'il y a construction ou non :

\$ fakeroot debian/rules build

Une fois terminés vos ajustements, souvenez-vous de reconstruire en suivant la procédure correcte ci-dessus. Vous pouvez être incapable d'envoyer proprement si vous essayez d'envoyer des fichiers . deb construits de cette façon.

9. Consultez Systèmes de contrôle de version (http://www.debian.org/doc/manuals/debian-reference/ch10#\_version\_control\_systems) pour obtenir plus de renseignements.

<span id="page-48-0"></span>12. Voici quel[ques ressources disponibles sur la toile pour les utilisateurs avancés :](http://www.debian.org/doc/manuals/debian-reference/ch10#_version_control_systems)

- <span id="page-48-1"></span>— Construction de paquets Debian avec git-buildpackage (/usr/share/doc/git-buildpackage/manual-html/gbp.html) ;
- Paque[ts Debian avec Git](http://wiki.debian.org/Alioth) (http[s://honk.sigxcpu.org/piki/deve](http://wiki.debian.org/Alioth)lopment/debian\_packages\_in\_git/) ;
- Utilisation de Git pour l'empaquetage Debian (http://www.eyrie.org/~eagle/notes/debian/git.html) ;
- git-dpm : paquets Debian en gestionnaire Git (http://git-dpm.alioth.debian.org/) ;
- Utilisation de TopGit pour créer un ensemble quilt pour l'empaquetage Debian (http://git.debian.org/?p=collab-maint/topgit.git;a=blob\_plain;f=debian/- [HOWTO-tg2quilt;hb=HEAD\) .](https://honk.sigxcpu.org/piki/development/debian_packages_in_git/)

<span id="page-48-2"></span>13. [Environment variables that are normally configured to proper values are not set by this method.](http://www.eyrie.org/~eagle/notes/debian/git.html) Never create real packages to be uploaded using this **quick** met[hod.](http://git-dpm.alioth.debian.org/)

<sup>10.</sup> Le wiki Debian sur Alioth (http://wiki.debian.org/Alioth) documente la façon d'utiliser le service alioth.debian.org (http://alioth.debian.org/) .

<sup>11.</sup> The --pristine-tar option invokes the **pristine-tar** command, which can regenerate an exact copy of a pristine upstream tarball using only a small binary delta file and the contents of the tarball that are typically kept in an upstream branch in the VCS.

# **6.7 Hiérarchie des commandes**

Voici un résumé sommaire de la façon dont beaucoup de commandes s'assemblent de manière hiérarchique. Il y a plusieurs manières de faire la même chose :

- debian/rules = script du mainteneur pour la construction du paquet ;
- **dpkg-buildpackage** = partie principale de l'outil de construction de paquet ;
- **debuild** = **dpkg-buildpackage** + **lintian** (construction avec des variables d'environnement vérifiées) ;
- **pbuilder** = partie principale de l'outil pour l'environnement chroot de Debian ;
- **pdebuild** = **pbuilder** + **dpkg-buildpackage** (construction dans le chroot) ;
- **cowbuilder** = accélération de l'exécution de **pbuilder** ;
- **git-pbuilder** = syntaxe d'utilisation aisée de ligne de commande pour **pdebuild** (utilisée par **gbp buildpackage**) ;
- **gbp** = gestion des sources Debian dans le dépôt git ;
- **gbp buildpackage** = **pbuilder** + **dpkg-buildpackage** + **gbp**.

Bien que les commandes de haut niveau telles que **gbp buildpackage** et **pbuilder** garantissent un environnement de construction de paquet parfait, il est essentiel de comprendre comment les commandes de bas niveau, telles que debian/rules et **dpkgbuildpackage**, sont exécutées en dessous.

# <span id="page-50-0"></span>**Chapitre 7**

# **Contrôle des erreurs du paquet**

Quelques techniques sont à connaître pour rechercher des erreurs sur le paquet avant de l'envoyer sur les archives publiques.

Il est aussi conseillé d'effectuer des essais sur une machine différente de la vôtre. Vous devez observer de près chaque alerte ou erreur pour tous les tests décrits ici.

# **7.1 Modifications suspectes**

<span id="page-50-1"></span>Si vous trouvez un nouveau fichier de correctif autocréé comme debian-changes-\* dans le répertoire debian/patches après la construction de votre paquet Debian non natif au format 3.0 (quilt), il y a des chances que vous ayez accidentellement modifié quelques fichiers ou que le script de construction ait modifié les sources amont. Si c'est de votre faute, corrigez votre erreur. Si c'est provoqué par le script de construction, corrigez l'erreur à la racine avec **dh-autoreconf** comme en Section 4.4.3 ou contournez-la avec source/options comme en Section 5.24.

# **7.2 Vérification de l'installation d'u[n pa](#page-43-0)quet**

<span id="page-50-2"></span>You must test your package for whether it installs without problems. The debi(1) command helps you to test installing all the generated binary packages.

\$ sudo debi gentoo\_0.9.12-1\_i386.changes

To prevent installation problems on different systems, you must make sure that there are no filenames conflicting with other existing packages, using the Contents-*i386* file downloaded from the Debian archive. The **apt-file** command may be handy for this task. If there are collisions, please take action to avoid this real problem, whether by renaming the file, moving a common file to a separate package that multiple packages can depend on, using the alternatives mechanism (see update-alternatives(1)) in coordination with the maintainers of other affected packages, or declaring a Conflicts relationship in the debian/control file.

# **7.3 Vérification des scripts du responsable d'un paquet**

<span id="page-50-3"></span>Tous les scripts du responsable, (c'est-à-dire les fichiers preinst, prerm, postinst et postrm), sont difficiles à écrire correctement, à moins qu'ils n'aient été générés automatiquement par les programmes debhelper. Ne les utilisez donc pas si vous êtes un responsable débutant (consultez Section 5.18).

Si le paquet utilise des scripts du responsable non triviaux, veuillez les essayer non seulement pour le processus d'installation, mais aussi les processus de suppression, purge et mise à niveau. De nombreux bogues dans les scripts du responsable surviennent lors de la suppression et de la purge. Utilisez la com[mande](#page-41-0) **dpkg** comme ceci pour les essayer :

```
$ sudo dpkg -r gentoo
$ sudo dpkg -P gentoo
$ sudo dpkg -i gentoo_version-révision_i386.deb
```
Les séquences suivantes devraient être essayées :

- installation de la version précédente (si elle existe) ;
- mise à niveau depuis la version précédente ;
- dégradation (« downgrade ») à la version précédente (optionnel) ;
- purge ;
- installation du nouveau paquet ;
- suppression (« remove ») du paquet ;
- installation du paquet, encore ;
- purge ;

Pour votre premier paquet, vous devriez créer des paquets factices avec différentes versions pour essayer votre paquet à l'avance et éviter des problèmes par la suite.

Gardez à l'esprit que si votre paquet a déjà été publié avec Debian, des gens vont mettre à jour ce paquet à partir de la version qui était dans la publication Debian précédente. N'oubliez pas d'essayer aussi les mises à jour à partir de cette version.

Même si la réinstallation vers une version antérieure n'est pas officiellement gérée, il est préférable de la permettre.

### **7.4 Utilisation de lintian**

<span id="page-51-0"></span>Exécutez lintian(1) sur le fichier .changes. La commande **lintian** exécute de nombreux scripts de tests pour vérifier la plupart des erreurs habituelles d'empaquetage.<sup>1</sup>

```
$ lintian -i -I --show-overrides gentoo_0.9.12-1_i386.changes
```
Bien sûr, remplacez le nom de fichier [pa](#page-51-2)r celui du fichier .changes créé pour votre paquet. La sortie de la commande **lintian** utilise les balises suivants :

- E: pour erreur ; une violation certaine de la Charte ou erreur d'empaquetage ;
- W: pour avertissement ; une violation possible de la Charte ou erreur d'empaquetage ;
- I: pour information ; une information sur certains aspects d'empaquetage ;
- N: pour note ; un message détaillé pour vous aider à déboguer ;
- O: pour ignoré ; un message ignoré par le fichier lintian-overrides mais affiché avec le paramètre --show-overrides.

En cas d'avertissements, mettez au point le paquet pour les éviter ou vérifiez qu'ils sont infondés. S'ils sont infondés, configurez les fichiers lintian-overrides comme décrit en Section 5.14.

Vous pouvez reconstruire le paquet avec **dpkg-buildpackage** et lancer **lintian** en une seule commande, si vous utilisez debuild(1) ou pdebuild(1).

# **7.5 Commande debc**

<span id="page-51-1"></span>La commande debc(1) permet d'énumérer les fichiers du paquet Debian binaire.

\$ debc *paquet*.changes

<span id="page-51-2"></span><sup>1.</sup> Il n'est pas nécessaire d'ajouter le paramètre -i -I --show-overrides à **lintian** si vous avez personnalisé /etc/devscripts.conf ou ~/ .devscripts comme décrit en Section 6.3.

# **7.6 Commande debdiff**

La commande debdiff(1) peut comparer les contenus de fichiers entre deux paquets Debian source

\$ debdiff *ancien-paquet*.dsc *nouveau-paquet*.dsc

La commande debdiff(1) permet aussi de comparer les listes de fichiers entre deux ensembles de paquets Debian binaires.

\$ debdiff *ancien-paquet*.changes *nouveau-paquet*.changes

Ces commandes sont utiles pour identifier ce qui a été modifié dans les paquets source et pour vérifier d'éventuelles modifications faites par inadvertance lors de la mise à jour des paquets binaires, comme par exemple des fichiers déplacés ou enlevés involontairement.

# **7.7 Commande interdiff**

<span id="page-52-0"></span>Vous pouvez comparer deux fichiers diff.gz avec la commande interdiff(1). C'est utile pour vérifier qu'aucune modification involontaire n'a été effectuée sur les sources par le responsable en mettant à jour les paquets à l'ancien format source 1.0.

\$ interdiff -z *ancien-paquet*.diff.gz *nouveau-paquet*.diff.gz

Le nouveau format source 3.0 garde les modifications dans plusieurs fichiers de correctifs comme décrit en Section 5.25. Vous pouvez aussi suivre les modifications de tous les fichiers debian/patches/\* en utilisant **interdiff**.

# **7.8 Commande mc**

<span id="page-52-1"></span>Toutes ces opérations d'inspection de fichier peuvent être transformées en un processus intuitif avec un gestionnaire de fichiers comme mc(1) qui vous permet de consulter non seulement le contenu des fichiers paquet \*.deb, mais aussi les fichiers \*.udeb, \*.debian.tar.gz, \*.diff.gz et \*.orig.tar.gz.

Soyez attentif aux fichiers inutiles ou de taille nulle, dans les paquets binaires et source. Souvent les fichiers inutiles ne sont pas nettoyés correctement ; adaptez le fichier rules pour compenser.

# <span id="page-53-0"></span>**Chapitre 8**

# **Mise à jour de paquet**

Après la publication d'un paquet, il sera rapidement nécessaire de le mettre à jour.

# **8.1 Nouvelle révision Debian**

<span id="page-53-1"></span>Soit un rapport de bogue numéroté #654321, concernant votre paquet et décrivant un problème que vous pouvez résoudre. Voici ce que vous devez faire pour créer une nouvelle révision du paquet :

- pour un nouveau correctif :
	- configurer le nom du correctif : dquilt new *nomdubogue.patch* ;
	- déclarer le fichier à modifier : dquilt add *fichier-bogué* ;
	- corriger le problème dans le paquet source pour le bogue amont ;
	- l'enregistrer en *nomdubogue.patch* : dquilt refresh ;
	- ajouter sa description : dquilt header -e ;
- pour la mise à jour d'un correctif :
	- rappeler le correctif *toto.patch* existant : dquilt pop *toto.patch* ;
	- corriger le problème dans l'ancien *toto.patch* ;
	- mettre à jour *toto.patch* : dquilt refresh ;
	- mettre à jour sa description : dquilt header -e ;
	- appliquer tous les correctifs en enlevant les approximations (*fuzz*) : while dquilt push; do dquilt refresh; done ;
- ajouter une nouvelle révision au début du fichier changelog Debian, par exemple avec dch -i, ou explicitement avec dch -v *version*-*révision*, et ajoutez ensuite les commentaires en utilisant votre éditeur favori ; <sup>1</sup>
- ajouter une courte description du bogue et de la solution dans l'entrée du changelog, suivie par Closes: #654321. De cette manière, le rapport de bogue sera *automagiquement* fermé par le logiciel de maintenance des archives une fois le paquet accepté dans l'archive Debian ;
- répéter les opérations précédentes pour corriger plus de bogues tout en mettant à jour le fichier chang[e](#page-53-2)log avec dch selon votre besoin ;
- recommencer ce qui a été fait en Section 6.1 et Chapitre 7;
- une fois satisfait, modifier la valeur de distribution dans changelog d'UNRELEASED à la valeur de distribution cible unstable (ou même experimental).<sup>2</sup>

<sup>1.</sup> Pour obtenir la date au format voulu, utilisez LA[NG=](#page-44-1)C date -R.

<span id="page-53-2"></span><sup>2.</sup> Si vous utilisez la commande dch - r pour faire cette dernière modification, n'oublier pas de sauver le fichier changelog explicitement dans l'éditeur.

— Upload the package as in Chapitre 9. The difference is that this time, the original source archive won't be included, as it hasn't been changed and it already exists in the Debian archive.

One tricky case can occur when you make a local package, to experiment with the packaging before uploading the normal version to the official archive, e.g., *1.0.1*-*1*. [Fo](#page-57-0)r smoother upgrades, it is a good idea to create a changelog entry with a version string such as *1.0.1*-*1~rc1*. You may unclutter changelog by consolidating such local change entries into a single entry for the official package. See Section 2.6 for the order of version strings.

# **8.2 Examen d'u[ne](#page-15-2) nouvelle version amont**

<span id="page-54-0"></span>When preparing packages of a new upstream release for the Debian archive, you must check the new upstream release first.

Commencez par lire les changelog et NEWS amonts, ainsi que toute autre documentation distribuée avec la nouvelle version.

Examinez ensuite les modifications entre les anciennes et nouvelles sources amont, pour guetter tout changement suspect :

\$ diff -urN *toto*-*ancienneversion toto*-*nouvelleversion*

Les modifications de certains fichiers automatiquement créés par Autotools comme missing, aclocal.m4, config.quess, config.h.in, config.sub, configure, depcomp, install-sh, ltmain.sh et Makefile.in peuvent être ignorées. Vous pouvez les effacer avant d'exécuter **diff** pour examiner les sources.

# **8.3 Nouvelle version amont**

<span id="page-54-1"></span>Si un paquet *toto* est correctement empaqueté au nouveau format 3.0 (native) ou 3.0 (quilt), empaqueter une nouvelle version amont consiste essentiellement à déplacer l'ancien répertoire debian dans les nouvelles sources. Ce peut être réalisé en exécutant tar xvzf /*chemin*/*vers*/*toto*\_*ancienneversion*.debian.tar.gz depuis la nouvelle arborescence source décompressée. <sup>3</sup> Bien sûr, vous devez vous occuper de quelques routines évidentes :

- création d'une copie des sources amont dans un fichier toto\_*nouvelleversion*.orig.tar.gz ;
- mise à jour du ficher ch[a](#page-54-2)ngelog Debian avec dch -v *nouvelleversion*-*1* :
	- ajout d'une entrée avec New upstream release. (nouvelle version amont) ;
	- description succincte des modifications *dans la nouvelle version amont* qui corrigent des bogues et ferment les rapports associés en ajoutant Closes: #*numéro\_de\_bogue* ;
	- description succincte des modifications *à la nouvelle version amont* par le responsable qui corrigent des bogues et ferment les rapports associés en ajoutant Closes: #*numéro\_de\_bogue* ;
- application de tous les correctifs en enlevant les approximations (« *fuzz* ») : while dquilt push; do dquilt refresh; done.

Si la fusion des correctifs ne s'applique pas proprement, examinez la situation (des indices sont laissés dans les fichiers .rej) :

— si un correctif appliqué aux sources a été intégré aux sources amont :

- dquilt delete pour l'enlever ;
- si un correctif appliqué aux sources entre en confit avec les nouvelles modifications des sources amont :
	- dquilt push -f pour appliquer les anciens correctifs tout en forçant les rejets comme *truc*.rej ;
	- édition manuelle du fichier *truc* pour obtenir le résultat attendu de *truc*.rej ;
	- dquilt refresh pour mettre à jour le correctif ;
- continuer comme d'habitude avec while dquilt push; do dquilt refresh; done.

<span id="page-54-2"></span><sup>3.</sup> Si un paquet *toto* est empaqueté avec l'ancien format 1.0, ce peut plutôt être réalisé en exécutant zcat /*chemin*/*vers*/*toto*\_*ancienneversion*.diff.gz|patch -p1 depuis la nouvelle arborescence source décompressée.

Cette méthode peut être automatisé avec uupdate(1) :

```
$ apt-get source toto
...
dpkg-source: info: extraction de toto dans toto-ancienneversion
dpkg-source: info: extraction de toto_ancienneversion.orig.tar.gz
dpkg-source: info: extraction de toto_ancienneversion-1.debian.tar.gz
$ ls -F
toto-ancienneversion/
toto_ancienneversion-1.debian.tar.gz
toto_ancienneversion-1.dsc
toto_ancienneversion.orig.tar.gz
$ wget http://example.org/toto/toto-nouvelleversion.tar.gz
$ cd toto-ancienneversion
$ uupdate -v nouvelleversion ../toto-nouvelleversion.tar.gz
$ cd ../toto-nouvelleversion
$ while dquilt push; do dquilt refresh; done
$ dch
... documentation des modifications réalisées
```
Si le fichier debian/watch est configuré comme décrit en Section 5.21, la commande **wget** est inutile. Exécutez simplement uscan(1) dans le répertoire *toto*-*ancienneversion* à la place de la commande **uupdate** suffit. Les sources mises à jour seront *automagiquement* recherchées, téléchargées, et la commande **uupdate** sera exécutée. <sup>4</sup>

Vous pouvez publier ces sources mises à jour en recommençant ce qu[i a été](#page-41-3) fait en Section 6.1, Chapitre 7 et Chapitre 9.

# **8.4 Mise à jour du style d'empaquetage**

La mise à jour du style d'empaquetage n'est pas nécessaire lors de la mise à jour d'un paquet. Néanmoins, le faire permet de profiter de tout le potentiel du système debhelper moderne et du format source 3.0 : <sup>5</sup>

- si vous devez, pour quelque raison que ce soit, recréer des fichiers modèles qui avaient été effacés, vous pouvez exécuter **dh\_make** à nouveau depuis le répertoire des sources Debian, avec l'option --addmissing. Puis modifiez-les de façon adéquate ;
- si le paquet n'a pas été mis à jour pour utiliser la syntaxe **dh** de debhelper v7+ dan[s](#page-55-0) le fichier debian/rules, mettez-le à jour pour utiliser **dh**. Mettez à jour le fichier debian/control en conséquence ;
- si vous voulez mettre à jour le fichier rules créé avec le mécanisme d'héritage Makefile du système de compilation usuel Debian (cdbs) vers la syntaxe **dh**, consultez les documents suivants pour comprendre ses variables de configuration DEB\_\* :
	- copie locale de /usr/share/doc/cdbs/cdbs-doc.pdf.gz ;
	- Le système de compilation usuel Debian (CDBS), FOSDEM 2009 (http://meetings-archive.debian.net/pub/debian-meetings/- 2009/fosdem/slides/The\_Common\_Debian\_Build\_System\_CDBS/) ;
- si vous avez un paquet source 1.0 sans fichier *toto*.diff.gz, vous pouvez le mettre à jour au récent format source 3.0 (native) en créant [debian/source/format](http://meetings-archive.debian.net/pub/debian-meetings/2009/fosdem/slides/The_Common_Debian_Build_System_CDBS/) contenant 3.0 (native)[. Le reste des fichiers](http://meetings-archive.debian.net/pub/debian-meetings/2009/fosdem/slides/The_Common_Debian_Build_System_CDBS/) debian/\* peu[t être simplement copié ;](http://meetings-archive.debian.net/pub/debian-meetings/2009/fosdem/slides/The_Common_Debian_Build_System_CDBS/)
- si vous avez un paquet source 1.0 avec fichier *toto*.diff.gz, vous pouvez le mettre à jour au récent format source 3.0 (quilt) en créant debian/source/format contenant 3.0 (quilt). Le reste des fichiers debian/\* peut être simplement copié. Importez le fichier gros.diff créé par la commande filterdiff -z -x '\*/debian/\*' *toto*.diff.gz > gros.diff dans votre système **quilt**, au besoin ; <sup>6</sup>
- si l'empaquetage a été créé en utilisant un autre système de correctif comme dpatch, dbs ou cdbs avec -p0, -p1 ou -p2, convertissez-le à quilt avec deb3 disponible en http://bugs.debian.org/581186 ;

<sup>4.</sup> Si la commande **uscan** télécharge les sources mises à jour mais n'exécute pas la comma[nd](#page-55-1)e **uupdate**, vous devriez corriger le fichier debian/watch pour avoir debian uupdate après l'URL.

<sup>5.</sup> Si votre parrain ou d'autres responsables s'opposent à la mise à jour du style d'empaquetage existant, ne vous embêtez pas à argumenter. Il y a des choses plus importantes à faire.

<span id="page-55-1"></span><span id="page-55-0"></span><sup>6.</sup> vous pouvez découper gros.diff en plusieurs petits corre[ctifs incrémentaux avec la commande](http://bugs.debian.org/581186) **splitdiff**.

— si l'empaquetage a été créé avec la commande **dh** et le paramètre --with quilt ou les commandes **dh\_quilt\_patch** et **dh\_quilt\_unpatch**, enlevez-les et utilisez le nouveau format source 3.0 (native).

Vous devriez consulter les propositions d'améliorations Debian (DEP - Debian Enhancement Proposals) (http://dep.debian.net/) et adopter les propositions marquées « ACCEPTED ».

Les autres tâches décrites en Section 8.3 sont aussi à effectuer.

## **8.5 Conversion en U[TF](#page-54-1)-8**

<span id="page-56-0"></span>Si les documents amonts sont encodés avec d'anciens jeux de caractères, les convertir en UTF-8 peut être utile :

— avec iconv(1) pour convertir l'encodage de fichiers texte :

iconv -f latin1 -t utf8 *truc\_entrée.txt* > *truc\_sortie.txt*

— avec w3m(1) pour convertir les fichiers HTML en fichier texte UTF-8. Assurez-vous d'exécuter cette commande avec des paramètres régionaux en UTF-8 :

LC\_ALL=en\_US.UTF-8 w3m -o display\_charset=UTF-8 \ -cols 70 -dump -no-graph -T text/html \ < *foo\_in.html* > *truc\_sortie.txt*

# **8.6 Rappels pour la mise à jour de paquets**

<span id="page-56-1"></span>Here are a few reminders for updating packages:

- préservez les anciennes entrées changelog (cela va de soit, mais des personnes ont parfois utilisé dch au lieu de dch -i) ;
- les modifications Debian existantes doivent être réévaluées ; jetez tout ce qui a été incorporé en amont (sous une forme ou une autre), et souvenez-vous de garder ce qui ne l'a pas été, à moins qu'il n'y ait une bonne raison de ne pas le faire ;
- si le système de construction a été modifié (avec un peu de chance, vous êtes au courant depuis l'inspection des modifications amont), mettez à jour les dépendances de construction debian/rules et debian/control, si besoin est ;
- vérifiez dans le système de gestion de bogues (BTS) (http://www.debian.org/Bugs/) que personne n'a fourni de correctifs aux bogues ouverts ;
- vérifiez le contenu du fichier .changes pour vous assurer que vous envoyez vers la bonne distribution, que les rapports de bogue refermés sont correctement listés dans les champs Closes[, que les champs](http://www.debian.org/Bugs/) Maintainer et Changed-By correspondent, que le [fichier est signé avec GPG, etc.](http://www.debian.org/Bugs/)

# <span id="page-57-0"></span>**Chapitre 9**

# **Envoi de paquet**

Maintenant que votre nouveau paquet a été testé en détail, vous voulez le publier sur une archive publique afin de le partager.

## **9.1 Envoi vers l'archive Debian**

Une fois devenu un développeur Debian officiel,<sup>1</sup> vous pouvez envoyer le paquet sur les archives Debian.<sup>2</sup> Vous pouvez le faire vous-même, mais il est plus facile d'utiliser les outils automatiques existants, comme dupload(1) ou dput(1). Nous décrirons la façon de faire avec **dupload**. 3

D'abord vous devez écrire le fichier de configur[a](#page-57-1)tion de **dupload**. Vous pouvez soit éditer le fichier glob[a](#page-57-2)l /etc/dupload. conf, soit avoir votre propre fichier ~/.dupload pour remplacer les quelques détails que vous voulez changer.

Vous pouvez lire la page de [ma](#page-57-3)nuel dupload.conf(5) pour comprendre ce que chacune de ces options signifie.

L'option \$default host détermine la file de téléchargement qui sera utilisée par défaut. anonymous-ftp-master est la principale, mais il est possible que vous souhaitiez en utiliser une autre. <sup>4</sup>

Une fois connecté à Internet, vous pouvez envoyer le paquet :

\$ dupload gentoo\_0.9.12-1\_i386.changes

**dupload** vérifie que les sommes SHA1 et SHA256 des fichiers correspondent à celles du fichier . changes. Dans le cas contraire, un avertissement proposera de le reconstruire comme décrit en Section 6.1 pour pouvoir charger le fichier correctement.

Si vous rencontrez un problème d'envoi à ftp://ftp.upload.debian.org/pub/UploadQueue/, vous pouvez le résoudre manuellement en envoyant un fichier \*.commands signé avec GPG à ftp://ftp.upload.debian.org/pub/UploadQueue/ avec **ftp**. <sup>5</sup> Par exemple en utilisant hello.commands :

```
-----BEGIN PGP SIGNED MESSAGE-----
Hash: SHA1
Uploader: Machin Bidule <Machin.Bidule@example.org>
Commands:
rm hello_1.0-1_i386.deb
mv hello_1.0-1.dsx hello_1.0-1.dsc
-----BEGIN PGP SIGNATURE-----
```
1. Consultez Section 1.1.

<sup>2.</sup> Des archives publiquement accessibles comme http://mentors.debian.net/ qui fonctionnent à peu près de la même façon que l'archive Debian fournissent un espace d'envoi accessible publiquement aux non-DD (développeurs Debian). Vous pouvez configurer vous-même une archive équivalente en utilisant les outils de http://wiki.debian.org/HowToSetupADebianRepository. Cette section est donc utile aussi aux non-DD.

<span id="page-57-1"></span><sup>3.</sup> Le paquet dput [sem](#page-6-1)ble fournir plus de fonctionnalités, et devient plus populaire que le paquet dupload. Il utilise le fichier /etc/dput pour la configuration globale et le fichier ~/.dput.cf pour [la configuration par utilisa](http://mentors.debian.net/)teur. Il gère aussi d'origine les services relatifs à Ubuntu.

<span id="page-57-2"></span><sup>4.</sup> See Debian Developer's Reference 5.6, "Uploading a package" (http://www.debian.org/doc/manuals/developers-reference/pkgs.html#upload) .

<span id="page-57-3"></span><sup>5.</sup> Consultez [ftp://ftp.upload.debian.org/pub/UploadQueue/R](http://wiki.debian.org/HowToSetupADebianRepository)EADME. Vous pouvez aussi utiliser la commande **dcut** du paquet dput.

```
Version: GnuPG v1.4.10 (GNU/Linux)
[\ldots]-----END PGP SIGNATURE-----
```
# <span id="page-58-0"></span>**9.2 Inclusion de orig.tar.gz pour l'envoi**

Lors du premier envoi d'un paquet vers l'archive, il faut aussi inclure les sources orig.tar.gz d'origine. Si le numéro de révision Debian de ce paquet n'est ni 1 ni 0, vous devez passer l'option -sa à la commande **dpkg-buildpackage**.

Pour la commande **dpkg-buildpackage** :

\$ dpkg-buildpackage -sa

Pour la commande **debuild** :

\$ debuild -sa

Pour la commande **pdebuild** :

```
$ pdebuild --debbuildopts -sa
```
D'un autre côté, l'option - sd forcera l'exclusion des sources orig.tar.gz originales.

# <span id="page-58-1"></span>**9.3 Versions non envoyées**

If you created multiple entries in debian/changelog by skipping uploads, you must create a proper \*\_.changes file that includes all changes since the last upload. This can be done by specifying the **dpkg-buildpackage** option -v with the version, e.g., *1.2*.

Pour la commande **dpkg-buildpackage** :

\$ dpkg-buildpackage -v*1.2*

Pour la commande **debuild** :

\$ debuild -v*1.2*

Pour la commande **pdebuild** :

```
$ pdebuild --debbuildopts "-v1.2"
```
# <span id="page-59-0"></span>**Annexe A**

# **Empaquetage avancé**

Here are some hints and pointers for advanced packaging topics that you are most likely to deal with. You are strongly advised to read all the references suggested here.

Vous pouvez avoir besoin d'éditer vous-mêmes les fichiers de modèle d'empaquetage produits par la commande **dh\_make** pour répondre à des préoccupations de ce chapitre. La nouvelle commande **debmake** devrait le faire de meilleure façon.

# **A.1 Bibliothèques partagées**

<span id="page-59-1"></span>Avant d'empaqueter des bibliothèques partagées, vous devriez lire les références essentielles suivantes avec attention :

- Charte Debian, 8 « Bibliothèques partagées » (http://www.debian.org/doc/debian-policy/ch-sharedlibs.html) ;
- Charte Debian, 9.1.1 « Structure de système de fichiers » (http://www.debian.org/doc/debian-policy/ch-opersys.html#s-fhs) ;
- [Charte Debian, 10.2 « Bibliothèques »](http://www.debian.org/doc/debian-policy/ch-sharedlibs.html) (http://[www.debian.org/doc/debian-policy/ch-files.html#s-libraries\) .](http://www.debian.org/doc/debian-policy/ch-sharedlibs.html)

Voi[ci quelques conseils simplifiés à l'extrême pour commencer :](http://www.debian.org/doc/debian-policy/ch-opersys.html#s-fhs)

- [les bibliothèques partagées sont des fic](http://www.debian.org/doc/debian-policy/ch-files.html#s-libraries)hiers objet ELF [contenant du code compilé ;](http://www.debian.org/doc/debian-policy/ch-files.html#s-libraries)
- les bibliothèques partagées sont distribuées en fichiers  $*$ . so (pas en fichiers  $*$ . a ni en fichiers  $*$ . 1a) ;
- les bibliothèques partagées sont surtout utilisées pour partager du code commun à plusieurs exécutables avec le mécanisme **ld** ;
- les bibliothèques partagées sont parfois utilisées p[our f](http://fr.wikipedia.org/wiki/Executable_and_Linkable_Format)ournir plusieurs greffons à un exécutable avec le mécanisme **dlopen** ;
- Shared libraries export symbols, which represent compiled objects such as variables, functions, and classes; and enable access to them from the linked executables.
- le SONAME d'une bibliothèque partagée lib*truc*.so.*1* : objdump -p lib*truc*.so.*1* | grep SONAME ; <sup>1</sup>
- le SONAME d'une bi[bliothèque](http://en.wikipedia.org/wiki/Symbol_(programming)) partagée correspond normalement au nom du fichier de bibliothèque (mais pas toujours) ;
- le SONAME d'une bibliothèque partagée liée à */usr/bin/truc* : objdump -p */usr/bin/truc* | grep NEEDED ; <sup>2</sup>
- lib*[truc1](http://en.wikipedia.org/wiki/Soname)* : le paquet de bibliothèque pour la bibliothèque partagée lib*truc*.so.*1* avec la version d'ABI SONA[M](#page-59-2)E *1* ; <sup>3</sup>
- les scripts du responsable du paquet de bibliothèque doivent appeler **ldconfig** dans des circonstances particulières pour créer les liens symboliques nécessaires au SONAME ; <sup>4</sup>
	- 1. Alternative : readelf -d lib*truc*.so.*1* | grep SONAME.
	- 2. Alternative : readelf -d lib*truc*.so.*1* | grep NEEDED.

3. Consultez la Charte Debian, 8.1 « Bibliothèques partagées au moment de l'exécution » (http://www.debian.org/doc/debian-policy/ch-sharedlibs.html#ssharedlibs-runtime) .

<span id="page-59-2"></span>4. Consultez la Charte Debian, 8.1.1 « ldconfig » (http://www.debian.org/doc/debian-policy/ch-sharedlibs.html#s-ldconfig) .

- lib*foo1*-dbg: the debugging symbols package that contains the debugging symbols for the shared library package lib*foo1*.
- lib*foo*-dev: the development package that contains the header files etc. for the shared library lib*foo*.so.*1*. 5
- Debian packages should not contain  $*$ . La Libtool archive files in general.  $6$
- Debian packages should not use RPATH in general.<sup>7</sup>
- bien qu'il soit dépassé et que ce ne soit qu'une référence secondaire, le guide d'empaquetage de bibliothèqu[e](#page-60-1)s Debian (http://www.netfort.gr.jp/~dancer/column/libpkg-guide/libpkg-guide.html) [p](#page-60-2)eut encore être utile.

# **A.2 Gestion de debian/***paquet***[.symbols](http://www.netfort.gr.jp/~dancer/column/libpkg-guide/libpkg-guide.html)**

<span id="page-60-0"></span>When you package a shared library, you should create a debian/package.symbols file to manage the minimal version associated with each symbol for backward-compatible ABI changes under the same SONAME of the library for the same shared library package name.  $8$  You should read the following primary references in detail:

- Charte Debian, 8.6.3 « Le système de symboles » (http://www.debian.org/doc/debian-policy/ch-sharedlibs.html#s-sharedlibssymbols)  $:$ <sup>9</sup>
- dh\_makeshlibs $(1)$  [;](#page-60-3)
- [dpkg-gensymbols\(1\) ;](http://www.debian.org/doc/debian-policy/ch-sharedlibs.html#s-sharedlibs-symbols)
- $\rightharpoonup$  [dpkg-shl](http://www.debian.org/doc/debian-policy/ch-sharedlibs.html#s-sharedlibs-symbols)ib[de](#page-60-4)ps $(1)$ ;
- deb-symbols(5).

Here is a rough example of how to create the libfoo1 package from the upstream version 1.3 with the proper debian/ libfoo1.symbols file:

- préparer le squelette d'arborescence source Debian en utilisant le fichier amont libtruc-1.3.tar.gz :
	- s'il s'agit du premier empaquetage du paquet libtruc1, créer le fichier vide debian/libtruc1.symbols ;
	- si la version amont précédente 1.2 a été empaquetée en tant que paquet libtruc1 contenant le fichier debian/ libtruc1.symbols adéquat dans son paquet source, le réutiliser ;
	- If the previous upstream version 1.2 was not packaged with  $debian/libfoot. symbols$ , create it as the symbols file from all available binary packages of the same shared library package name containing the same SONAME of the library, for example, versions  $1 \ldotp 1$  -  $1$  and  $1 \ldotp 2$  -  $1 \ldotp ^{10}$

```
$ dpkg-deb -x libtruc1_1.1-1.deb libtruc1_1.1-1
$ dpkg-deb -x libtruc1_1.2-1.deb libtruc1_1.2-1
$ : > symbols
$ dpkg-gensymbols -v1.1 -plibtruc1 -Plibtruc1_1.1-1 -Osymbols
$ dpkg-gensymbols -v1.2 -plibtruc1 -Plibtruc1_1.2-1 -Osymbols
```
— Make trial builds of the source tree with tools such as **debuild** and **pdebuild**. (If this fails due to missing symbols etc., there were some backward-incompatible ABI changes that require you to bump the shared library package name to something like libfoo1a and you should start over again.)

<sup>5.</sup> Consultez la Charte Debian, 8.3 « Bibliothèques statiques » (http://www.debian.org/doc/debian-policy/ch-sharedlibs.html#s-sharedlibs-static) et la Charte Debian, 8.4 « Fichiers de développement » (http://www.debian.org/doc/debian-policy/ch-sharedlibs.html#s-sharedlibs-dev) .

<sup>6.</sup> Consultez le wiki Debian sur l'objectif de publication relatif à la suppression des fichiers \*.la (http://wiki.debian.org/ReleaseGoals/LAFileRemoval) .

<span id="page-60-1"></span><sup>7.</sup> Consultez le wiki Debian sur les problèmes avec RPATH\*.la (http://wiki.debian.org/RpathIssue) .

<sup>8.</sup> Les modifications d'ABI non rétrocompatibles devraient normalement nécessiter une mise à jour du SONAME de la bibliothèque et du nom de paquet de la bibliothèque partagée.

<sup>9.</sup> [Pour les bibliothèques C++ et d'autr](http://www.debian.org/doc/debian-policy/ch-sharedlibs.html#s-sharedlibs-dev)[e](http://www.debian.org/doc/debian-policy/ch-sharedlibs.html#s-sharedlibs-static)[s cas lorsque le suivi de symboles individuels est trop compliqué, suivez plutôt](http://www.debian.org/doc/debian-policy/ch-sharedlibs.html#s-sharedlibs-dev) [la](http://www.debian.org/doc/debian-policy/ch-sharedlibs.html#s-sharedlibs-static) Charte Debian, 8.6.4 « Le s[ystème](http://www.debian.org/doc/debian-policy/ch-sharedlibs.html#s-sharedlibs-dev) de shlibs » (http://w[ww.debian.org/doc/debian-policy/ch-sharedlibs.html#s-sharedlibs-shlibdeps\) .](http://wiki.debian.org/ReleaseGoals/LAFileRemoval)

<span id="page-60-5"></span><span id="page-60-4"></span><span id="page-60-3"></span><span id="page-60-2"></span><sup>10.</sup> Toutes les v[ersions précédentes des paquets Debian sont dispon](http://wiki.debian.org/RpathIssue)ibles sur [http://snapshot.debian.org](http://wiki.debian.org/RpathIssue)/ [\(http://snapshot.debian.org/\) . La révision Debian](http://wiki.debian.org/ReleaseGoals/LAFileRemoval) est supprimée de la version pour faciliter le rétroportage du paquet :  $1.1 < x < 1.1 - 1$  ~ bpo70+1 << 1.1-1 et 1.2 << 1.2-1 ~ bpo70+1 << 1.2-1

```
$ cd libtruc-1.3
$ debuild
...
dpkg-gensymbols: warning: some new symbols appeared in the symbols file: ...
see diff output below
--- debian/libtruc1.symbols (libtruc1_1.3-1_amd64)
+++ dpkg-gensymbolsFE5gzx 2012-11-11 02:24:53.609667389 +0900
@@ -127,6 +127,7 @@
 truc_get_name@Base 1.1
 truc_get_longname@Base 1.2
 truc_get_type@Base 1.1
+ truc_get_longtype@Base 1.3-1
 truc_get_symbol@Base 1.1
 truc_get_rank@Base 1.1
 truc_new@Base 1.1
...
```
— If you see the diff printed by the **dpkg-gensymbols** as above, extract the proper updated symbols file from the generated binary package of the shared library.<sup>11</sup>

```
$ cd ..
$ dpkg-deb -R libtruc1_1.3_amd64.deb libtruc1-tmp
$ sed -e 's/1\.3-1/1\.3/' libtruc1-tmp/DEBIAN/symbols \
       >libtruc-1.3/debian/libtruc1.symbols
```
— construire les paquets pour la publication avec des outils comme **debuild** et **pdebuild** :

```
$ cd libtruc-1.3
$ debuild clean
$ debuild
...
```
En plus des exemples précédents, il faut vérifier plus profondément la compatibilité d'ABI et changer vous-même les versions de certains symboles si nécessaire.<sup>12</sup>

Bien que ce ne soit qu'une référence secondaire, le wiki Debian sur l'utilisation de fichiers symboles (http://wiki.debian.org/- UsingSymbolsFiles) et les pages web qui y sont liées peuvent être utiles.

### **A.3 [Multiar](http://wiki.debian.org/UsingSymbolsFiles)chitecture**

La fonctionnalité de multiarchitecture introduite dans Debian Wheezy intègre la prise en charge pour l'installation interarchitecture de paquets binaires (en particulier entre i386 et amd64, mais aussi d'autres combinaisons) dans dpkg et apt. Vous devriez lire les références suivantes avec attention :

- wiki Ubuntu sur la spécification multiarchitecture (https://wiki.ubuntu.com/MultiarchSpec) (amont) ;
- wiki Debian sur le multiarchitecture et son implémentation (http://wiki.debian.org/Multiarch/Implementation) (situation dans Debian).

Cela utilise le triplet du style i386-linux-gnu et x86\_64-linux-gnu pour le chemin d'installation des bibliothèques par[tagées. Le chemin de triplet réel est défini dynamiquement dans la variable](https://wiki.ubuntu.com/MultiarchSpec) \$(DEB\_HOST\_MULTIARCH) par la commande dpk[g-architecture\(1\) pour chaque construction de paquet binai](http://wiki.debian.org/Multiarch/Implementation)r[e. Par exemple, le chemin d'installation de bibliot](http://wiki.debian.org/Multiarch/Implementation)hèques multiarchitectures est modifié comme suit :  $^{13}$ 

12. Consultez la Charte Debian, 8.6.[2 «](#page-61-1) Modifications d'ABI dans les bibliothèques partagées » (http://www.debian.org/doc/debian-policy/chsharedlibs.html#s-sharedlibs-updates) .

<sup>11.</sup> La révision Debian est supprimée de la version pour faciliter le rétroportage du paquet : 1.1 << 1.3 << 1.3-1~bpo70+1 << 1.3-1

<span id="page-61-1"></span><span id="page-61-0"></span><sup>13.</sup> Old special purpose library paths such as  $\lambda$ 1ib32/ and  $\lambda$ 1ib64/ are not used anymore.

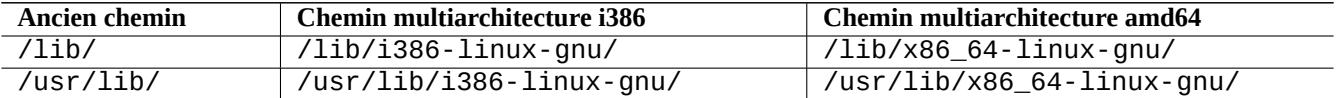

Here are some typical multiarch package split scenario examples for the following:

- une bibliothèque source lib*truc*-1.tar.gz ;
- un outil source *bidule*-1.tar.gz écrit en langage compilé ;
- un outil source *machin*-tar.gz écrit en langage interprété :

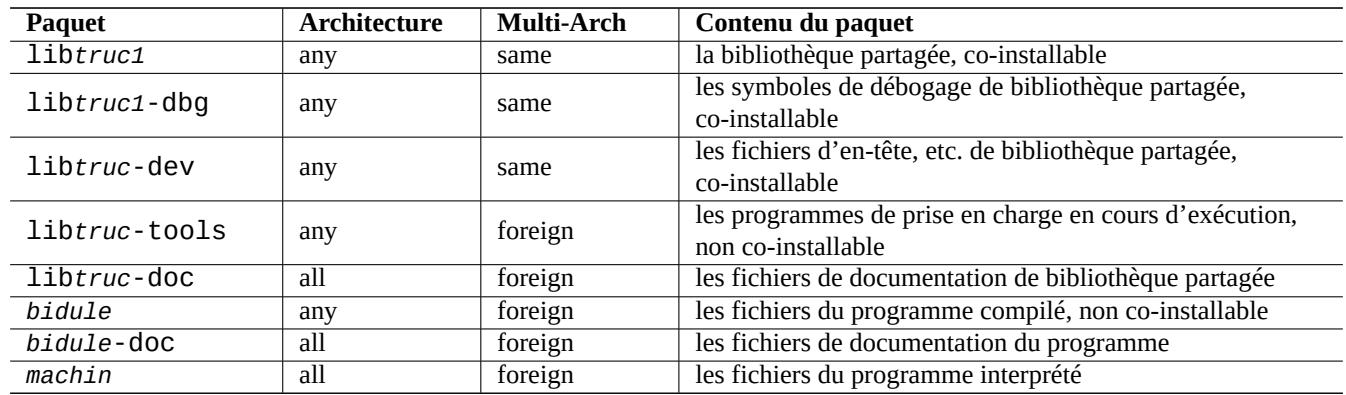

Veuillez remarquer que le paquet de développement devrait contenir un lien symbolique vers la bibliothèque partagée associée **sans numéro de version**. Par exemple : /usr/lib/x86\_64-linux-gnu/libtruc.so → libtruc.so.1.

# **A.4 Construction d'un paquet de bibliothèque partagée**

You can build a Debian library package enabling multiarch support using dh(1) as follows:

- mettre à jour debian/control :
	- Add Build-Depends: debhelper (>=10) for the source package section.
	- ajouter Pre-Depends: \${misc:Pre-Depends} pour chaque paquet binaire de bibliothèque partagée ;
	- ajouter la définition Multi-Arch: à chaque section de paquet binaire ;
- Set debian/compat to "10".
- ajuster le chemin classique /usr/lib/ en /usr/lib/\$(DEB\_HOST\_MULTIARCH)/ multiarchitecture pour tous les scripts d'empaquetage :
	- Call DEB\_HOST\_MULTIARCH ?= \$(shell dpkg-architecture -qDEB\_HOST\_MULTIARCH) in debian/ rules to set the DEB\_HOST\_MULTIARCH variable first.
	- remplacer /usr/lib/ par /usr/lib/\$(DEB\_HOST\_MULTIARCH)/ dans debian/rules ;
	- If ./configure is used in part of the override\_dh\_auto\_configure target in debian/rules, make sure to replace it with <code>dh\_auto\_configure -- . $^{\rm 14}$ </code>
	- remplacer toutes les occurrences de /usr/lib/ par /usr/lib/\*/ dans les fichiers debian/*truc*.install ;
	- Generate files like debian/*foo*.links from debian/*foo*.links.in dynamically by adding a script to the override\_dh\_auto\_configure target in debian/rules.

<sup>14.</sup> Sinon, les arguments --libdir=\\$\${prefix}/lib/\$(DEB\_HOST\_MULTIARCH) et --libexecdir=\\$\${prefix}/lib/\$(DEB\_HOST\_MULTIARCH) peuvent être ajoutés à ./configure. Veuillez remarquer que --libexecdir indique le chemin par défaut pour installer les programmes exécutables démarrés par d'autres programmes plutôt que par des utilisateurs. Sa valeur Autotools par défaut est /usr/libexec/ mais sa valeur Debian par défaut est /usr/lib/.

```
override_dh_auto_configure:
        dh_auto_configure
        sed 's/@DEB_HOST_MULTIARCH@/$(DEB_HOST_MULTIARCH)/g' \
                debian/truc.links.in > debian/truc.links
```
Veuillez vous assurer d'avoir vérifié que le paquet de bibliothèque partagée ne contient que les fichiers attendus, et que le paquet -dev fonctionne toujours.

All files installed simultaneously as the multiarch package to the same file path should have exactly the same file content. You must be careful of differences generated by the data byte order and by the compression algorithm.

# **A.5 Paquet Debian natif**

Si un paquet est maintenu uniquement pour Debian ou simplement pour un usage local, ses sources peuvent contenir tous les fichiers debian/\*. Il existe deux façons de l'empaqueter.

You can make the upstream tarball by excluding the debian/\* files and package it as a non-native Debian package as in Section 2.1. This is the normal way, which some people encourage using.

L'autre méthode est d'utiliser la manière de procéder pour un paquet Debian natif.

— créer le paquet source Debian natif au format 3.0 (native) en utilisant un seul fichier tar compressé où tous les fichiers sont [inté](#page-11-1)grés :

— *paquet*\_*version*.tar.gz

- *paquet*\_*version*.dsc
- construire les paquets binaires Debian à partir du paquet source Debian natif :

— *paquet*\_*version*\_*arch*.deb

For example, if you have source files in  $\sim$ /mypackage-1.0 without the debian/\* files, you can create a native Debian package by issuing the **dh\_make** command as follows:

\$ cd ~/monpaquet-1.0 \$ dh make --native

Then the debian directory and its contents are created just like in Section 2.8. This does not create a tarball, since this is a native Debian package. But that is the only difference. The rest of the packaging activities are practically the same.

Après exécution de la commande **dpkg-buildpackage**, les fichiers suivants apparaîtront dans le répertoire parent :

— monpaquet\_1.0.tar.gz

c'est l'archive compressée du code source créé à partir du répertoire monpaquet-1.0 par la commande **dpkg-source** (il ne se termine pas par  $orig.tar.gz)$ ;

— monpaquet\_1.0.dsc

This is a summary of the contents of the source code, as in the non-native Debian package. (There is no Debian revision.)

— monpaquet\_1.0\_i386.deb

This is your completed binary package, as in the non-native Debian package. (There is no Debian revision.)

— monpaquet\_1.0\_i386.changes ce fichier décrit toutes les modifications effectuées dans la version actuelle du paquet comme dans un paquet Debian non natif (il n'y a pas de révision Debian).